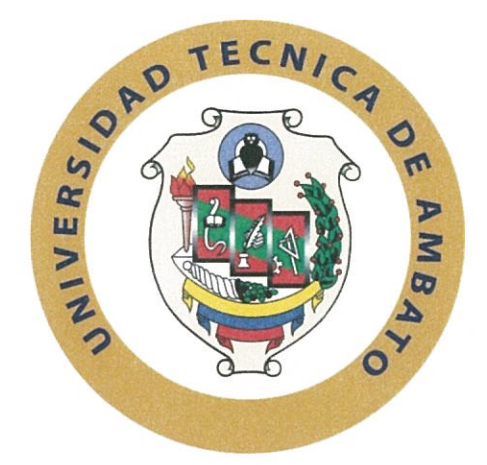

# UNIVERSIDAD TÉCNICA DE AMBATO

# FACULTAD DE INGENIERÍA EN SISTEMAS ELECTRÓNICA E **INDUSTRIAL** CARRERA DE INGENIERÍA EN ELECTRÓNICA Y COMUNICACIONES

Tema:

# "PLATAFORMA DE CONTROL Y MONITOREO DEL EQUIPAMIENTO DE LABORATORIOS BASADO EN TECNOLOGÍA RFID SOBRE UNA ARQUITECTURA CLOUD COMPUTING"

Trabajo de Graduación. Modalidad: Proyecto de Investigación, presentado previo la obtención del título de Ingeniero en Electrónica y Comunicaciones.

SUBLINEA DE INVESTIGACION: Seguridad de la Información.

AUTOR: Víctor David Vasco Cabrera

TUTOR: Dr. Alberto Ríos Villacorta.

Ambato - Ecuador

febrero, 2018

# **APROBACIÓN DELTUTOR**

En mi calidad de Tutor del Trabajo de Investigación sobre el tema: "PLATAFORMA DE CONTROL Y MONITOREO DEL EQUIPAMIENTO DE LABORATORIOS BASADO EN TECNOLOGÍA RFID SOBRE UNA ARQUITECTURA CLOUD COMPUTING", del señor Víctor David Vasco Cabrera, estudiante de la Carrera de Ingeniería en Electrónica y Comunicaciones, de la Facultad de Ingeniería en Sistemas, Electrónica e Industrial, de la Universidad Técnica de Ambato, considero que el informe investigativo reúne los requisitos suficientes para que continúe con los trámites y consiguiente aprobación de conformidad con el numeral 7.2 de los Lineamientos Generales para la aplicación de Instructivos de las Modalidades de Titulación de las Facultades de la Universidad Técnica de Ambato.

Ambato, febrero 2018

**EL TUTOR** Dr. Alberto Ríos Villacorta.

# **AUTORÍA**

El presente Proyecto de Investigación titulado: PLATAFORMA DE CONTROL Y MONITOREO DEL EQUIPAMIENTO DE LABORATORIOS BASADO EN TECNOLOGÍA RFID SOBRE UNA ARQUITECTURA CLOUD COMPUTING, es absolutamente original, auténtico y personal, en tal virtud, el contenido, efectos legales y académicos que se desprenden del mismo son de exclusiva responsabilidad del autor.

Ambato, febrero 2018

Víctor David Vasco Cabrera CC: 1500638968

## **DERECHOS DE AUTOR**

Autorizo a la Universidad Técnica de Ambato, para que haga uso de este Trabajo de Titulación como un documento disponible para la lectura, consulta y procesos de investigación.

Cedo los derechos de mi Trabajo de Titulación, con fines de difusión pública, además autorizo su reproducción dentro de las regulaciones de la Universidad.

Ambato, febrero 2018

Summer

Víctor David Vasco Cabrera CC: 1500638968

# APROBACIÓN DE LA COMISIÓN CALIFICADORA

La Comisión Calificadora del presente trabajo conformada por los señores docentes Ing.Santiago Manzano, Mg. y Ing. Juan Pablo Pallo, Mg., revisó y aprobó el Informe Final del Proyecto de Investigación titulado PLATAFORMA DE CONTROL Y MONITOREO DEL EQUIPAMIENTO DE LABORATORIOS BASADO EN TECNOLOGÍA RFID SOBRE UNA ARQUITECTURA CLOUD COMPUTING, presentado por el señor Víctor David Vasco Cabrera de acuerdo al numeral 9.1 de los Lineamientos Generales para la aplicación de Instructivos de las Modalidades de Titulación de las Facultades de la Universidad Técnica de Ambato.

Ing. Mg. Elsa Pilar Urrutia PRESIDENTA DEL TRIBUNAL

Ing. Santiago Manzano, Mg. DOCENTE CALIFICADOR

Ing. Juan Pablo Pallo, Mg DOCENTE CALIFICADOR

## **DEDICATORIA**

<span id="page-5-0"></span>Dedico este trabajo, a mi pilar fundamental de vida, mi Madre, quien me inculco valores y me demostró que esta vida se debe luchar y disfrutar día a día, permitiéndome ser cada vez una mejor persona.

A mi Padre, Que con su recuerdo me animado a seguir a lo largo de este camino.

A mis hermanas, quienes me han animado y apoyado a continuar con mis sueños, brindándome un apoyo incondicional sacándome sonrisas en los momentos más difíciles de mi vida.

Víctor David Vasco Cabrera

## **AGRADECIMIENTO**

<span id="page-6-0"></span>Agradezco a mi Padre Supremo, por bendecirme con fortaleza para continuar con el aprendizaje de la vida.

A mi Madre, por apoyarme en toda mi carrera estudiantil, y demostrarme que no importa los problemas que se tenga, lo importante es el aprendizaje que estos dejan al solucionarlos, por el ejemplo de constante lucha y superación.

A mis hermanas, por darme fuerzas ánimo y ejemplo para terminar y luchar por las metas propuestas.

Víctor David Vasco Cabrera

# ÍNDICE

<span id="page-7-0"></span>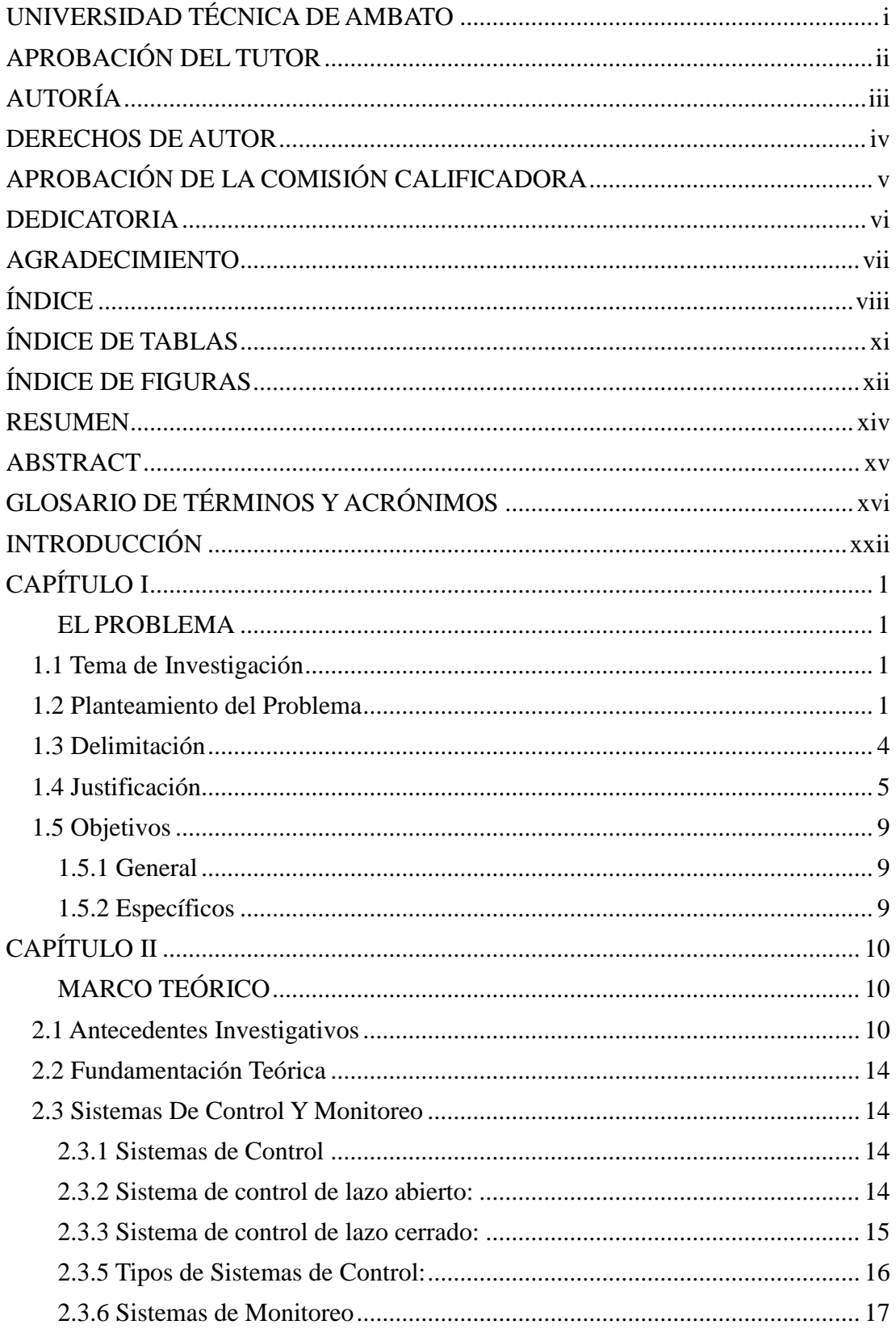

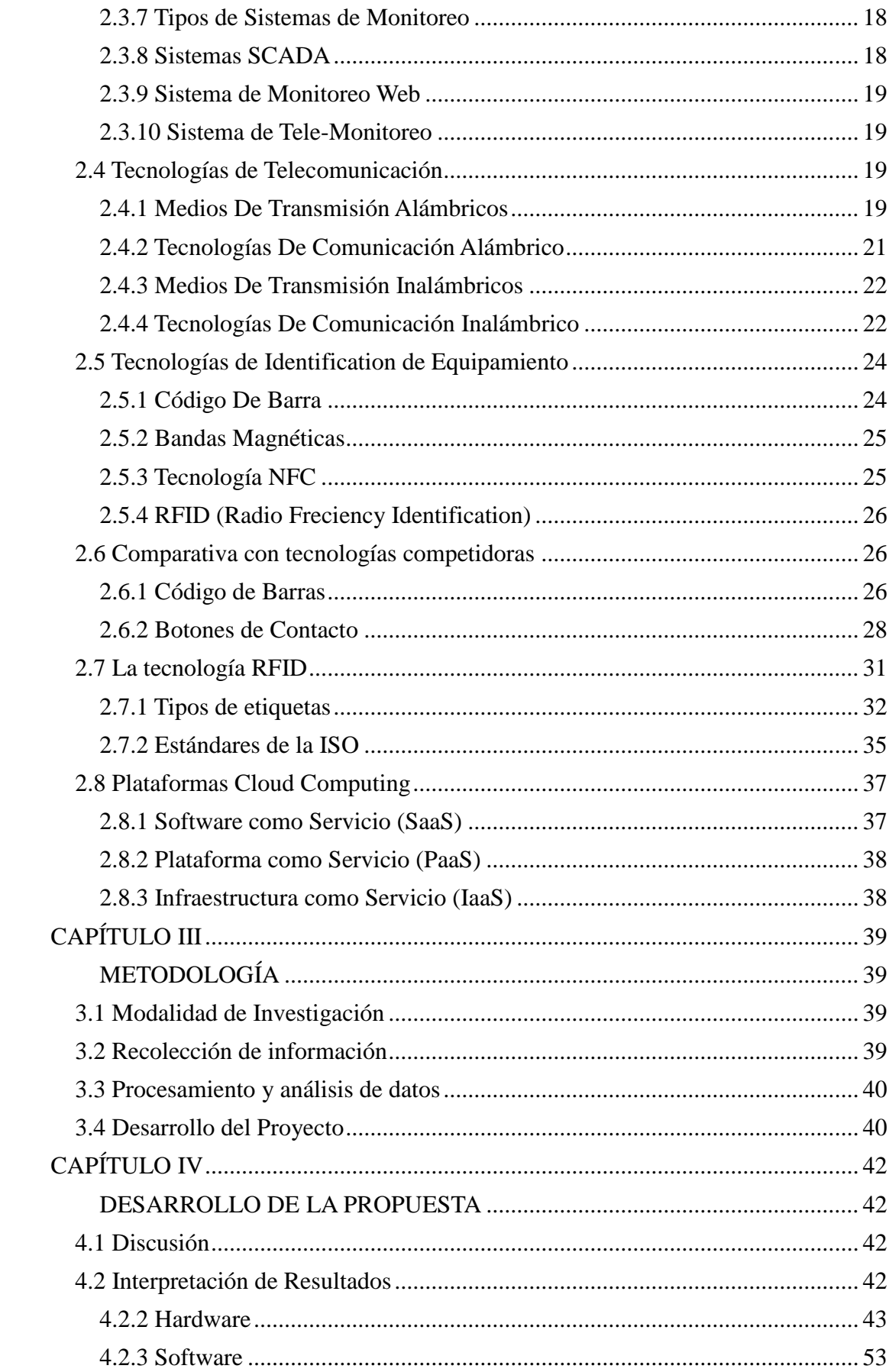

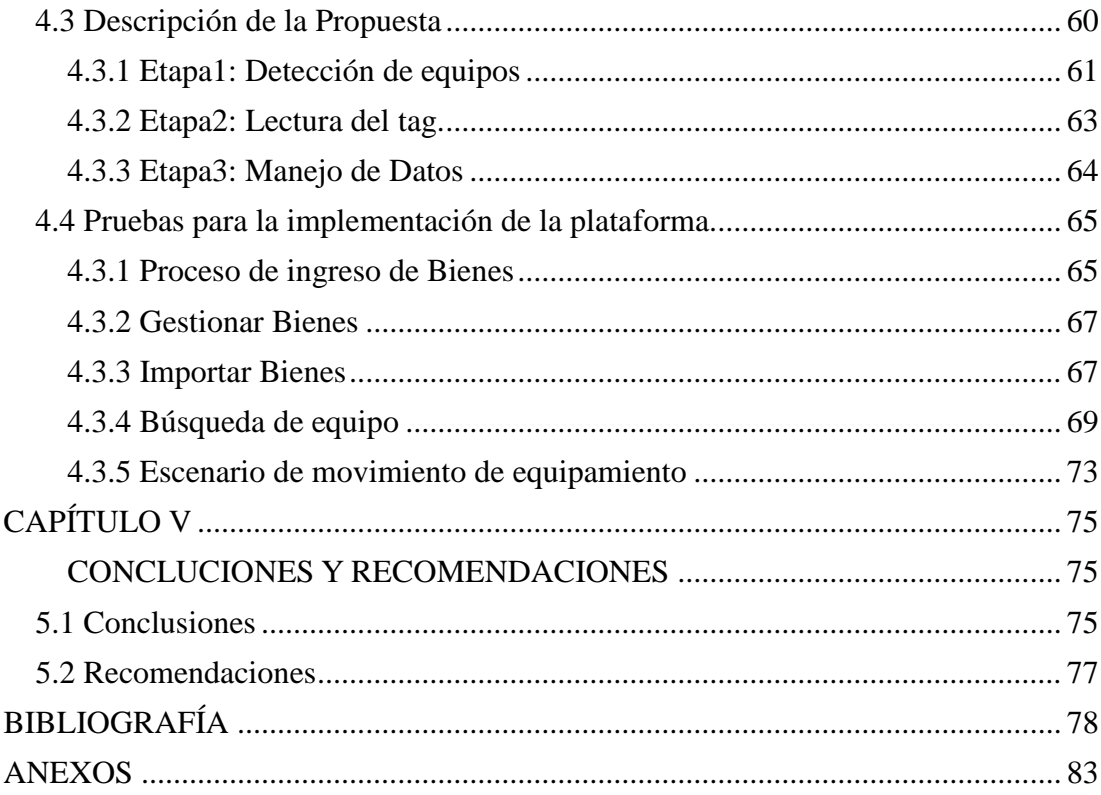

# **ÍNDICE DE TABLAS**

<span id="page-10-0"></span>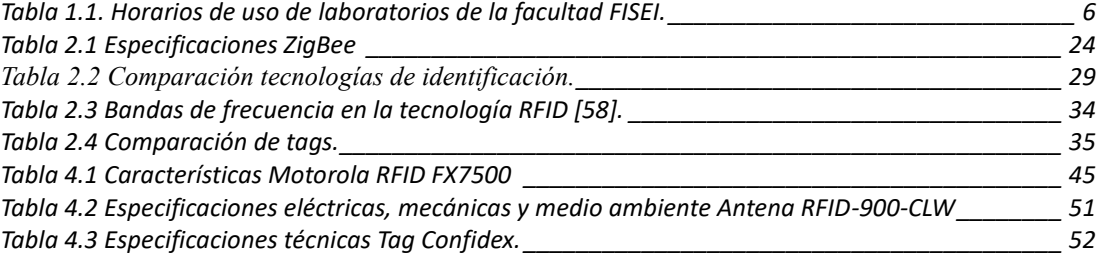

# **ÍNDICE DE FIGURAS**

<span id="page-11-0"></span>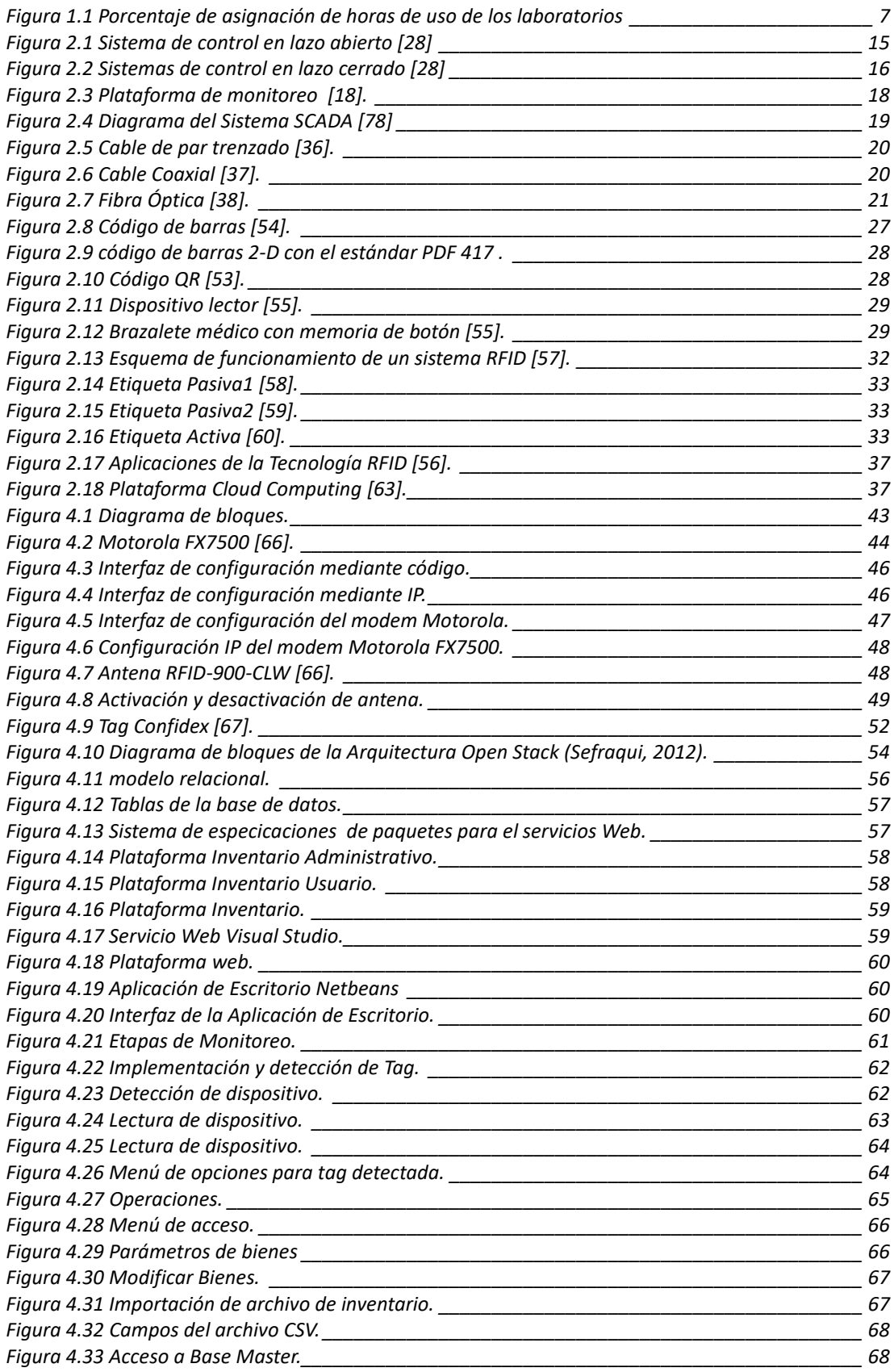

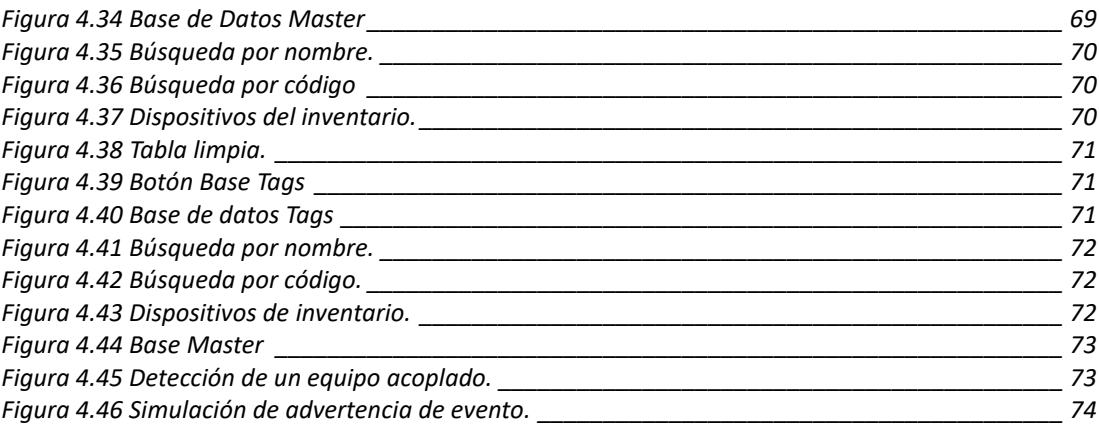

### **RESUMEN**

<span id="page-13-0"></span>En el trabajo realizado se describe el proceso de implementación de un sistema de monitoreo y control basado en tecnología RFID (Radio Frequency Identification) que permitió controlar la información de las entradas y salidas de los equipos de los laboratorios en tiempo real.

El monitoreo se realizó con ayuda de un software de aplicación diseñado en la plataforma de netbeans, que permitió desplegar en forma visual la lectura y control de los dispositivos por medio de tags. Estos tags cumplen con la función de transmitir la información receptada hacia el módulo Motorola (máster) garantizando el proceso de envió mediante IP al computador para el respectivo monitoreo.

La implementación práctica de un sistema de monitoreo y control basado en tecnología RFID pretende desplazar los procesos manuales de gestión de préstamo de material de los laboratorios por un sistema automático que facilitará el uso, mantenimiento y préstamos de los equipos, que contribuirá al control de los movimientos de los equipos, evitando daños reduciendo las costosas inversiones en mantenimiento e incluso la reposición de los mismos.

## **ABSTRACT**

<span id="page-14-0"></span>In the present work the process of implementation of a monitoring and control system based on RFID (Radio Frequency Identification) technology that will allow controlling the information of the inputs and outputs of the equipment of the laboratories in real time is described.

The monitoring was done with the help of an application software designed on the netbeans platform, which will allow visualization of the reading and control of the devices by means of tags. These tags fulfill the function of transmitting the received information to the Motorola module (master) guaranteeing the process of sending by IP to the computer for the respective monitoring.

The practical implementation of a monitoring and control system based on RFID technology aims to displace the manual processes of material loan management of the laboratories by an automatic system that will facilitate the use, maintenance and loans of the equipment, which will contribute to the control of the movements of the equipment, avoiding damages reducing the costly investments in maintenance and even the replacement of them.

# **GLOSARIO DE TÉRMINOS Y ACRÓNIMOS**

#### <span id="page-15-0"></span>**#**

- **172.21.108.50** Dirección ip de configuración de modem MOTOROLA.
- **5980** Puerto de servidor web MODEN TCP HTTP

#### **A**

- **Antena** Elemento conductivo con capacidad para radiar.
- **Alineamiento** Orientación del tag respecto al lector/grabador.
- **Amplitud** Máximo valor absoluto de una curva periódica medido a lo largo de su eje vertical.
- **Anticolisión (anti-collision)** Métodos para prevenir que dos radiaciones se interfieran entre sí. Utilizados para lecturas de más de un tag.
- **ANSI (American National Standards Institute)** Institución de estandarización.
- **ASK (Amplitude Shift Keying)** Cambio de la amplitud de una señal utilizado para la transmisión de la información contenida en el tag. Atenuación reducción de la energía.
- **Autenticación (authentication)** Verificación de la identidad de la persona, objeto o proceso. En RFID, mediante el EPC se refiere a la posibilidad de autentificar todos los productos para impedir la falsificación.
- **ACL** Access Control List.
- **ANSI** American National Standards Institute.
- **B**
- **Batería (battery)** Elemento que proporciona la alimentación a los tags activos o semiactivos.
- **Banda ISM (Industrial, Scientific, and Medical bands)** Banda de frecuencia libre (no licenciada), para usos industriales, médicos o de investigación.
- **Bidireccional** Capacidad de operar en los dos sentidos. Por ejemplo, un tag que se puede leer, pero también grabar.
- **Bloque de memoria (Memory block)** Normalmente la memoria de un chip está dividida en diferentes secciones, que pueden ser leídas o escritas independientemente. Algunas se pueden bloquear o permitir sobrescribir.

**C** 

- **Campo de datos (data field)** Área de la memoria del chip asignado a un tipo de información.
- **Capacidad** Número de bits que pueden ser programados en el tag.
- **Ciclo cerrado** Procesos donde la utilización del tag se puede reutilizar una vez finalizado. Normalmente, se utilizan tags lectura/escritura para poder variar su contenido.
- **Ciclo de vida** Período de duración de tag sin mantenimientos, reparaciones u otra acción.
- **Compatibilidad (Compatibility)** Capacidad de que varios dispositivos de diferentes orígenes que utilicen los mismos protocolos, frecuencias, etc. Puedan trabajar en el mismo sistema.
- **Encriptación (encryption)** Método para enmascarar el contenido de la información, para evitar que se pueda interceptar y visualizar la información que viaja del tag al lector. Sólo es posible leerlo si se conoce el método.
- **EPC (Electronic Product Code)** Código electrónico de producto, que permite identificar todos los artículos de manera única e inequívoca en la cadena de suministro. Una serie de bits que identifican la empresa fabricante, categoría del producto y número de producto.
- **CNC** control numérico.
- **F**
- **Falsa/fantasma lectura (false/phantom read)** Cuando el lector reporta la presencia de una tag que no existe realmente.
- **Frecuencia (frequency)** Número de veces que la señal realiza un ciclo completo, es decir de ir del máximo al mínimo y volver al mismo estado, en un segundo.

#### **G**

• **GUI** Interfaz Gráfica de Usuario.

### **H**

- **HTTP** HyperText Transfer Protocol.
- **HTTPS** HyperText Transfer Protocol over Secure Socket Layer.
- **I**
- **Identificación automática (Auto-ID)** Capacidad de identificar sin proceso humano. Normalmente asociado al código de barras, RFID, biométrica, etc.
- **Identificación por radiofrecuencia (radio frequency identification)** Método para identificar elementos mediante radio.
- **Inlay/Inlet** Chip adjunto a una antena que se monta en un sustrato. Normalmente no son etiquetas RFID acabadas.
- **Interoperabilidad (Interoperability)** Capacidad de entenderse mediante los protocolos estándares indiferentemente de la marca o tipo de producto/sistema.
- **ISO (International Organization for Standardization)** Institución de estandarización a nivel mundial.
- **ISO 18000** Conjunto de estándares internacionales que definen el protocolo de interfaz aérea usada en los sistemas RFID para etiquetar productos dentro de la cadena de suministro.
- **I/O** Input/Output.
- **IACS** Industrial Automation and Control System.
- **ICS** Industrial Control System.
- **IDS** Intrusión Detection System.
- **IEC** International Electrotechnical Commision.
- **IEEE** Institute of Electrical and Electronics Engineers.
- **IEEE** Instituto Español de Estudios Estratégicos del Centro Superior de Estudios de Defensa de España.
- **IP** Internet Protocol.
- **ISA** Instrument Society of America.
- **IT** Information Technology.
- **L**
- **Lector ágil (Agile reader)** Término que se utiliza para referirse a un lector RFID capaz de leer tags que operan a diferentes frecuencias o que utilizan diferentes protocolos de comunicación entre el tag y el lector.
- **Lector inteligente (Intelligent reader)** Término utilizado para describir a un lector que tiene capacidad para realizar alguna función adicional como filtrar datos, ejecutar comandos, etc.
- **License plate** Término utilizado para describir un tag que solo contiene el número de serie en su campo de información. Tag mucho más simple, que proporcionar menores costes.

#### **M**

• **Memoria (memory)** Capacidad de almacenamiento del chip de la etiqueta RFID.

- **Memoria no volátil (non-volatile memory)** Término para nombrar a las memorias que mantienen la información una vez se ha terminado la fuente de alimentación. EPROM, EEPROM y FLASH son ejemplos de este tipo de memoria.
- **Middleware** En RFID se usa este término para referirse al software que reside en un servidor entre el lector y las aplicaciones empresariales. Filtra datos y permite pasar sólo la información útil hacías dichas aplicaciones. Algunos, también puede gestionar la red de lectores. Savant es el nombre del que creo Auto-ID Labs.
- **Modulación en Amplitud** Cambio de la amplitud de una onda de radio. Una señal alta se interpreta como un 1, mientras que una señal baja se interpreta como un 0. Cambiando la señal, un tag RFID puede comunicar un string de dígitos binarios a su lector. Los ordenadores interpretan estos datos digitales como información digitalizada. El método utilizado para modular la amplitud de una señal se conoce como ASK (Amplitude Shift Keying).
- **Multimodo (multimode)** Transpondedores o tags que pueden ser programados para trabajar con diferentes estándares.
- **Multiplexor (multiplexer)** Elemento electrónico que permite que un lector tenga conectadas más de una antena. Reduce el número de lectores para cubrir un área y previene que las antenas se interfieran entre ellas.
- **O**
- **Omnidireccional** Capacidad de radiar igual en todas las direcciones.
- **P**
- **Physical Markup Language (PML)** Lenguaje de programación basado en el aceptado XML. Creado para que las empresas puedan usar un lenguaje para describir los productos.
- **Programable una sola vez (One-time programmable tag)** Etiqueta que solo puede grabarse una única vez, pero se puede leer la veces que se quiera.
- **Programación en factoría (factory programming)** Proceso cuando el tag es de solo lectura y el identificador se ha grabado en el momento de fabricación.
- **Protocolo (protocol)** Conjunto de reglas que gobiernan los sistemas de comunicación.
- **Protocolo de Interfaz aérea (Air Interface Protocol)** Conjunto de reglas que definen como los lectores y los tags deben comunicarse.
- **PLC** Programmable Logic Controller.
- **R**
- **Radiación intencionada (Intentional radiator)** Cuando un elemento produce una radiación (señal RF) con el propósito de comunicar u obtener datos. Por ejemplo, los lectores RFID, los transmisores para abrir puertas, etc.
- **Rango nominal (nominal range)** La distancia en que el lector puede detectar un tag de manera fiable.
- **Ratio de transferencia de datos (data transfer rate)** Cantidad de datos que puede transferir un tag o un lector. Esta característica nos dice la capacidad de lectura, es decir, cuantos tags puede leer por unidad de tiempo.
- **Red EPC (EPC Network)** Tecnologías basadas en Internet y servicios que permiten a las empresas operar con los EPCs. Incluye ONS (Object Name Service), middleware (a veces llamado SAVANT), los servicios de información EPC y el lenguaje PML.
- **RAM** Random Access Memory.

#### **S**

- **Sensor** Elemento que responde a estímulos físicos y produce una señal eléctrica. Incrementan las capacidades y funcionalidades de las etiquetas RFID cuando se combinan.
- **Servicio de Información EPC (EPC Information Service)** Parte de la red EPC. Es la infraestructura de red que permite a las empresas almacenar de manera segura toda la información asociada al EPC. Se permite diferentes tipos de acceso a diferentes tipos de información. El servicio incluye aplicaciones como EPC discovery service.
- **Sincronización (synchronization)** Término referido al período de tiempo de los lectores próximos, para evitar que se interfieran entre ellos.
- **Sincronización Global de los datos (Global Data Synchronization)** Término referido a asegurar que los datos maestros de los fabricantes estén sincronizados y disponibles para los distribuidores. Es un importante prerrequisito para el EPC, ya que las empresas necesitan asegurar el conocimiento del número de serie.
- **T**
- **Tag** Transceptor adjunto a un objeto con capacidad de almacenamiento de información, mediante etiquetas electrónicas u otros mecanismos. Aunque su nombre técnico es transpondedor, su nombre más común es tag.
- **Tag activo** Tag RFID dotado de un transmisor para la emisión de información (a diferencia de un tag pasivo que solamente rebota la señal proveniente del lector). La mayoría de tags activos utilizan una batería para transmitir la señal al lector, aunque también pueden almacenar energía proveniente de otras fuentes externas. Los tags activos pueden leerse desde más de 100 metros, pero son bastante caros (más de 20 euros). Se utilizan para trazar productos caros a través de grandes distancias. Por ejemplo, el ejército de los EE.UU. utiliza tags activos para el seguimiento de contenedores de provisiones que llegan a los puertos.
- **Tag muerto (dead tag)** Tag que no pueden leerse mediante un lector.
- **Tags pasivos** Etiquetas que no contienen fuente de alimentación. Utilizan como fuente un elemento externo, normalmente de la señal radiada de un lector/grabador.
- **Tag semi-pasivo (semi-passive tag)** Similar a los tags activos, pero su batería sólo alimenta el chip en momentos puntuales, el resto se encuentra en estado dormido (sleep). Normalmente son tags con sensores que complementan sus funcionalidades.
- **Transpondedor (transponder)** Transmisor/receptor radio que se activa cuando recibe una predeterminada señal. A veces a las etiquetas RFID se les llama transpondedores.
- **Transceptor (transceiver)** Elemento con capacidad para transmitir y recibir ondas de radio.
- **TCP** Transmission Control Protocol.
- **U**
- **Ultra High Frequency (UHF)** Frecuencias desde 300 MHz hasta 3 GHz. A estas frecuencias la velocidad de transmisión es mayor pero no atraviesa ciertos elementos como un alto contenido de agua, frutas, etc.

**W** 

- **WAP** Wireless Application Protocol.
- **WEP** Wired Equivalent Privacy.
- **WPA2** Wi-Fi Protected Access 2

## **INTRODUCCIÓN**

<span id="page-21-0"></span>En los últimos años, la comunidad de estándares RFID (identificación de frecuencia de radio) ha desarrollado una serie de interfaces, software y estándares para proporcionar interoperabilidad a través de implementaciones de sistemas RFID [1]. Este extenso marco de estándares, conocido como la red EPC (Electronic Product Code) cubre aspectos como comunicación de lector a etiqueta, configuración del lector y monitoreo, traducción de identificador de etiqueta, filtrado y agregación de datos de RFID y almacenamiento persistente de la aplicación eventos. La tecnología RFID ha sido ampliamente utilizada en cuanto a la seguridad de quipos y monitoreo en procesos industriales. La reducción de precios en el mercado que han presentado estos equipos en estos años y el incremento en sus capacidades frente a otras tecnologías a permito su gran desarrollo [2].

La tecnología RFID es ampliamente utilizada en sistemas industrial de producción y en sistemas de seguridad de paquetes y equipamientos. Como consecuencia, estos los sistemas a menudo solo son adecuados para grandes corporaciones y grandes implementaciones y no se ajustan a los recursos limitados de pequeños a medianas empresas y aplicaciones a pequeña escala, tanto en términos de conjunto de habilidades requeridas y costos. Aunque el uso de estos sistemas, para resolver problemas de baja escala no son universales, el éxito de la integración de novedosas tecnologías como las plataformas Cloud Computing y plataformas Web permiten el desarrollo de sistemas complejos, distribuidos y heterogéneos para abordar estos desafíos [3]. El tener un monitoreo completo de los procesos permite recolectar información del abastecimiento, entrada y salida de la materia prima y de la producción. Toda la información que proporciona el proceso que se monitoreo es llevado a un sistema de gestión de información que en muchos de los casos son softwares comerciales privados [4].

La integración de sistemas de autenticación y plataformas cloud han sido muy usadas en la actualidad. La tecnología de identificación por radiofrecuencia RFID, como todas las tecnologías en evolución, se adapta y expande sus posibilidades potencializando sus fortalezas. Utilizar las plataformas cloud computing con los sistemas RFID, es una migración hacia el máximo rendimiento de esta tecnología [5]. El unir las ventajas de la tecnología RFID como altas tasa de lectura de productos y gran alcance, con las ventajas únicas de la nube. El uso software abierto en el desarrollo de plataformas cloud permite competir a productos de bajo costo y sin tener que depender de un sistema comercial del mercado actual [6]. La gran cantidad de información que puede almacenarse en la nube permitirá muy pronto hacer uso de Big Data para el análisis de datos de la información relevante para cada aplicación [7]. La plataforma cloud computing se puede configurar como software como servicio, SaaS, plataforma como servicio, PaaS, e infraestructura como servicio IaaS, aportando grandes beneficios en comparación con las bases de datos locales [8]. La tecnología (RFID) prevalece ante las tecnologías que usan ondas de radio para monitorear y controlarlos productos en la gestión de la cadena de suministro [9]. Por lo que al integrarse de sistemas RFID con las plataformas cloud computing pretenden ser el futuro en cuanto a sistemas de monitoreo y seguridad en diferentes procesos [10].

En este trabajo se propone la integración de la tecnología RFID con plataformas cloud para el desarrollo de un sistema de monitoreo y control de equipamiento de laboratorios de la Facultad de Ingeniería en Sistemas Electrónica e Industrial de la Universidad Técnica de Ambato.

## **CAPÍTULO I**

#### **1. EL PROBLEMA**

#### <span id="page-23-2"></span><span id="page-23-1"></span><span id="page-23-0"></span>**1.1 Tema de Inves**t**igación**

"Plataforma de control y monitoreo del equipamiento de laboratorios basado en tecnología rfid sobre una arquitectura cloud computing".

#### <span id="page-23-3"></span>**1.2 Planteamiento del Problema**

En los últimos años la Secretaría de Educación Superior, Ciencia, Tecnología e Innovación SENECYT, ha realizado una significativa inversión en la educación superior, según datos del Ministerio de Finanzas en el presupuesto general del Estado del "Programa Anual de Inversiones - Consejo Sectorial Gastos (us dólares) en el Ejercicio: 2016" la inversión para la educación fue de \$ 52.670.462,36 millones [11].

En el año 2016 el Ministerio de Finanzas designó un monto total de \$ 1,6 millones a la Universidad Técnica de Ambato. El presupuesto designado fue distribuido de la siguiente manera [12]:

1.- Proyectos de investigación con financiamiento interno \$ 650 mil.

2.- Programa de formación del talento humano de la Universidad Técnica de Ambato UTA de cuarto nivel \$ 800 mil.

3.- Campus de investigación e innovación económica social y productiva \$ 170 mil.

En la actualidad la Facultad de Ingeniería en Sistemas, Electrónica e Industrial, FISEI, oferta 3 carreras; las carreras de Ingeniería en Electrónica y Comunicaciones, Ingeniería Industrial en Procesos de Automatización e Ingeniería Sistemas Informáticos y Computacionales.

La FISEI de la Universidad Técnica de Ambato dispone de laboratorios destinados a la formación académica de futuros profesionales de las tres carreras mencionadas en los párrafos anteriores. Los laboratorios se distribuyen el uso de computo,

maquinaria didáctica, bienes y equipos tecnológicos, etc.

Para la formación académica de los estudiantes de la carrera de Ingeniería en Electrónica y Comunicaciones e Ingeniería Industrial en Procesos de Automatización se dispone de los siguientes laboratorios:

- 1.- Electrónica Avanzada.
- 2.- Electrónica Básica.
- 3.- Control Numérico Computarizado (CNC).
- 4.- Industrial 1.
- 5.- Industrial 2.
- 6.- Robótica y Redes Industriales.
- 7.- Controladores Lógicos Programables (PLC´S).
- 8.- Automatización Industrial(FESTO).
- 9.- Máquinas Eléctricas.
- 10.- Instrumentación Virtual.
- 11.- Comunicaciones.

Los laboratorios que se encuentran en las instalaciones de la facultad están dedicados a la enseñanza y elaboración de prácticas relacionadas con Electrónica, Control y Automatización Industrial, Robótica y aplicación de herramientas informáticas en procesos Industriales y Electrónicos.

La carrera de Ingeniería en Sistemas Informáticos y Computacionales de la FISEI, consta de los siguientes laboratorios:

- 1.- Laboratorio 1.
- 2.- Laboratorio 2.
- 3.- Laboratorio 3.
- 4.- Laboratorio 4.
- 5.- Laboratorio 5.
- 6.- Laboratorio 6.
- 7.- Laboratorio 7.
- 8.- Redes I.

#### 9.- Redes II.

Destinados a la enseñanza y elaboración de prácticas relacionadas a redes de computadores, desarrollo de software, mantenimiento y arquitectura interna de computadoras.

El equipamiento adquirido por la facultad se encuentra distribuido en cada uno de los laboratorios según su uso específico. Por otro lado, el equipamiento de cada laboratorio es de uso estudiantil, es así que son los estudiantes los responsables del uso de este equipamiento. Los laboratorios con los que dispone la facultad no cuentan con un sistema de monitoreo. Por lo tanto, no se tiene registro del uso óptimo de los equipos y los laboratorios. En este sentido, la implementación de una plataforma de control y monitoreo del uso y seguimiento del equipamiento de laboratorios permitirá que las autoridades de la facultad cuenten con la información necesaria del uso del equipamiento en los laboratorios y a su vez tenga un acceso remoto a la ubicación de los diferentes equipos y materiales disponibles en la facultad.

En la actualidad, los laboratorios de la facultad de la FISEI son utilizados por los alumnos como complemento al aprendizaje teórico obtenido en los salones de clases, para afianzar y poner en práctica los conocimientos recibidos. En este sentido, los elementos y equipos de los laboratorios están en constante uso, sin embargo, no siempre son usados en los laboratorios donde están instalados o ubicados, por lo que existe un desconocimiento del lugar donde se traslada el equipamiento. La gran cantidad de equipos y el elevado coste económico que tienen varios dispositivos, generan la necesidad de tener un sistema de control para evitar pérdidas, deterioros o daños permanentes de los dispositivos. Así mismo, llevar un control del inventario, movimiento, accesibilidad al equipamiento y control de todos los dispositivos.

Las mayores agresiones informáticas se dan a sistemas operativos y a redes de Microsoft Windows, ya que el software Siemens está basado para tener compatibilidad en este sistema, utilizándolo para programar estructuras de control industrial [13]. En el Ecuador, los ataques contra la seguridad de la información han aumentado exponencialmente, debido a que en el país las plataformas informáticas se han sofisticado presentando vulnerabilidades y facilidad de intrusiones.

Motivo para que en la nación se reciban capacitaciones en el campo de la seguridad informática. Según datos presentados por la consultoría realizada por Digiware se indica que entre el año 2014 y finales del 2015 los ataques han incrementado de un 1% a un 30 % siendo los mayores objetivos el sector financiero, industrial y de comercio [14].

Las Redes industriales manejadas por PLC con un diseño de red simple, una baja de seguridad y conectadas al internet, son el medio primordial para posibles ataques y daños directos a la empresa, debido a dispositivos industriales mal configurados. En la provincia de Tungurahua según el Ministerio Coordinador de Producción, Empleo y Competitividad el 22,9% del Producto Nacional Bruto (PNB) de Tungurahua se encuentra en el sector de la industria manufacturera [15].

En este tipo de industrias se cuenta con procesos automatizados que son controlados en gran medida por Controladores Lógicos Programables (PLC). En la actualidad los dispositivos cuentan con una conexión a una red de datos sea por medio de WIFI o una red LAN. Por ende, se podría usar una conexión vía internet para acceder a su control. Los PLC que mantienen las configuraciones por defecto tienen factibilidad de ataques, indicando que los fabricantes no se preocupan de la seguridad de los dispositivos. Tomando en cuenta los riesgos que representa tener equipos conectados al internet, dando libertad para cyber atacantes tomando el control y alterando configuraciones de los procesos asociados. Causando daños, altercados y pérdidas para las empresas víctimas de los cyber ataques [16].

#### <span id="page-26-0"></span>**1.3 Delimitación**

Delimitación de Contenidos

Área Académica: Ingenierías.

Línea de Investigación: Tecnologías de la Información y de la Comunicación. Sublínea de Investigación: Antenas y Programación.

#### Delimitación Espacial

La presente investigación se realiza en la Universidad Técnica de Ambato en las

instalaciones de la Facultad de Ingeniería en Sistemas, Electrónica e Industrial" ubicada en la provincia de Tungurahua, en la ciudad de Ambato, en la calle Los Chasquis y Rio Payamino.

#### Delimitación Temporal

La investigación se desarrolló en un periodo de diez meses a partir de la aprobación por el Honorable Consejo Directivo de la Facultad de Ingeniería en Sistemas, Electrónica e Industrial.

#### <span id="page-27-0"></span>**1.4 Justificación**

El presente proyecto tiene como finalidad el diseño de un sistema de control y monitoreo para el equipamiento de los laboratorios para la Facultad de Ingeniería en Sistemas, Electrónica e Industrial, FISEI, con la finalidad de tener un monitoreo del equipamiento de los laboratorios, lo que permitirá generar reportes estadísticos del uso, cantidad y valoración del equipamiento dentro de los laboratorios de la facultad. Los laboratorios se encuentran equipados con diferentes dispositivos que permiten realizar mencionadas prácticas. La Facultad de Ingeniería en Sistemas, Electrónica e

Industrial, FISEI, consta con aproximadamente unos 2000 dispositivos, con un costo económico total de \$ 1.045.188,45. El costo de los dispositivos oscilan desde los \$ 22,5 para los dispositivos switch CISCO hasta valores de \$ 47.040,00 para los sistemas modulares de producción tecnología de mecatrónica y bus de campo.

La información recolectada está basada en el informe de la Administradora de Bienes de la FISEI. El levantamiento de información es realizado por el Administrador de Bienes en función de la adquisición del equipamiento. El equipamiento es codificado y etiquetado manteniendo el formato del "Ministerio de Finanzas", que permite realizar un inventario global del equipamiento de los laboratorios de la facultad FISEI. Por otro lado, la facultad no posee inventarios individuales, por cada laboratorio, por lo que los equipamientos designados a cada laboratorio no se encuentran exentos a perdidas, deterioros tempranos o daños permanentes. Los laboratorios de las carreras de Electrónica e Industrial de la FISEI son los laboratorios que presentan una mayor carga horaria según el distributivo. La carga horaria de los laboratorios se presenta en la tabla 1.1.

<span id="page-28-0"></span>

|                   |                |                  |                                     |                |                | Total de       |
|-------------------|----------------|------------------|-------------------------------------|----------------|----------------|----------------|
|                   |                |                  | Lunes   Martes   Miércoles   Jueves |                | <b>Viernes</b> | horas          |
|                   |                |                  |                                     |                |                | semanal        |
| Industrial 1      | 9              | 6                | 5                                   | 6              | $\overline{7}$ | 33             |
| Industrial 2      | 8              | 6                | 9                                   | 8              | $\overline{4}$ | 35             |
| Electrónica       | $\overline{2}$ | 10               | 8                                   | $\overline{7}$ | $\overline{2}$ | 29             |
| Avanzada          |                |                  |                                     |                |                |                |
| Electrónica       | $\overline{2}$ | 6                | 8                                   | $\overline{2}$ | 6              | 24             |
| <b>Básica</b>     |                |                  |                                     |                |                |                |
| Robótica<br>y     |                |                  |                                     |                |                |                |
| Redes             | 6              | $\boldsymbol{0}$ | $\boldsymbol{0}$                    | $\overline{2}$ | 5              | 13             |
| Industriales      |                |                  |                                     |                |                |                |
| PLC'S             | $\overline{0}$ | $\overline{2}$   | $\overline{2}$                      | $\overline{0}$ | $\overline{2}$ | 6              |
| Maquinas          | $\overline{4}$ | $\overline{2}$   | $\overline{2}$                      | $\overline{2}$ | $\overline{2}$ | 12             |
| Eléctricas        |                |                  |                                     |                |                |                |
| Automatización    | $\overline{4}$ | $\overline{4}$   | $\overline{2}$                      | $\overline{0}$ | $\overline{0}$ | 10             |
| Industrial        |                |                  |                                     |                |                |                |
| Instrumentación   | $\overline{2}$ | $\overline{4}$   | $\overline{2}$                      | $\overline{4}$ | $\overline{2}$ | 14             |
| Virtual           |                |                  |                                     |                |                |                |
| Comunicaciones    | 8              | $\overline{0}$   | $\overline{4}$                      | $\overline{4}$ | $\overline{4}$ | 20             |
| <b>CNC</b>        | $\mathbf{1}$   | $\boldsymbol{0}$ | $\overline{0}$                      | $\overline{0}$ | $\overline{2}$ | $\overline{3}$ |
| Total de<br>horas | 46             | 40               | 42                                  | 35             | 36             | 199            |
| diarias           |                |                  |                                     |                |                |                |

Tabla 1.1*. Horarios de uso de laboratorios de la facultad FISEI.*

Fuente: Investigador.

De la Tabla 1, se puede observar que el máximo de horas asignadas para el uso de laboratorio por día son 10 horas. La tabulación del uso de horas semanales, permite identificar que los laboratorios de mayor carga horaria son: Industrial 1, Industrial 2 y Electrónica Avanzando con 33, 35 y 29 horas a la semana respectivamente.

De la Figura 1.1, se puede observar que los laboratorios con un mayor porcentaje asignación de horas son los laboratorios de las carreras de ingeniería de Electrónica y Comunicaciones e Industrial en Procesos de Automatización, debido a que mediante un estudio de los horarios de ocupación de los laboratorios se llegó a la determinar que son los de más afluencia estudiantil.

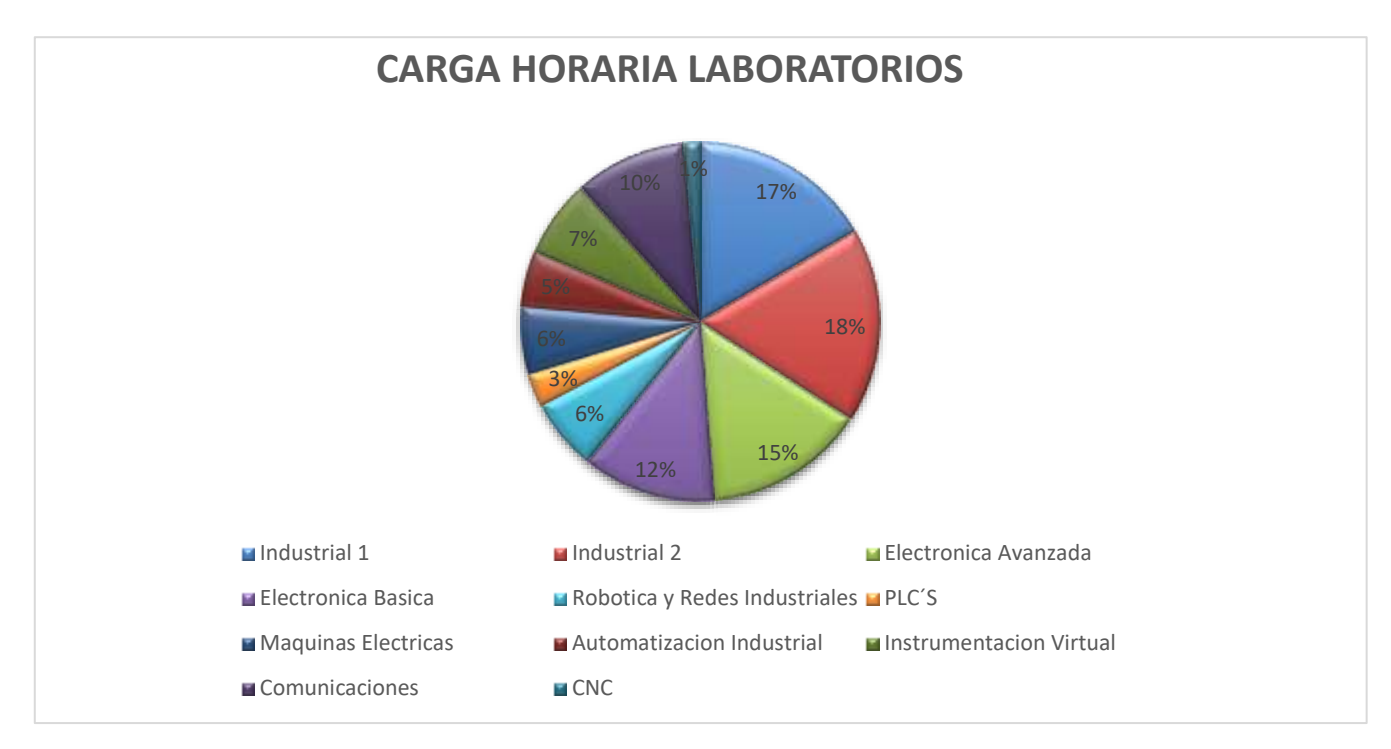

*Figura 1.1 Porcentaje de asignación de horas de uso de los laboratorios*

Una vez analizada la información recolectada se ha determinado que los laboratorios de: Industrial 1, Industrial 2 y Electrónica Avanzando en la FISEI son los laboratorios de mayor uso por los estudiantes de las carreras de Electrónica e industrial. Por otro lado, se ha realizado un levantamiento de información en base al costo económico del equipamiento en cada laboratorio, mediante el conocimiento del administrador de bienes. La información proporcionada permite definir que los laboratorios de CNC y FESTO se encuentra valorado en un total de \$ 88.460,00 y \$ 378.762,45 respectivamente. Por lo que el sistema de monitorio del equipamiento, podrá ser validado en una muestra de dos laboratorios como son: Industrial 1 y Electrónica Avanzadas. La muestra de laboratorios se ha determinado por el elevado costo económico del equipamiento y por la carga horaria que estos dos laboratorios disponen.

Para optimizar el uso de los laboratorios, así como su equipamiento, se desarrollará una plataforma de monitoreo que permitirá llevar un registro con la asignación o el retiro de equipos del Laboratorio para el control del uso de equipamiento dentro y fuera del laboratorio.

En comparación a los sistemas convencionales de monitoreo como radar, ultrasónicos, radio frecuencia, etc. Los sistemas RFID son los más utilizados para el control y monitoreo de dispositivos por su bajo coste económico y facilidad de instalación [17].

La plataforma de control y monitoreo de equipamiento en los laboratorios de la FISEI se realizará con la tecnología RFID sobre una infraestructura Cloud. En los últimos años, la Tecnología RFID presenta un gran desarrollo tecnológico e innovador en el área de control y monitoreo, permitiendo dar solución a problemas en el campo ocupacional como en aeropuertos, procesos industriales, seguridad de paquetes, etc. Los bajos precios en el diseño e implementación de esta tecnología le permiten ser muy competitiva en estos días [18].

El desarrollo de la plataforma de control y monitoreo de equipamiento es factible ya que se cuenta con la disponibilidad y accesibilidad a los laboratorios que fueron caso de estudio, así como el uso de antenas, lectores RFID e infraestructura Cloud disponible en la facultad, lo que permitirá el desarrollo de un prototipo de la plataforma de monitoreo. El desarrollo de la plataforma de control y monitoreo del equipamiento permitirá disponer de la información en tiempo real y sobre varias plataformas móviles. Una de las características principales de disponer de una arquitectura CLOUD es la disponibilidad, la seguridad y escalabilidad que estás ofrecen, proporcionando la información necesaria para la toma de decisiones por parte de las autoridades de la facultad y la universidad.

## <span id="page-31-0"></span>**1.5 Objetivos**

## <span id="page-31-1"></span>**1.5.1 General**

Diseñar una plataforma de control y monitoreo del equipamiento de laboratorios, basado en tecnología RFID sobre una arquitectura Cloud Computing.

## <span id="page-31-2"></span>**1.5.2 Específicos**

- Analizar las plataformas y sistemas de control y monitoreo de equipamiento existente.
- Realizar un estudio de campo de la distribución y asignación del equipamiento en el interior de laboratorios.
- Diseñar un sistema de monitoreo para el equipamiento de laboratorios.
- Desarrollo de la plataforma de monitoreo en laboratorios basado en tecnología RFID sobre una arquitectura Cloud Computing.

### **CAPÍTULO II**

#### **2. MARCO TEÓRICO**

#### <span id="page-32-2"></span><span id="page-32-1"></span><span id="page-32-0"></span>**2.1 Antecedentes Investigativos**

El control de laboratorios es un aspecto imprescindible en estos días, debido a que el desarrollo de la tecnología permite tener equipamiento altamente sofisticado para el control del equipamiento de los laboratorios. El equipo del cual dispone un laboratorio es muy delicado y costoso, la implementación de sistemas de control y seguimiento a los equipos del laboratorio ha sido uno de los grandes objetivos de estos últimos años para precautelar la integridad de los equipos.

Una de las empresas especializadas en prestar un servicio de monitorización y control para el equipamiento de los laboratorios es la empresa holandesa XILTRIX con más de 20 años dedicada a la implementación de sistemas de monitoreo, en 2014 presento un sistema de monitorización enfocado al monitoreo de un laboratorio químico. Esta empresa instaló un sistema de monitorización a través de una red de sensores permitiendo monitorear un ambiente óptimo para los procesos químicos. La implementación del sistema de monitoreo permite obtener un ambiente óptimo para la realización de pruebas químicas de compuestos lo cual es indispensable para el desarrollo de nuevas investigaciones. Los reportes entregados por el sistema de monitorización se realiza a través de diferentes plataformas como ordenadores, Tablet y/o Smartphone permitiendo tener un monitoreo en tiempo real del ambiente y de manera remota disponer de información necesaria para definir el momento exacto que el ambiente sea el adecuado para realizar los análisis correspondientes de los químicos [17].

Los sistemas de monitoreo no solo ayudan a monitorear procesos en laboratorios de alta tecnología o sofisticados, es así que varias universidades de diferentes partes del mundo han desarrollado investigaciones encaminadas a los sistemas de monitoreo.

En el Instituto Tecnológico de Costa Rica en la Escuela de Ingeniería en Electrónica en diciembre de 2005, en la Tesis de Tecnología de Jorge Paladino, se presenta el avance de los sistemas de comunicación y redes aplicadas a la monitorización y seguridad. La gran capacidad, así como su factibilidad económica para su implementación, ha permitido que se conviertan cada día más en un soporte importante en el desarrollo de toda actividad humana, teniendo en consideración que el sistema de seguridad (monitoreo) debe ser independiente y autónomo de la lógica controlada por el dispositivo de control. El software de manejo de la interface y del sistema en su conjunto resulta amigable, de fácil configuración y manejo para las personas autorizadas a monitorear un sistema lo cual es un factor importante en la elección por parte del futuro cliente, con esas consideraciones el software diseñado como interface con el usuario nos permite un monitoreo en tiempo real, además de la toma de decisiones de acuerdo a un análisis realizado por el sistema, es decir, el software está orientado a la gestión ya que gracias a indicadores visuales determina la conveniencia de realizar acciones adecuadas [19].

La Escuela Politécnica de Litoral del Ecuador, en el año 2009, en la tesis de pregrado presentada por parte de Mario Duran, se plantea la tecnología RFID para la mejora de la gestión de laboratorios de Química con el fin de garantizar la seguridad y el correcto funcionamiento de los equipos, instrumentos, accesorios y materiales del laboratorio de química de la Jefatura de Laboratorio de Docentes a través de tarjetas de control de los equipos que proporcionan la información de las actividades realizadas con los materiales, permitiendo tener un registro actualizado del uso de equipos [20].

Los sistemas de radio identificación RFID han sido ampliamente usados en varias áreas que requieren de algún tipo de identificación. Las tarjetas RFID son muy utilizadas en seguimientos de procesos, ya que estas permiten llevar una amplia gama de información para el seguimiento de productos, en los siguientes párrafos se presentan los trabajos más destacados de los últimos años.

En 2007, se implementó un sistema RFID para el uso en bibliotecas con el objetivo de llevar registro de los libros que se encuentran en la biblioteca y a su vez mejorar la operabilidad de préstamos y devolución de los mismos. El sistema implementado responde a los estándares ISO 15693 y ISO18000-3. Una de las primeras bibliotecas en utilizar la tecnología RFID fue la Farmington Community Library en Michigan en el año 1999. El sistema propuesto además de proporcionar todas las prestaciones de una tarjeta RFID además está conectada a la red la cual permite tener un acceso remoto al sistema para resolver alguna avería en el sistema. El sistema permite que una persona haga un préstamo de un libro al presentar su tarjeta donde se registra todo el historial de préstamos que ha tenido dicha persona. Si esta persona cumple con el requisito el sistema suministra la información a la base de datos que desactive el bit de seguridad [21].

Se presenta la propuesta desarrollada por el departamento de Eléctrica y Electrónica de la Escuela Politécnica del Ejército, en 2011. El desarrollo de un sistema de seguridad para el control de acceso a los laboratorios y al equipamiento que se encuentra dentro de él. El sistema diseñado ha hecho necesaria la investigación de la tecnología RFID, microcontroladores con comunicación Ethernet que involucra el desarrollo de este sistema. El sistema consta de tarjetas RFID, un pic con una entrada Ethernet, y un servidor. El micro controlador está siempre pendiente de recibir los tags registrados por el lector RFID además el micro controlador posee una memoria de almacenamiento de tres códigos de los tags en caso que se pierda la conexión LAN. El sistema no necesariamente depende del servidor. El servidor se encarga de comunicarse con el microcontrolador vía TCP/IP para enviar los códigos de las tarjetas RFID los cuales son almacenados en una base de datos My SQL, la cual valida si el personal tiene o no permiso de sacar el equipamiento, cerrando puertas hasta que el equipo sea registrado. La implementación de un sitio web para un mejor manejo y administración del mismo fue esencial para tener un control cuando no se encuentre un administrador en el centro del laboratorio [22].

En 2008, en el artículo se propone el uso de esta tecnología como sistema de identificación para robot personal Maggie. El sistema está compuesto de una antena RFID activa, gestor de datos y un sistema de audio. Las tarjetas RFID utilizan lectores de proximidad ISC.PR101, permitiendo la lectura de las tarjetas simultáneamente. La antena de recepción trabaja a una frecuencia de 13,56MHz, utilizando una detección asíncrona de transponder. Para detectar el tipo de artículo que la persona lleva para activar al robot la descripción de este. Lo que permite no solo en reconocimiento del objeto sino vincular una base de datos con información de objeto. Dejando atrás el uso de sensores que son simplemente actuadores y no tienen la capacidad de almacenar información [23].

Los sistemas de RFID en los últimos años han sido acogidos por los estándares como el ETSI Instituto Europeo de normas de Telecomunicaciones aplicadas a las tecnologías de información y la tecnología de comunicaciones TIC ETSIEN 300330 norma aplicada a dispositivos de corto alcance, ETSIEN 300440 en un equipos de un rango de frecuencia de 1GHz a 40 GHz pero aplicable a dispositivos de corto alcance, ETSI TR 102 436 incluye la instalación de sistemas RFID, ETSI TS, norma que regula el número de quipos de trabajo a diferente frecuencias en un lugar, al igual que las normas ISO 18000 ISO/IEC 18000-2 para dispositivos de corto alcance y ISO/IEC 18000-3 para dispositivos de alto alcance [24].

En el año 2013, en [ Garfias Sergio, Mata Víctor Mora Oscar], se propone un sistema de control de ingreso de personal. Para la implementación del sistema de registro de ingreso a áreas restringidas se utilizó tarjetas RFID, lectores, Plataforma Arduino, Comunicación Ethernet y una base de datos. La tarjeta RFID es una tarjeta pasiva con memoria EPROM, el lector trabaja a una frecuencia de 125 KHz por lo que se necesita un equipo de escritura debido a que estos sistemas no ofrecen la facilidad de escritura y lectura. El programa se realizó en la plataforma Arduino con ayuda de un Arduino uno y módulo Ethernet. La automatización de las puertas se las conseguir con la implementación de motores en las cerraduras de las puertas para control del abierto y cerrado de las cerradoras. El resultado obtenido por el sistema de acceso para el ingreso a áreas restringidas ha mostrado una mejora en el manejo de seguridad a estas áreas con una mayor agilidad [25].

La dificultad de logística que se presenta en los aeropuertos en la actualidad debido a su tamaño y al número de personas que estos alojan hace necesario el buscar nuevas tecnologías para una mejor gestión y control de estos sitios. En 2015, en el aeropuerto de Pereira se implementa un sistema de identificación para el censado inalámbrico de maletas.

Se utiliza la tecnología RFID para generar un sistema de almacenamiento y
recuperación de datos remotos. En la actualidad la tecnología RFID se basa en Zigbee para permitir que esta tecnología tenga una mejor penetración en el mercado. Al estar en base a la tecnología Zigbee los estándares a los que responde esta tecnología es IEEE 802.15.4 el cual se basa en la flexibilidad de la red y el bajo costo económico y de energía. El sistema está compuesto por las tarjetas RFID, un Arduino mega, módulo Zigbee para el Arduino que en este caso ara de transceptor. El Arduino es el que envía las interrogaciones para que los tags devuelvan el código el cuál esta enlazado a una información [26].

### **2.2 Fundamentación Teórica**

A continuación, se analizan los conceptos con más incidencia para el desarrollo del proyecto de investigación.

#### **2.3 Sistemas De Control Y Monitoreo**

Un sistema de control es un conjunto de dispositivos encargados de administrar, ordenar, dirigir o regular el comportamiento de un sistema, con el fin de reducir las probabilidades de fallo y obtener los resultados deseados. Los sistemas de control se han convertido en una parte importante e integral en el desarrollo de los sistemas de vehículos espaciales, en los sistemas de robótica, y en los sistemas de seguridad [27].

#### **2.3.1 Sistemas de Control**

Existen dos clases comunes de sistemas de control, sistemas de lazo abierto y sistemas de lazo cerrado. En los sistemas de control de lazo abierto la salida se genera dependiendo de la entrada; mientras que en los sistemas de lazo cerrado la salida depende de las consideraciones y correcciones realizadas por la [retroalimentación.](https://es.wikipedia.org/wiki/Realimentaci%C3%B3n)

Clasificación de los sistemas de control según su comportamiento y medición:

#### **2.3.2 Sistema de control de lazo abierto:**

Es aquel sistema en que solo actúa el proceso sobre la señal de entrada y da como resultado una señal de salida independiente a la señal de entrada, pero basada en la primera. Esto significa que no hay retroalimentación hacia el controlador para que éste pueda ajustar la acción de control. Es decir, la señal de salida no se convierte en señal de entrada para el controlador [28].

Estos sistemas se caracterizan por:

- Ser sencillos y de fácil concepto.
- Nada asegura su estabilidad ante una perturbación.
- La salida no se compara con la entrada.
- Ser afectado por las perturbaciones. Estas pueden ser tangibles o intangibles.
- La precisión depende de la previa calibración del sistema.

En la Figura 2.1, se representa un esquema de control de lazo abierto, donde se puede identificar el controlador, accionador del sistema.

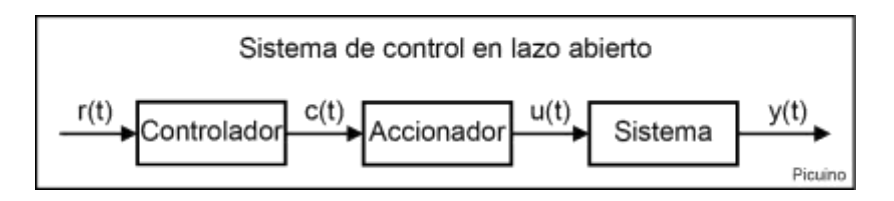

*Figura 2.1 Sistema de control en lazo abierto* **[28]**

### **2.3.3 Sistema de control de lazo cerrado:**

Son los sistemas en los que la acción de control está en función de la señal de salida. Los sistemas de circuito cerrado usan la retroalimentación desde un resultado final para ajustar la acción de control en consecuencia [29].

El control en lazo cerrado es imprescindible cuando se da alguna de las siguientes circunstancias:

- Cuando un proceso no es posible de regular por el hombre.
- Una producción a gran escala que exige grandes instalaciones y el hombre no es capaz de manejar.
- Vigilar un proceso es especialmente difícil en algunos casos y requiere una atención que el hombre puede perder fácilmente por cansancio o despiste, con los consiguientes riesgos que ello pueda ocasionar al trabajador y al proceso.

Sus características son:

- Ser complejos, pero amplios en cantidad de parámetros.
- La salida se compara con la entrada y le afecta para el control del sistema.
- Su propiedad de [retroalimentación.](https://es.wikipedia.org/wiki/Retroalimentaci%C3%B3n)
- Ser más estable a perturbaciones y variaciones internas.

En la Figura 2.2, se observa un esquema de control de lazo cerrado, donde se puede que existe una retro alimentación mediante un sensor, el mismo que permite cerrar el sistema de control.

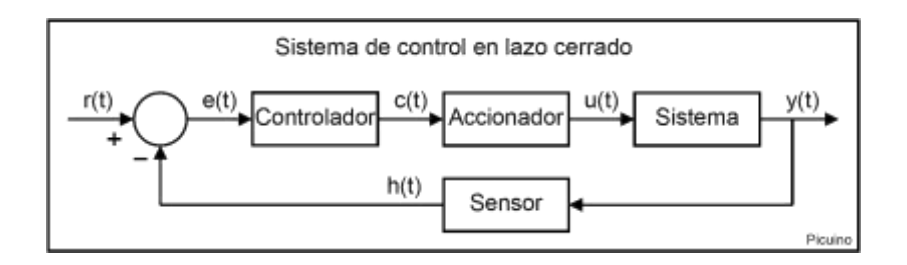

*Figura 2.2 Sistemas de control en lazo cerrado* **[28]**

### **2.3.5 Tipos de Sistemas de Control:**

Los sistemas de control son agrupados en tres tipos básicos:

- 1. **Hechos por el hombre**. Como los sistemas [eléctricos](https://es.wikipedia.org/wiki/El%C3%A9ctrico) o [electrónicos](https://es.wikipedia.org/wiki/Electr%C3%B3nica) que están permanentemente capturando señales del estado del sistema bajo su control y que, al detectar una desviación de los parámetros preestablecidos del funcionamiento normal del sistema, actúan mediante [sensores](https://es.wikipedia.org/wiki/Sensor) y [actuadores,](https://es.wikipedia.org/wiki/Actuador) para llevar al sistema de vuelta a sus condiciones operacionales normales de funcionamiento. Un claro ejemplo de este será un [termostato,](https://es.wikipedia.org/wiki/Termostato) el cual capta consecutivamente señales de temperatura. En el momento en que la temperatura desciende o aumenta y sale del rango, este actúa encendiendo un sistema de refrigeración o de calefacción [30].
- 2. **Naturales, incluyendo Sistemas Biológicos. -** Por ejemplo, los movimientos corporales humanos como el acto de indicar un objeto que incluye como componentes del sistema de control biológico los ojos, el brazo, la mano, el dedo y el cerebro del hombre. En la entrada se procesa el movimiento y la salida es la dirección hacia la cual se hace referencia [28].
- 3. **Cuyos componentes están unos hechos por el hombre y los otros son naturales. -** Se encuentra el sistema de control de un hombre que conduce su

vehículo. Este sistema está compuesto por los ojos, las manos, el cerebro y el vehículo. La entrada se manifiesta en el rumbo que el conductor debe seguir sobre la vía y la salida es la dirección actual del automóvil. Otro ejemplo puede ser las decisiones que toma un político antes de unas elecciones. Este sistema está compuesto por ojos, cerebro, oídos, boca. La entrada se manifiesta en las promesas que anuncia el político y la salida es el grado de aceptación de la propuesta por parte de la población [29].

- 4. **Un sistema de control puede ser Neumático, Eléctrico, Mecánico o de cualquier tipo**, su función es recibir entradas y coordinar una o varias respuestas según su lazo de control (para lo que está programado) [28].
- 5. **[Control Predictivo.](https://es.wikipedia.org/w/index.php?title=Control_Predictivo&action=edit&redlink=1) -** Son los sistemas de control que trabajan con un sistema predictivo, y no activo como el tradicional (ejecutan la solución al problema antes de que empiece a afectar al proceso). De esta manera, mejora la eficiencia del proceso contrarrestando rápidamente los efectos [30].

# **2.3.6 Sistemas de Monitoreo**

Los Sistemas o plataforma de monitoreo de red les permite a los administradores de red a estar pendiente o tener una solución para monitorear lo que son los servicios de red, equipos de escritorio y muchas más cosas que tengan que ver con la parte de la infraestructura de red [31].

En la Figura 2.3 se muestra un ejemplo de monitoreo mediante un servicio web.

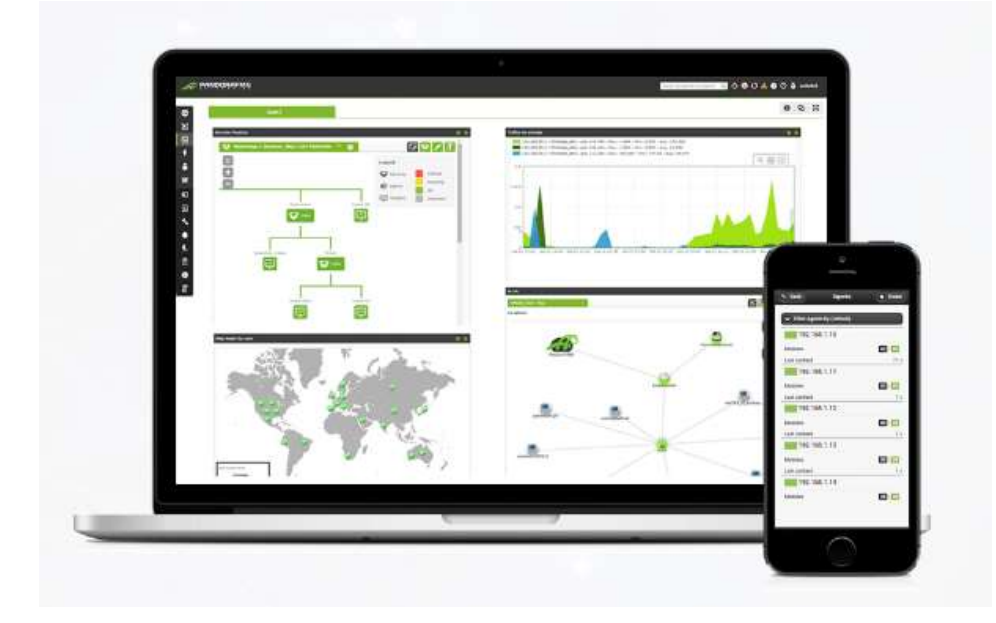

#### *Figura 2.3 Plataforma de monitoreo* **[18]***.*

#### **2.3.7 Tipos de Sistemas de Monitoreo**

El Detrás de cualquier proceso o instalación productiva de cierta envergadura, se halla generalmente una plataforma de SCADA, desde la que se pueden monitorear y controlar variables de operación [31].

### **2.3.8 Sistemas SCADA**

Los sistemas SCADA son sistemas de supervisión, control y adquisición de datos, surgen por la necesidad de controlar y monitorizar un sistema centralizado de procesos o áreas geográficas industriales extensas. Los SCADA´s, permiten la supervisión de procesos basado en una estación central conocida como Unidad Terminal Maestra (MTU) y complementándose por las Unidades Terminales Remotas (RTU), por medio de estas estaciones distantes se logra el control y la adquisición de datos desde el nivel de campo de una red Industrial [15].

En la década de los años 60, los sistemas de Supervisión, Control y Adquisición de Datos, mejor conocidos como "SCADA" (del inglés, "Supervisory Control and Data Acquisition"), comenzaron a popularizarse en las economías industrializadas para enfrentar las crecientes necesidades de monitorear y controlar equipamiento remoto, tanto en el sector industrial como en los servicios públicos. Con el paso del tiempo y la consecuente evolución de la tecnología, estos sistemas han pasado de ser mainframes monolíticos a emplear arquitecturas más flexibles y que les han permitido incorporar una mayor seguridad y precisión, así como también niveles más altos de customización y funcionalidad [31]. Diagrama del sistema SCADA Figura 2.4.

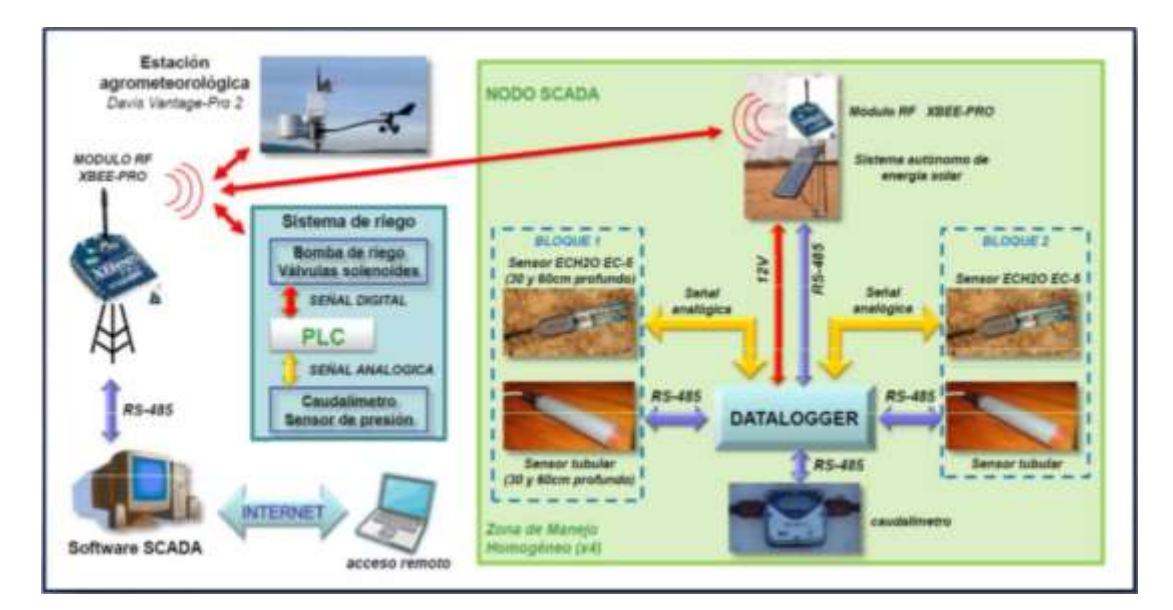

#### **Figura 2.4 Diagrama del Sistema SCADA [78]**

### **2.3.9 Sistema de Monitoreo Web**

Estos sistemas permiten mostrar a través de aplicaciones web en el cual se presente o visualiza datos operativos de almacenamiento, así como variables de control. Estos sistemas permiten el acceso a información de sistemas SCADA ya sea a través de representaciones graficas o datos de control [32].

#### **2.3.10 Sistema de Tele-Monitoreo**

Los sistemas de tele-monitoreo de pacientes con anormalidades cardiacas permiten realizar un seguimiento remoto desde el hogar utilizando dispositivos especializados en conjunto con un sistema de telecomunicaciones, ya sea por medio de líneas telefónicas estándares, redes de cable o tecnología de banda ancha [33]. Se han desarrollado alternativas que incorporan diversos métodos de comunicación inalámbrica que permiten extender y flexibilizar la acción de tele-monitoreo [34], algunas de ellas incorporando el uso de un teléfono celular u otro dispositivo móvil que posea un módem GSM-GPRS tal como una computadora de mano o Asistente Digital Personal (PDA) [35].

### **2.4 Tecnologías de Telecomunicación**

Las tecnologías de comunicación cumplen un papel importante en la actualidad y están presentes en varios ámbitos de la vida cotidiana específicamente en la estructura de los conocimientos y en los intereses de las personas. Las tecnologías de comunicación no solo aumentan la conexión entre personas, estas han venido a modificar el estilo de vida de las mismas. El uso de las tecnologías de comunicación ha servido para estrechar lazos de distancia entre las personas. Una de las tecnologías de comunicación que ha presentado una gran evolución en los últimos años es la tecnología móvil [13].

### **2.4.1 Medios De Transmisión Alámbricos**

Los tres principales medios de transmisión utilizados en las redes locales son:

• Par trenzado

- Cable coaxial
- Fibra óptica.

**Par Trenzado. -** Son un par de cables embutidos para su aislamiento, para cada enlace de comunicación. Debido a que puede haber acoples entre pares, estos se trenzan con pares diferentes. La utilización del trenzado tiende a disminuir la interferencia electromagnética [36]. Cable de par trenzado Figura 2.5.

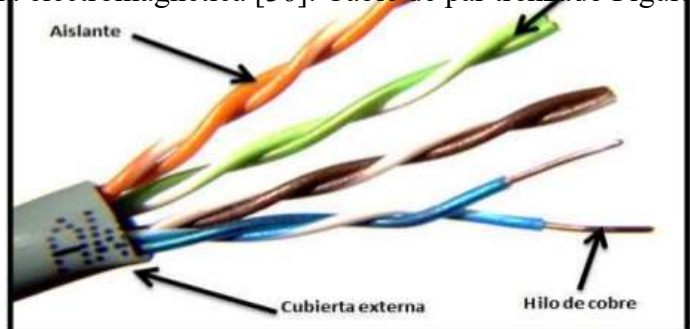

**Figura 2.5 Cable de par trenzado [36].**

**Cable Coaxial. -**Consiste en un cable conductor interno (cilíndrico) separado de otro cable conductor externo por anillos aislantes o por un aislante macizo, todo esto se recubre por otra capa aislante que es la funda del cable, aunque es más caro que el par trenzado, se puede utilizar a más larga distancia, con velocidades de transmisión superiores, menos interferencias y permite conectar más estaciones [37]. Cable coaxial Figura 2.6.

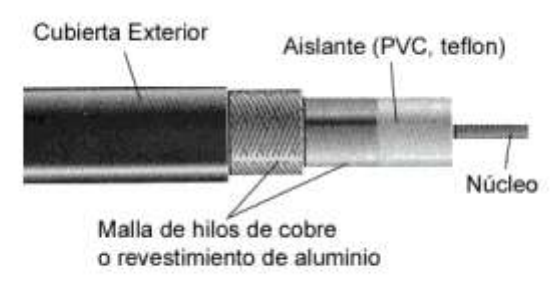

**Figura 2.6 Cable Coaxial [37].**

**Fibra óptica. -** Se trata de un medio muy flexible y muy fino que conduce energía de naturaleza óptica, su forma es cilíndrica con tres secciones radiales: núcleo, revestimiento y cubierta. Es un medio muy apropiado para largas distancias e incluso últimamente para LAN's [38]. Fibra óptica Figura 2.7.

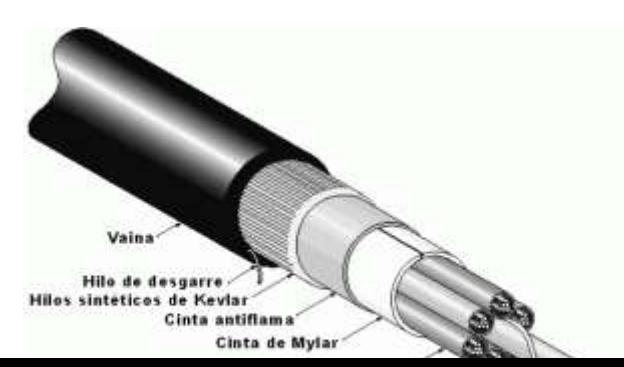

#### **Figura 2.7 Fibra Óptica [38].**

#### **2.4.2 Tecnologías De Comunicación Alámbrico**

Un sistema de transmisión es el encargado de trasladar la información de un punto a otro.

#### **Ethernet**

Ethernet es un estándar de transmisión de datos en redes de área local que manejan protocolos TCP/IP con control de accesos, detector y evasión de colisiones (CSMA/CD), Ethernet tiene una comunicación semidúplex, realiza una escucha de red, si esta red se encuentra libre transmite, caso contrario espera a que se libere la trasmisión de la red y envía el paquete al destino considerándolo enviado al receptor [39].

### **PLC**

Los sistemas PLC ("Power Line Carrier") siguen siendo una alternativa de comunicación indispensable para múltiples aplicaciones y seguirán siéndolo en el futuro. Sobre todo, si la tecnología (como sucede con los sistemas PowerLink PLC de Siemens), es capaz de proporcionar un altísimo estándar de comunicación en la protección de redes y puede integrarse sin problemas en todo tipo de redes de comunicación. Su perfecta adaptación a los ámbitos de comunicación modernos, unida a su potencial integrado para responder a las exigencias del futuro otorgan a los sistemas PLC un atractivo mayor que nunca, utiliza la línea de alta tensión entre las estaciones de transformación como vía de comunicación para datos, señales de protección y voz [40].

### **Profinet**

Profinet es un estándar abierto de Ethernet de la asociación internacional Profibus International (PI), según el IEC61784-2. Profinet es la evolución del estándar Ethernet industrial para la automatización y control Industrial, el uso base de Ethernet Industrial permite la comunicación en tiempo real llegando hasta el nivel de campo desde el nivel de gestión, admitiendo la conexión de equipos, concediendo la conexión homogénea y obteniendo la relación en su totalidad de la planta industrial, este estándar se maneja bajo el conjunto de protocolos TCP/IP. Una de las mayores características de Profinet es el establecimiento de prioridades en la red, evitando la saturación de la misma y elevando la seguridad, en si Profinet es una red Ethernet Industrial con características en tiempo real. Profinet brinda un funcionamiento de datos de entrada/salida cíclicos, permitiendo el intercambio de información con cada esclavo en tiempo real, su alta velocidad con velocidades de transmisión de 10-100- 1000 Mbps, le lleva a ser uno de los estándares más acogidos a nivel industrial [41].

#### **2.4.3 Medios De Transmisión Inalámbricos**

Se utilizan medios no guiados, principalmente el aire. Se radia energía electromagnética por medio de una antena y luego se recibe esta energía con otra antena, existen dos configuraciones direccional y unidireccional. En la direccional, toda la energía se concentra en un haz que es emitido en una cierta dirección, por lo que tanto el emisor como el receptor deben estar alineados. En el método unidireccional, la energía es dispersada en múltiples direcciones, por lo que varias antenas pueden captarla [36].

### **2.4.4 Tecnologías De Comunicación Inalámbrico**

Un sistema de transmisión es el encargado de trasladar la información de un punto a otro. El gran desarrollo de las tecnologías permite disponer hoy en día de sistemas de transmisión inalámbrica, sin uso de un medio físico haciendo uso de ondas electromagnéticas estas tecnologías son las más utilizadas en redes locales PAN entres estas tecnologías las más utilizadas son [42]:

### **Tecnologías 3g, 4g Lte**

La tecnología 3G es la abreviatura para tercera-generación de telefonía móvil. Los servicios asociados con la tercera generación proporcionan la posibilidad de realizar llamadas de voz, video llamadas y transmisión de datos (email, web, mensajería instantánea, descarga de programas, entre otros) [13].

La cuarta generación de tecnologías de telefonía móvil (4G), estará basada en el protocolo IP siendo un sistema de sistemas y una red de redes, alcanzándose después de la convergencia entre las redes de cables e inalámbricas, así como en ordenadores, dispositivos eléctricos y en tecnologías de la información. El concepto de 4G englobado dentro de "Beyond 3-G" incluye técnicas de avanzado rendimiento radio como MIMO y OFDM. Dos de los términos que definen la evolución de 3G, siguiendo la estandarización del 3GPP, serán LTE ("Long Term Evolution") para el acceso radio4, y SAE ("Service Architecture Evolution") para la parte núcleo de la red [16].

#### **Tecnología Wi-Fi**

La tecnología Wi-Fi (Wireless Fidelity), basada en el estándar IEEE 802.11, se ha hecho muy popular en los últimos años. Se trata de una tecnología de acceso inalámbrico a redes de comunicaciones de área local, o WLAN (Wireless Local Área Networks). Sus velocidades de transmisión han permitido que Wi-Fi se establezca como la tecnología predominante en el acceso inalámbrico de banda ancha a Internet, desbordando el ámbito de las aplicaciones y servicios para los que fue inicialmente concebida [43].

### **Tecnologías Wpan: Bluetooth**

Bluetooth es una especificación (especificación industrial: IEEE 802.15.1) para redes inalámbricas de área personal (WPAN), es una tecnología diseñada para establecer una comunicación inalámbrica entre varios dispositivos que se encuentren a una distancia máxima de 10 metros. Está basada en una conexión de radio de corto alcance, dado que está pensada para uso personal. La banda de frecuencias de trabajo se sitúa en la banda ISM de 2.4GHz. que, al ser libre a lo largo de todo el mundo, permite una reducción de costos en el diseño de dispositivos. Los dispositivos Bluetooth se conectan entre sí formando una piconet en la que debe existir un dispositivo maestro que es el que controla la comunicación con los demás dispositivos denominados esclavos [4].

### **Tecnología ZigBee**

ZigBee es una especificación para un conjunto de protocolos de comunicación

basados en el estándar IEEE 802.15.4 para redes inalámbricas de área personal. ZigBee opera en la banda ISM de 2,4 GHz, permite comunicaciones inalámbricas confiables, con bajo consumo de energía y bajas tasas de transmisión para aplicaciones de monitoreo y control; específicamente útil para redes de sensores en entornos industriales, médicos y, sobre todo, demóticos [44].

En la Tabla 2.1 podemos observar las características y funcionamiento de la tecnología Zigbee*.*

| Característica          | <b>Funcionamiento</b>                                               |  |
|-------------------------|---------------------------------------------------------------------|--|
| Banda de Frecuencia     | 2.4 GHz/Mundial – 868 MHz/Europa –                                  |  |
|                         | 915MHz/EU                                                           |  |
| <b>Alcance</b>          | $10 m - 75 m$ .                                                     |  |
| <b>Tecnología</b>       | Acceso al canal mediante CSMA/CA                                    |  |
| Canal de acceso         | 2.4 GHz: 16 - 868 MHz/ 915 MHz: 11                                  |  |
| Velocidad de datos      | 2.4 GHz: 250 kbit/s - 868 MHz: 20 kbit/s                            |  |
|                         | 915MHz: 40kbit/s                                                    |  |
| Latencia                | Debajo de los 15 metros                                             |  |
| <b>Direccionamiento</b> | Cortos de 8 bits o 64 bits IEEE                                     |  |
| <b>Temperatura</b>      | El rango de temperatura industrial: -40 $\degree$ a +85 $\degree$ C |  |

*Tabla 2.1 Especificaciones ZigBee*

*Fuente: Zigbee* **[44]***.*

# **2.5 Tecnologías de Identification de Equipamiento**

### **2.5.1 Código De Barra**

El código de barras es una etiqueta electrónica leíble, pegada a los productos o contenedores, que proporciona información tal como origen, destino, tipo de producto, información de la factura, entre otros aspectos claves en la identificación del producto [45]. Es herramienta que sirve para capturar información relacionada con los números de identificación de artículos comerciales, unidades logísticas y localizaciones de manera automática e inequívoca en cualquier punto de la red de

valor. Además, puede ser utilizado en la identificación y control de documentos, personas u objetos en procesos de intercambio de información y productos, tomando igual importancia tanto para quien entrega como para quien recibe, incluyendo el mejoramiento de la trazabilidad [46].

### **2.5.2 Bandas Magnéticas**

Banda magnética es toda banda oscura (color marrón o negro) presente en tarjetas de crédito, transporte, carnés, pasaportes, etc. La composición de esta banda está formada

por partículas ferromagnéticas incrustadas en una matriz de resina (generalmente epoxi) y puede almacenar una determinada cantidad de información mediante una codificación específica que polariza dichas partículas. Esta banda es leída o grabada mediante contacto físico al pasarla o insertarla en los lectores de tarjetas magnéticas gracias al fenómeno de la inducción magnética. Dependiendo del ámbito y sector en el cual se las vaya a utilizar dicha información será incrustada en 3 diferentes pistas o ubicaciones, sin embargo, la más utilizada es la pista 1 o track 1 por permitir almacenar

datos alfanuméricos. El formato y estructura de datos de estas pistas están regulados por los estándares internacionales ISO 7813 (para las pistas 1 y 2) e ISO 4909 (para la pista 3) [47].

### **2.5.3 Tecnología NFC**

Near Field Communication (NFC) es uno de los habilitadores para la informática ubicua (entendida como la integración de la informática en el entorno de la person). Esta tecnología simplifica y asegura la interacción con la automatización ubicuamente en torno a persona. Muchas aplicaciones que se usa a diario como tarjetas de crédito, llaves de automóviles, etc. Las que presumiblemente dejarán de existir porque los teléfonos móviles habilitados para NFC proporcionará todas estas funcionalidades. El ecosistema NFC está diseñado a partir de la sinergia de varias tecnologías, incluidas las comunicaciones inalámbricas, dispositivos móviles, aplicaciones móviles y tecnologías de tarjetas inteligentes. También, la programación del servidor, los servicios web y en la nube, y las tecnologías XML contribuyen al mejora y difusión de la tecnología NFC y sus aplicaciones. La tecnología NFC también se puede evaluar utilizando un aspecto de comunicación inalámbrica [48].

#### **2.5.4 RFID (Radio Freciency Identification)**

RFID (siglas de Radio Frequency IDentification, en español Identificación por radiofrecuencia) es un sistema de almacenamiento y recuperación de datos remoto que usa dispositivos denominados etiquetas, transpondedores o Tags RFID. El propósito fundamental de la tecnología RFID es transmitir la identidad de un objeto (similar a un número de serie único) mediante ondas de radio [49]. Las tecnologías RFID se agrupan dentro de las denominadas Auto ID (Automatic Identification, o Identificación Automática). Una etiqueta RFID (Tag pasivo) es un dispositivo pequeño, similar a un sticker autoadhesivo, que puede ser adherida o incorporada a un producto, animal o persona, En la actualidad la tecnología de lectura de los RFID está basada en Zigbee para facilitar la inducción de esta tecnología en el mercado [50]. Contienen antenas para permitirles recibir y responder a peticiones por radiofrecuencia desde un emisor-receptor RFID. Las etiquetas pasivas no necesitan alimentación eléctrica interna, mientras que las activas sí lo requieren. Una de las ventajas del uso de radiofrecuencia (en lugar, por ejemplo, de infrarrojos) es que no se requiere visión directa entre emisor y receptor [51].

### **2.6 Comparativa con tecnologías competidoras**

En el ámbito de las tecnologías de identificación automática existen otras alternativas a RFID. Por un lado, están las tecnologías de identificación y captura de datos que se han venido utilizando hasta ahora, entre las que destaca claramente el código de barras, que ya ha alcanzado un alto grado de madurez y de penetración en el mercado. Por otro lado, aparecen nuevas tecnologías aún bajo estudio o incluso en sus primeros estadios de fase de implantación, algunas de las cuales se basan en ondas de radio (como RFID) y otras en lectores láser (como el código de barras) [52].

Se compara RFID con las tecnologías de identificación competidoras que ya existen y están disponibles en el mercado: los códigos de barras y los botones de contacto.

### **2.6.1 Código de Barras**

El código de barras se basa en la representación de la información mediante un conjunto de líneas paralelas verticales de distinto grosor y espaciado. De este modo, el código de barras permite, por ejemplo, reconocer rápidamente un artículo en un

punto de la cadena logística y así poder realizar inventario o consultar sus características asociadas. Actualmente, el código de barras está implantado masivamente de forma global. Los códigos de barras presentan diversas ventajas, como son la facilidad de implementación, bajo costo y amplia madurez y disponibilidad de productos. Como contrapartida, los códigos de barras presentan diversos inconvenientes como su limitación de una única lectura cada vez, es decir, no se pueden leer varios códigos de barras de forma simultánea, o que únicamente se puede almacenar un código de información, sin poder añadir datos adicionales. Además, requieren línea de visión física para realizar la lectura, así como que el código esté en la orientación adecuada.

Existen tres tipos principales de códigos [53]:

- Códigos lineales.
- Códigos de barras 2-D.
- Códigos matriciales.

### **Códigos lineales**

Son los tradicionales códigos de barras. Ampliamente utilizados desde hace tiempo, se pueden encontrar hoy en día en cualquier tipo de producto. Están formados por una serie de bandas verticales alternando negras y blancas. En el patrón que forman se encuentra codificada la información. Su lectura se realiza mediante un escáner LED o Láser [54]. En la Figura 2.8 se muestra un ejemplo de código lineal.

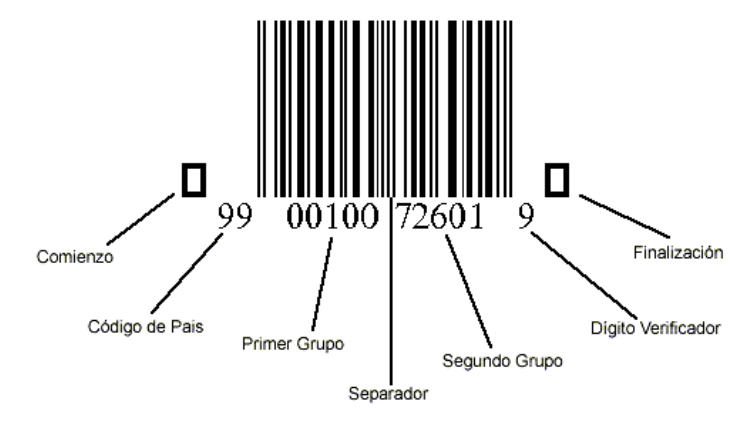

Comienzo y Finalización = CHR(5)<br>Separador = CHR(124)

*Figura 2.8 Código de barras* **[54]***.*

# **Códigos de barras 2-D**

Estos códigos consisten en una pila de códigos de barras muy cortos dispuestos ordenadamente para su descodificación. El estándar más utilizado es PDF 417. En la Figura 2.9 se muestra un ejemplo de código de barras 2-D.

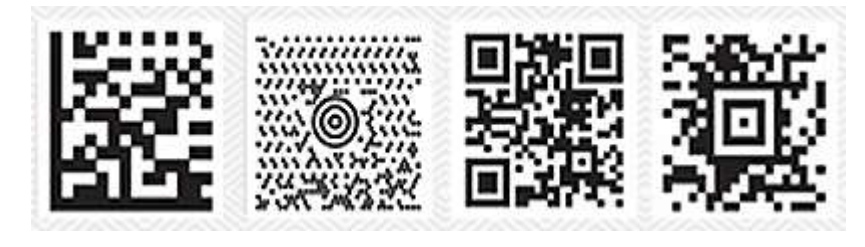

*Figura 2.9 código de barras 2-D con el estándar PDF 417 .*

### **Códigos matriciales**

Están formados por elementos simples (puntos o cuadrados) dispuestos formando un modelo bidimensional, como se puede observar en la Figura 2.10. Éstas son las diferencias fundamentales con el código de barras lineal [53]:

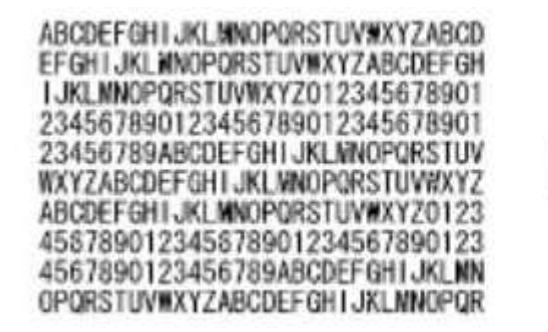

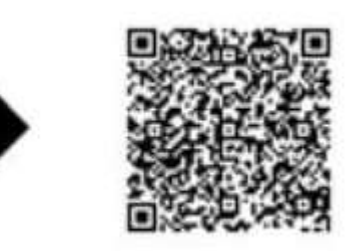

*Figura 2.10 Código QR* **[53]***.*

### **2.6.2 Botones de Contacto**

Aunque no se trata de una tecnología muy extendida, y cuenta con pocos suministradores, ha tenido cierta utilización y es potencialmente alternativa a la RFID, por lo que la comentaremos en este apartado. Requiere contacto físico entre el lector y la etiqueta en forma de botón para realizar la lectura [55]. En la Figura 2.12 se muestra el brazalete de contacto y la Figura 2.11 demuestra cómo se lee con el dispositivo lector.

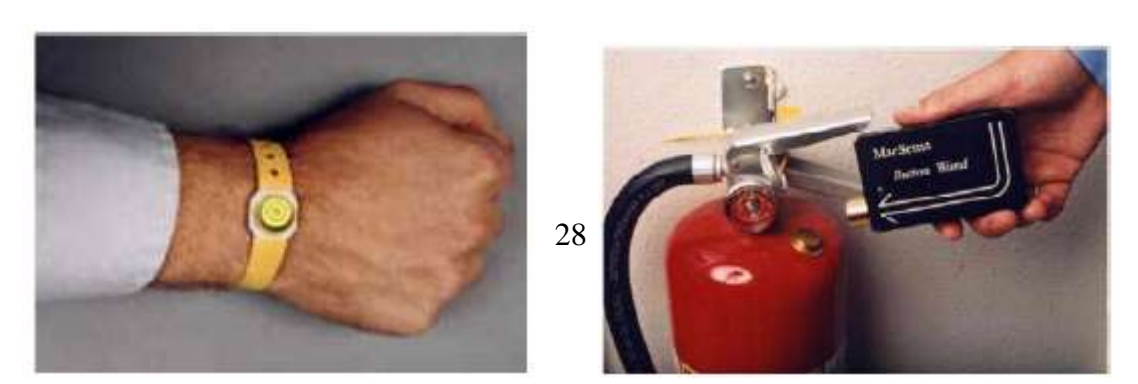

# *Figura 2.12 Brazalete médico con memoria de botón* **[55]***.*

### *Figura 2.11 Dispositivo lector* **[55]***.*

En la Tabla 2.2, se realizó un análisis de las tecnologías de detección y monitoreo de dispositivos y equipamiento en la cual se puede apreciar que las tecnologías RFID son las más utilizadas. Una de las ventajas más sobresalientes de este tipo de tecnología es el rango de alcance que estas presentan, así como, la seguridad de los datos, debido a que estos van encriptados y pueden ser acoplados a los requerimientos del proceso a realizarse.

Tabla 2.2 Comparación tecnologías de identificación.

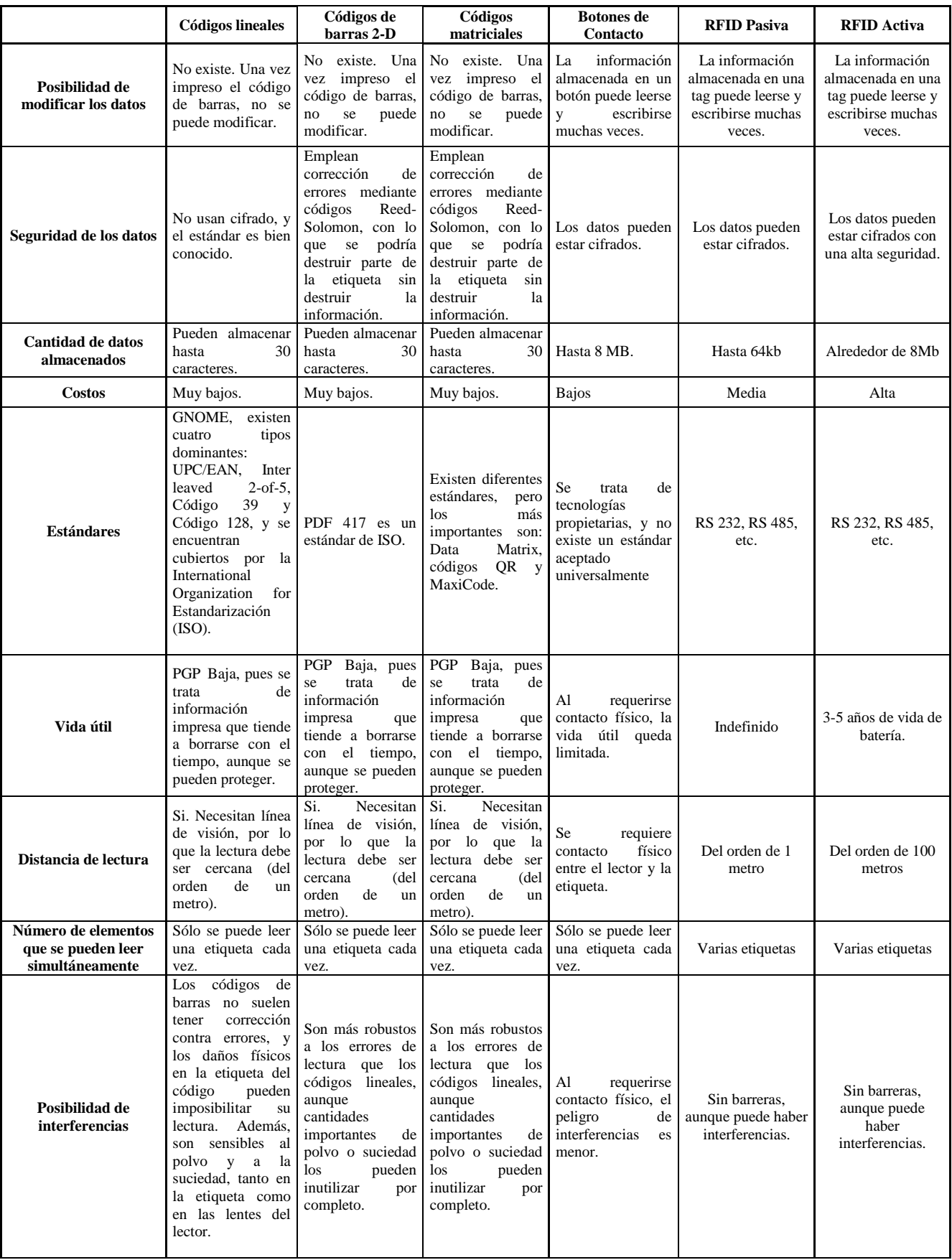

Fuente: Investigador

### **2.7 La tecnología RFID**

Todo sistema RFID se compone principalmente de tres elementos [56]:

- Una **etiqueta RFID**, también llamada tag o transpondedor (transmisor y receptor). La etiqueta se inserta o adhiere en un objeto, animal o persona, transportando información sobre el mismo. En este contexto, la palabra "objeto" se utiliza en su más amplio sentido: puede ser un vehículo, una tarjeta, una llave, un paquete, un producto, una planta, etc.
- Un **lector** o interrogador, encargado de transmitir la energía suficiente a la etiqueta y de leer los datos que ésta le envíe.
- Un **sistema de información**, host, PLC o controlador, que desarrolla la aplicación RFID. Recibe la información de uno o varios lectores y la comunica al sistema de información. También es capaz de transmitir órdenes al lector.

Existe una gran diversidad de sistemas RFID que pueden ser utilizados en un amplio abanico de aplicaciones. Sin embargo, a pesar de que los aspectos tecnológicos pueden variar, todos se basan en el mismo principio de funcionamiento [57]: 1. Se equipa a todos los objetos a identificar, controlar o seguir, con una etiqueta RFID.

2. La antena del lector o interrogador emite un campo de radiofrecuencia que activa las etiquetas.

3. Cuando una etiqueta ingresa en dicho campo utiliza la energía y la referencia temporal recibidas para realizar la transmisión de los datos almacenados en su memoria.

4. El lector recibe los datos y los reenvía al ordenador de control para su procesamiento dentro del sistema de información.

En la Figura 2.13, existen dos interfaces de comunicación:

· Interfaz Lector - Sistema de Información.

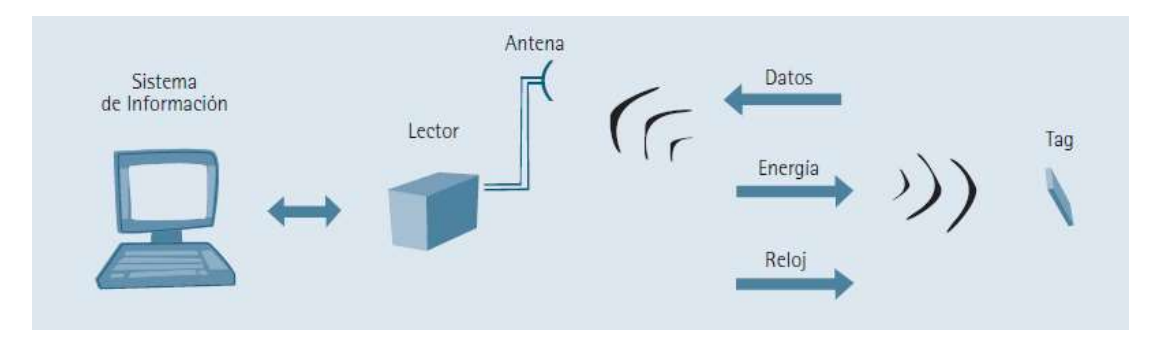

**Figura 2.13** Esquema de funcionamiento de un sistema RFID **[57]**.

La conexión se realiza a través de un enlace local de comunicaciones estándar, como el RS 232, RS 485, USB, Ethernet, WLAN, etc.

· Interfaz Lector – Tag (Etiqueta).

Se trata de un enlace radio con sus propias características de frecuencia y protocolos de comunicación.

### **2.7.1 Tipos de etiquetas**

Hay una enorme variedad de etiquetas RFID, existen diferentes tipos dependiendo de la fuente de energía que utilicen, la forma física que posean, el mecanismo que utilicen para almacenar datos, la cantidad de datos que pueden almacenar, la frecuencia de funcionamiento o de la comunicación que utilizan para transmitir la información al lector. Gracias a esto, es posible elegir la etiqueta más adecuada para cada aplicación específica. A grandes rasgos se pueden clasificar las etiquetas RFID siguiendo dos criterios [58]:

### **Según la fuente de energía que utilicen:**

**Etiquetas RFID pasivas:** No necesitan una fuente de alimentación interna, son circuitos resonantes, ya que toda la energía que requieren se la suministra el campo electromagnético creado por el lector, que se encarga de activar el circuito integrado y alimentar el chip para que éste transmita una respuesta. En este tipo de etiquetas como se muestra en la Figura 2.14, la antena debe estar diseñada para que pueda obtener la energía necesaria para funcionar.

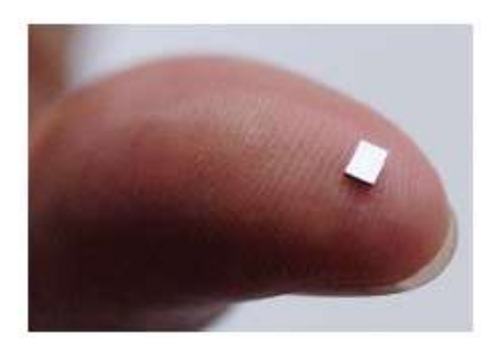

*Figura 2.14 Etiqueta Pasiva1* **[58].**

El alcance de estas etiquetas varía dependiendo de muchos factores, como la frecuencia de funcionamiento, o la antena que posean. Alcanzan distancias entre unos pocos milímetros y 6-7 metros. Al no tener una batería interna, son las etiquetas de menor tamaño, y a menudo se insertan en pegatinas demostrada en Figura 2.15. Las etiquetas RFID pasivas son las etiquetas más económicas del mercado [59].

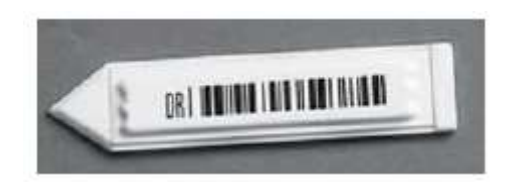

*Figura 2.15 Etiqueta Pasiva2* **[59]***.*

**Etiquetas RFID activas:** Poseen una batería interna mostrado en la Figura 2.16, con la que alimentan sus circuitos y transmiten la respuesta al lector. Su cobertura de difusión es mayor gracias a que poseen una batería propia, y su capacidad de almacenamiento también es superior. Al transmitir señales más potentes, su alcance es mejor y puede llegar a ser válido para su uso en entornos hostiles como puede ser sumergido en agua o en zonas con mucha presencia de metales. Estas etiquetas son mucho más fiables y seguras [60].

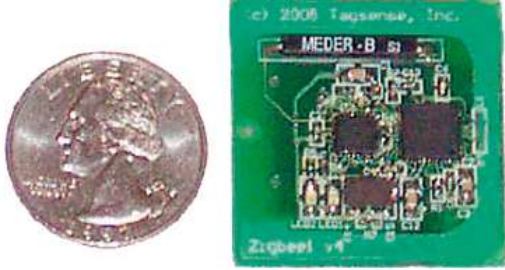

*Figura 2.16 Etiqueta Activa* **[60]***.*

Estas etiquetas también son las más caras del mercado y las de mayor tamaño. El posible rango de cobertura efectivo de éstas puede llegar a ser varios cientos de metros (dependiendo de sus características), y la vida útil de sus baterías puede ser de hasta 10 años.

**Etiquetas RFID semi-pasivas:** Este tipo de etiquetas posee una mezcla de características de los dos tipos anteriores. Por un lado, activa el chip utilizando una batería (como las etiquetas RFID activas) pero por otro, la energía que necesita para comunicarse con el lector, se la envía el propio lector en sus ondas de radio que, al ser captadas por la antena de la etiqueta, aportan suficiente energía para la emisión de la información (como las etiquetas RFID pasivas).

Son más grandes y más caras que las etiquetas pasivas (ya que disponen de una batería) y más baratas y pequeñas que las activas. Sus capacidades de comunicación son mejores que las pasivas, aunque no alcanzan a las activas en estas características [59].

### **Según la frecuencia a la que trabajen.**

Dependiendo de la frecuencia de operación, las etiquetas se pueden clasificar en baja, alta, ultra alta frecuencia y microondas mostrado en la Tabla 2.3. La frecuencia de operación determina aspectos de la etiqueta como la capacidad de transmisión de datos, la velocidad y tiempo de lectura de éstos, el radio de cobertura y el coste de la etiqueta [58].

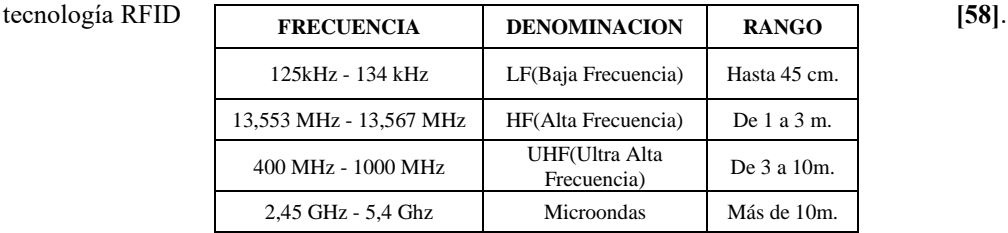

**Tabla 2.3** Bandas de frecuencia en la contrada en la contrada en la contrada en la contrada en la contrada en la

#### **Fuente: Investigador**

Las etiquetas pasivas habitualmente utilizan la banda de baja frecuencia. Tanto las etiquetas de baja como de alta frecuencia funcionan mediante acoplamiento inductivo, es decir, utilizan el campo magnético generado por la antena del lector

como principio de propagación. La banda UHF como la de microondas se utilizan tanto en las etiquetas activas como pasivas mostrado en la tabla 2.4.

| <b>Clase 1</b><br>(Pasiva)   | Número de identificación única.<br>$\bullet$<br>Memoria programable una sola<br>vez.<br>Nueva versión "Gen 2" puede<br>$\bullet$<br>escritura<br>protegerse<br>contra<br>y<br>requiere contraseña | Partes e inventario<br>Licencia de conducir mejorada en<br>los Estados Unidos.<br>Llave de acceso<br>$\bullet$ |
|------------------------------|----------------------------------------------------------------------------------------------------|----------------------------------------------------------------------------------------------------|
| <b>Clase 2</b><br>(Pasiva)   | Número ID extendido<br>$\bullet$<br>Memoria adicional.<br>Acceso por contraseña                                                                                                    | E-pasaporte.<br>٠<br>Tarjeta de crédito<br>Identificaciones nacionales<br>٠                                    |
| Clase 3<br>(Semi-<br>Pasiva) | Uno o más sensores y una fuente<br>de poder.                                                                                                    | <b>Sensores</b><br>de<br>contenedores<br>V<br>almacenamiento.                                                  |
| <b>Clase 4</b><br>(Activa)   | Batería<br>Puede iniciar la comunicación con<br>un lector u otra tarjeta.                                                                                                    | Llave de coche<br>Animales<br>$\bullet$                                                                        |

**Tabla 2.4 Comparación de tags.**

**Fuente:** Investigador.

#### **2.7.2 Estándares de la ISO**

La ISO (Internacional Organization for Standardization) ha desarrollado estándares para identificación de animales mediante tecnología RFID. Así, el ISO 11784 define como deben estructurarse los datos en un tag, el ISO 11785 define conceptos técnicos y el ISO 14223 define, en sus partes, el protocolo de interfaz aérea, las estructuras de comandos y las aplicaciones. También ha creado estándares para las diferentes contactless smart cards, como los ISO 10536 (close coupling, de 0 a 1 cm), ISO 14443 (proximity coupling, de 0 a 10 cm) y el ISO 15693 (vicinity coupling, de 0 a 1 m) [20].

El uso de RFID para la traza de los productos en las cadenas de distribución es relativamente nuevo y, en consecuencia, existen muy pocos estándares desarrollados. La ISO ha propuesto estándares para la traza de contenedores, pallets y unidades de transporte en un radio de 12 metros (ISO 10374), para el uso de sistemas antirrobo (VDI 4470), y para testear la conformidad (ISO 18047) y el rendimiento (ISO 18046) de los tags y los lectores RFID [61].

La ISO ha desarrollado, además, estándares para la identificación automática y para

la gestión de artículos. Los estándares de la serie ISO 18000 cubren los protocolos de interfaz aérea para sistemas utilizados en la traza de bienes en las cadenas de distribución. Éstos cubren la mayoría de frecuencias utilizadas por los sistemas RFID de todo el mundo. Las siete partes son [62]:

- 18000–1. Parámetros genéricos de interfaz aéreas para frecuencias aceptadas globalmente.
- 18000–2. Parámetros de interfaz aérea para 135 KHz.
- 18000–3. Parámetros de interfaz aérea para 13.56 MHz.
- 18000-4. Parámetros de interfaz aérea para 2.45 GHz.
- 18000–5. Parámetros de interfaz aérea para 5.8 GHz.
- 18000–6. Parámetros de interfaz aérea para 930 MHz.
- 18000–7. Parámetros de interfaz aérea para 433.92 MHz.

Después de una larga espera, el 30 de junio de 2006 se publicó el apartado 6C de la ISO/IEC 18000, que estandariza la UHF EPC Gen2 dentro de los estándares ISO. El documento es una enmienda al 18000-6 y no un documento completo. La especificación completa todavía requiere el documento original. Los estándares 18000- 6A, 18000 6B, ambos de 2004 y la enmienda 18000 6C de 2006 pueden adquirirse en la misma ISO. Se puede encontrar bajo el nombre de ISO/IEC 18000- 6:2004/Amd 1: 2006. Según la ISO el documento es una extensión con el tipo C y una actualización de los tipos A y B. El estándar ha estado conducido por el comité JTC 1/SC 31 de la ISO, que corresponde a técnicas de captura de datos y la identificación automática, más en concreto el WG4 (working group) o grupo de trabajo 4 encargado de la identificación por radiofrecuencia [61].

El comité JTC 1/SC 31 está formado por más de 30 países entre miembros y observadores, entre ellos se encuentran Australia, Francia, Alemania, Israel, Brasil, China, Japón, Holanda, EE.UU., Inglaterra, Rusia, Dinamarca, Finlandia y España, que es representada mediante la Asociación Española de Normalización y Certificación (AENOR) [62]. En la Figura 2.17 se muestran las aplicaciones RFID.

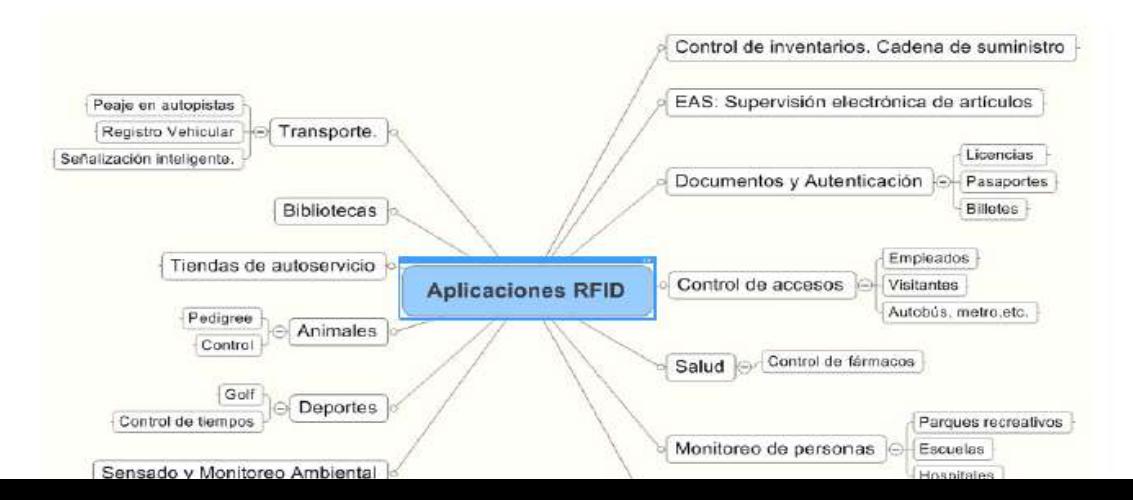

**Figura 2.17** Aplicaciones de la Tecnología RFID **[56]**.

### **2.8 Plataformas Cloud Computing**

Es una plataforma altamente escalable que promete un acceso rápido al recurso hardware o software y donde el usuario no necesita ser experto para su manejo y acceso. La computación en la nube basa su arquitectura haciendo una separación entre hardware, plataforma [63]. Como se observa en la Figura 2.18 la plataforma Cloud puede ser configurada como software como servicio, plataforma como servicio e infraestructura como servicio.

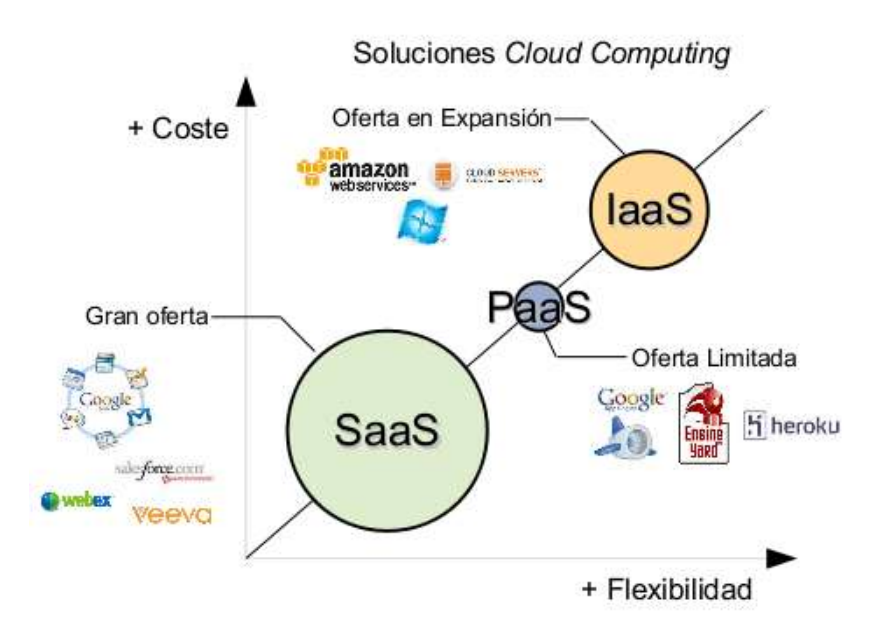

**Figura 2.18 Plataforma Cloud Computing [63].**

# **2.8.1 Software como Servicio (SaaS)**

Se encuentra en la capa más alta y consiste en la entrega de aplicaciones completas como un servicio. El proveedor de tecnologías de información y comunicación (TIC) ofrece el SaaS (Software as a Servi-ce). Para ello dispone de una aplicación que se encarga de operar y mantener y que frecuentemente es desarrollada por el mismo. Con ella se encarga de dar servicio a multitud de clientes a través de la red, sin que estos tengan que instalar ningún software adicional. La distribución de la aplicación

tiene el modelo de uno a muchos, es decir, se elabora un producto y el mismo lo usan varios clientes [64].

### **2.8.2 Plataforma como Servicio (PaaS)**

En orden descendente, PaaS (Platform as a Servi-ce) es la siguiente capa. Básicamente su objetivo se centra en un modelo en el que se proporciona un servicio de plataforma con todo lo necesario para dar soporte al ciclo de planteamiento, desarrollo y puesta en marcha de aplicaciones y servicios web a través de la misma. El proveedor es el encargado de escalar los recursos en caso de que la aplicación lo requiera, de que la plataforma tenga un rendimiento óptimo, de la seguridad de acceso, etc. Para desarrollar software se necesitan bases de datos, herramientas de desarrollo y en ocasiones servidores y redes. Con PaaS el cliente únicamente se enfoca en desarrollar, depurar y probar ya que la herramienta necesaria para el desarrollo de software es ofrecida a través de Internet, lo que teóricamente permite aumentar la productividad de los equipos de desarrollo [65].

### **2.8.3 Infraestructura como Servicio (IaaS)**

IaaS (Infrastructure as a Service) corresponde a la capa más baja. La idea básica es la de hacer uso externo de servidores para espacio en disco, base de datos, ruteadores, swtiches, así como tiempo de computo evitando de esta manera tener un servidor local

y toda la infraestructura necesaria para la conectividad y mantenimiento dentro de una organizaron. Con una IaaS lo que se tiene es una solución en la que se paga por consumo de recursos solamente usados: espacio en disco utilizado, tiempo de CPU, espacio para base de datos, transferencia de datos, etc. [64].

# **CAPÍTULO III**

# **3. METODOLOGÍA**

### **3.1 Modalidad de Investigación**

El presente proyecto se fundamentó en una investigación aplicada, utilizando las siguientes modalidades:

- Investigación bibliográfica, debido a la obtención de información científica en base al tema de investigación se llevó a cabo consultando principalmente revistas científicas, artículos científicos, publicaciones y proyectos de titulación de repositorios públicos y privados desarrollados en los últimos años, cada uno relacionados, vinculados al control y monitoreo de equipamientos, así como también la realización de plataformas que permitan llevar un control de inventario y datos.
- Investigación de Campo, debido a que se realizará un estudio sistemático de los hechos en el lugar en que se producen los acontecimientos. Con este método se realizará un levantamiento de información real de la distribución de los elementos en los laboratorios, para tener información que permitan resolver los objetivos del proyecto, planteando un caso real y un ejemplo virtual para conocer los datos obtenidos.

# **3.2 Recolección de información**

La recolección de información en su mayoría se obtuvo de revistas científicas, artículos científicos, publicaciones, artículos técnicos y proyectos desarrollados en otros países relacionados con plataformas de monitoreo de administración de bienes.

# **3.3 Procesamiento y análisis de datos**

- Una vez que se ha obtenido la información apropiada de la investigación, ésta formará parte de un proceso estadístico que consiste en la tabulación de los datos de forma ordenada y sistemática.
- El análisis de los resultados se presentará en cuadros estadísticos pastel destacando las tendencias o relaciones fundamentadas de acuerdo a los objetivos.
- La revisión y la codificación de los resultados permitirán detectar los errores, omisiones y eliminar respuestas que sean contradictorias y poder así discriminar la información para facilitar la tabulación de la misma.

# **3.4 Desarrollo del Proyecto**

Para el desarrollo del prototipo dentro de la presente investigación se abordarán los siguientes puntos:

- Recolección de información sobre plataformas, sistemas y aplicaciones de control y monitoreo.
- Descripción general y análisis de las plataformas de control y monitoreo.
- Recolección de información y asignación de los laboratorios de la facultad.
- Evaluación de la distribución del equipamiento en el interior de los laboratorios de la facultad.
- Determinación de los requerimientos de la arquitectura CLOUD para el desarrollo de la plataforma.
- Diseño del sistema de control para el equipamiento de laboratorios.
- Desarrollo de la plataforma de control y monitoreo para equipamiento basado en tecnología RFID sobre el prototipo.
- Pruebas de funcionamiento y Corrección de posibles errores que afecten el funcionamiento de la plataforma.
- Elaboración de Informe Final.

# **CAPÍTULO IV**

### **4. DESARROLLO DE LA PROPUESTA**

### **4.1 Discusión**

Actualmente existe la necesidad de tener un control de inventario de laboratorios para optimizar la información de las entradas y salidas de equipos en tiempo real. Para obtener eficiencia sobre el proceso de almacenamiento y manipulación de equipos de laboratorios. El proceso de control y monitoreo se realizará con el empleo de un software de aplicación en la nube tipo SaaS, la detección se realiza mediante la lectura de tags instaladas en cada uno de los dispositivos registrados. Los tags son detectadas mediante antenas que usan tecnología RFID y la información recibida por las antenas es decodificada por un módulo de lectura. El módulo RFID realizará el monitoreo la entrada y salida de los dispositivos desde y hacia los laboratorios permitiendo el control de los equipos y su movimiento, evitando daños y pérdidas de los mismos, y permitiendo tener un mejor control del uso de los quipos dentro y fuera de los laboratorios.

### **4.2 Interpretación de Resultados**

Se describirán los requerimientos y procesos a realizarse para el monitoreo y obtención de datos del sistema.

### **4.2.1 Requerimientos del Sistema**

El desarrollo de la investigación tiene como finalidad recolectar información necesaria en tiempo real del uso del equipamiento que posee la facultad FISEI, en sus distintos laboratorios mediante el uso de una plataforma cloud computing para la gestión y visualización de la información adquirida. La información del uso y manipulación de los dispositivos se recolecta mediante el uso de tecnología RFID, puesto que este tipo de tecnología es la más usada en cuanto se refiere a la detección y monitoreo de equipamiento. El proyecto tiene dos partes importantes centralizadas en software y hardware. En la Figura 4.1, se presenta el esquema general del sistema de control y monitoreo de equipamiento. En la Figura 15 se puede observar la parte de hardware, la parte lógica y el software.

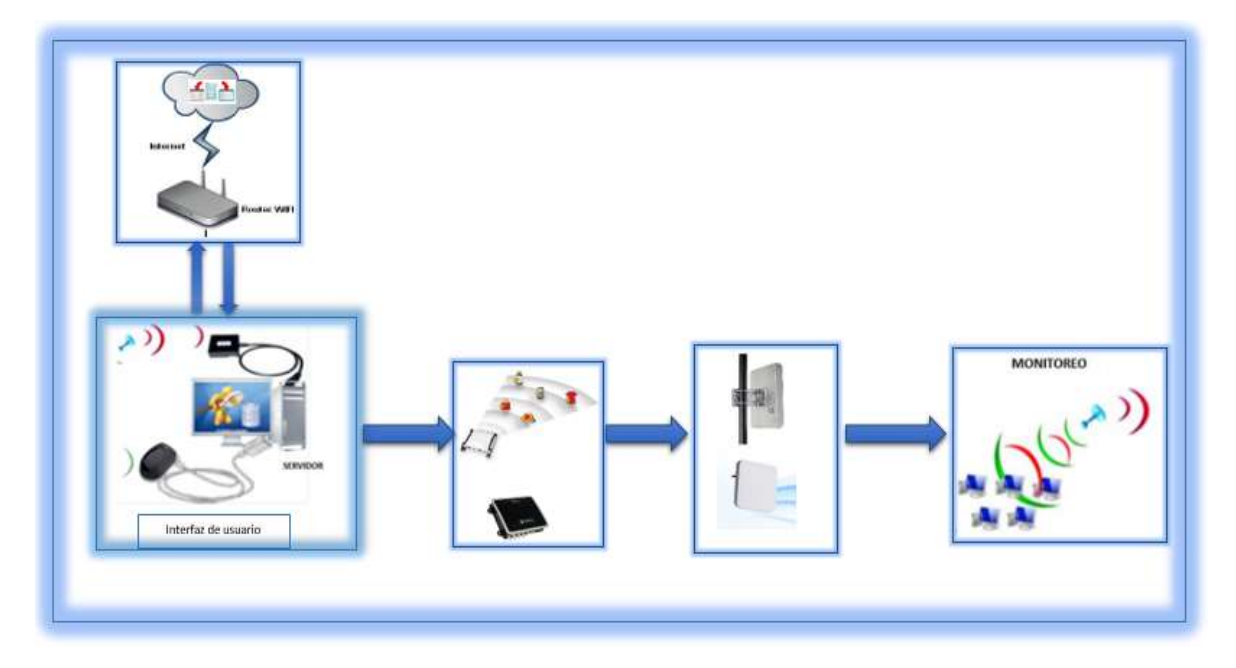

**Figura 4.1** Diagrama de bloques**.**

**Fuente:** Investigador

# **4.2.2 Hardware**

Para el monitoreo de equipamiento de laboratorios se necesita de los siguientes requerimientos de hardware:

### • **Una Computadora**

- o Pc con Sistema Operativo compatible como Microsoft Windows.
- **Un Modem RFID**
	- o MOTOROLA FX75007F337A
- **Una Antena RFID**
	- o RFID-900-CLW ANTENA, LHCP 902-928 MHz, 6dBi.
- **Tags RFID Confidex**
	- o Tag Confidex

Estos materiales y equipos fueron utilizados para el proyecto contando con la disponibilidad en el departamento de investigación, dando así utilidad al equipamiento valioso sin uso disponible en el departamento.

# **Modem RFID MOTOROLA FX7F337A**

Es un lector rfid fijo avanzado para entornos de categoría empresarial. El nuevo lector RFID fijo FX7500 incorpora tecnología avanzada de radio RFID mostrado en la Figura 4.2, que ofrece una lectura más rápida y precisa, así como un rendimiento más homogéneo incluso en entornos exigentes. La nueva radio RFID se combina con una arquitectura de red más flexible, basada en Linux, que integra las herramientas y las interfaces de estándares abiertos necesarias para un despliegue rápido y fácil con aplicaciones de RFID y backend.

La fuente de alimentación es propiamente la suministrada por el fabricante Motorola 50-14000 o PWRS-14000 (24 V CC / 3,25 A máx.), de conexión directa marcada de clase 2 o LPS (IEC60950-1, SELV).

El resultado es un lector RFID fijo que establece un nuevo estándar de rendimiento, ofreciendo rendimiento máximo en todo momento, con excelente sensibilidad de lectura y mejor rechazo de interferencias a un coste inferior por punto de lectura [66].

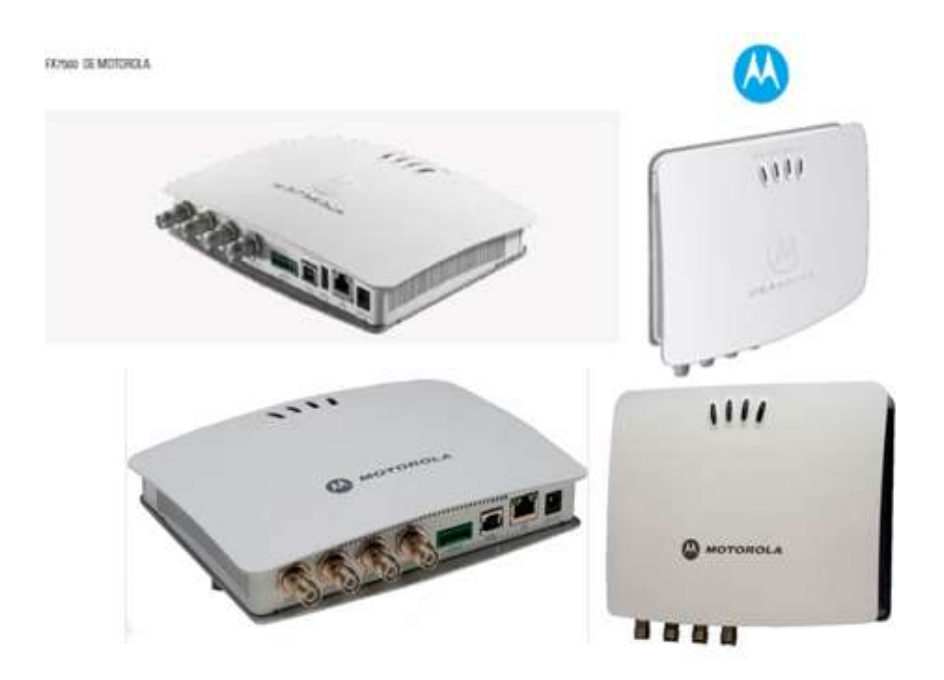

**Figura 4.2** Motorola FX7500 **[66]**.

Las características del módulo son mostradas en la tabla 4.1.

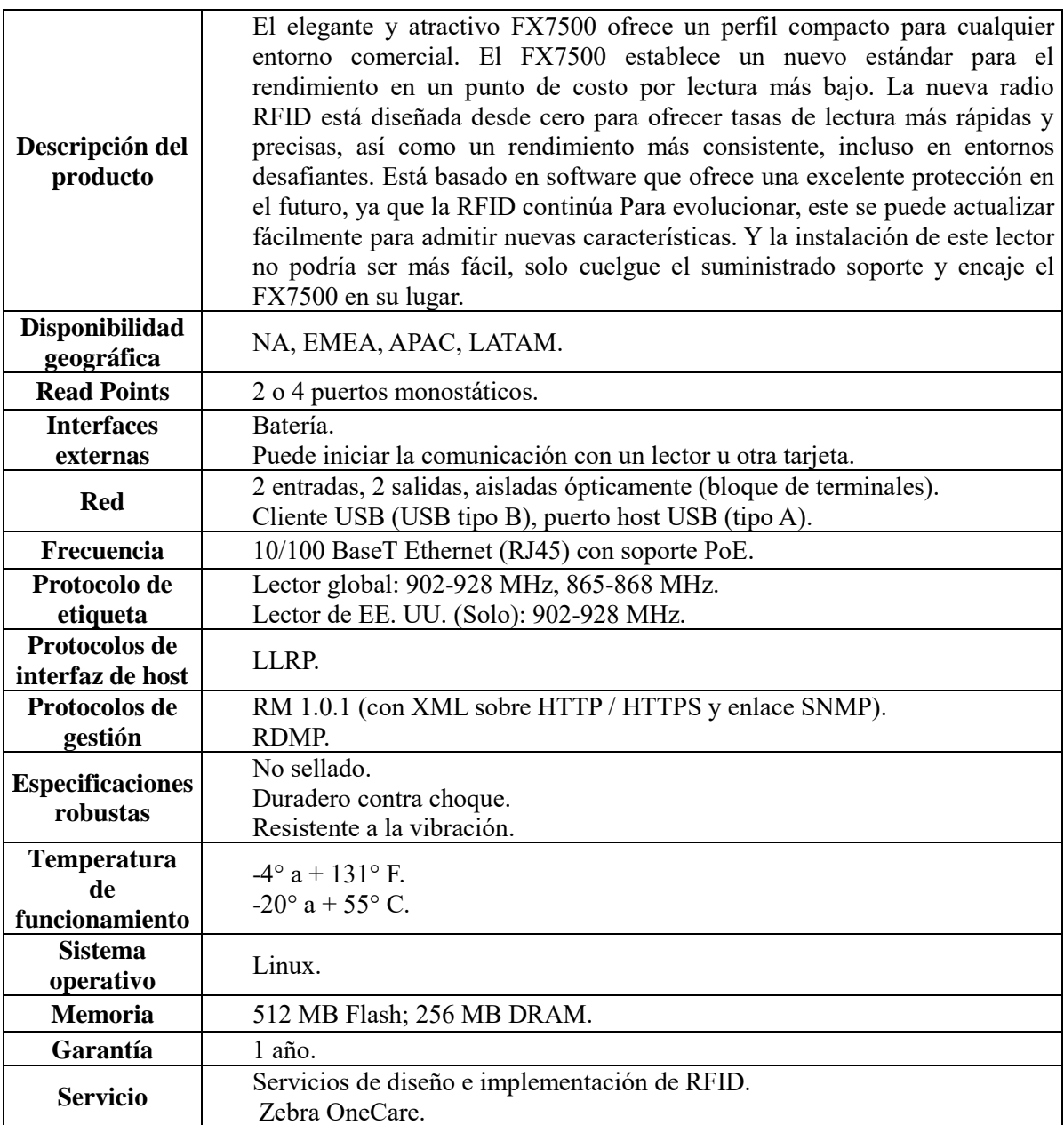

### **Tabla 4.1 Características Motorola RFID FX7500**

**Fuente:** Zebra FX7500 FIXED RFID READER [66].

El modulo Motorola presenta una interfaz para su configuración, a la misma que se accede mediante el código en el mismo modulo y una vez configurado con la dirección IP configurada, mostrada en la Figura 4.3 – 4.4.

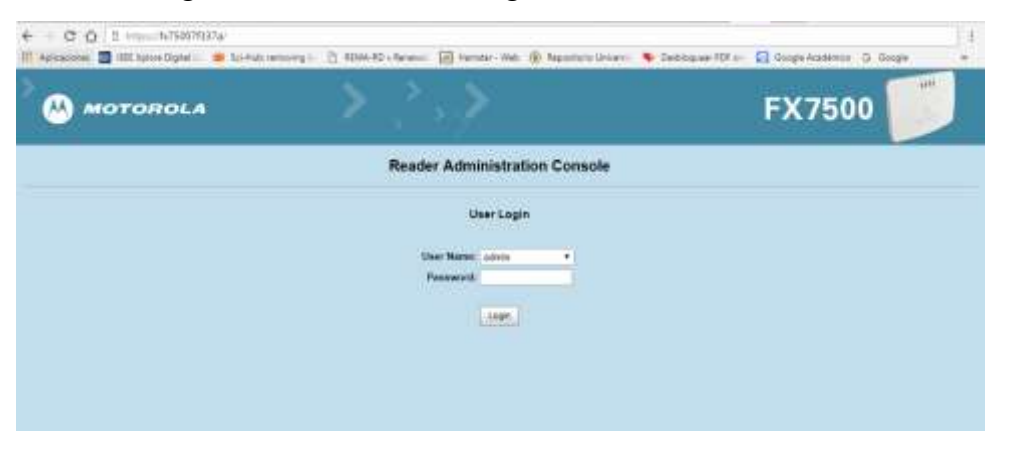

**Figura 4.3** Interfaz de configuración mediante código.

**Fuente:** Investigador

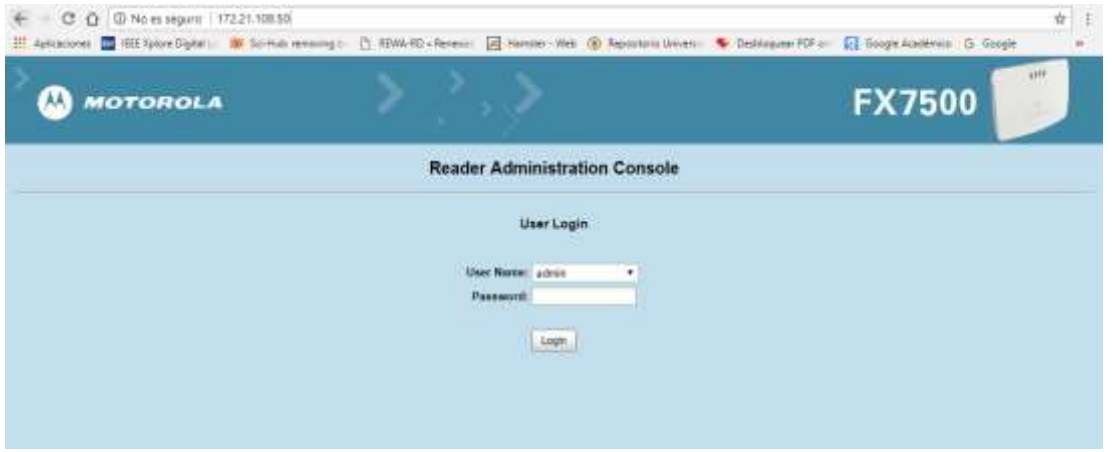

**Figura 4.4** Interfaz de configuración mediante IP.

**Fuente:** Investigador

Para el ingreso se tiene los parámetros siguientes:

- **User Name** el cual viene establecido por el fabricante como **admin.**
- **Password** el cual viene establecido por el fabricante como **change.**

Ya ingresando a la pantalla de configuración se mostrará lo siguiente mostrado en la siguiente Figura 4.5.

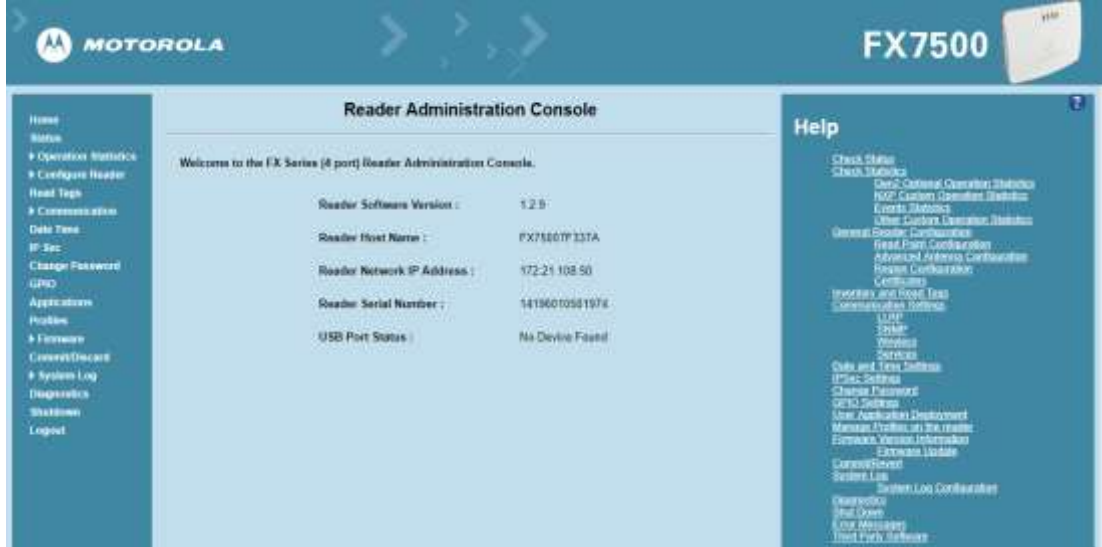

**Figura 4.5** Interfaz de configuración del modem Motorola.

### **Fuente:** Investigador

Se observa la pantalla de configuración del modem con la dirección IP establecida para tener comunicación, así como los siguientes parámetros:

- **Reader Software Versión:** 1.2.9, la versión actual de la consola.
- **Reader Host Name:** FX75007F337A, el nombre de la consola.
- **Reader Nerwork IP Address:** 172.21.108.50, dirección IP establecida para la comunicación, visto en anexo 2 manual de aplicación de escritorio.
- **Reader Serial Number:** 14196010501974, número de serie de la consola FX7500.
- **USB Port Status:** No Device Found, esta consola dispone de un Puerto USB para manipulación de datos.

Este paso está enfocado en la configuración de la dirección IP mostrado en Figura 4.6 para tener un acceso externo y poder establecer la configuración necesaria para los requerimientos establecidos.

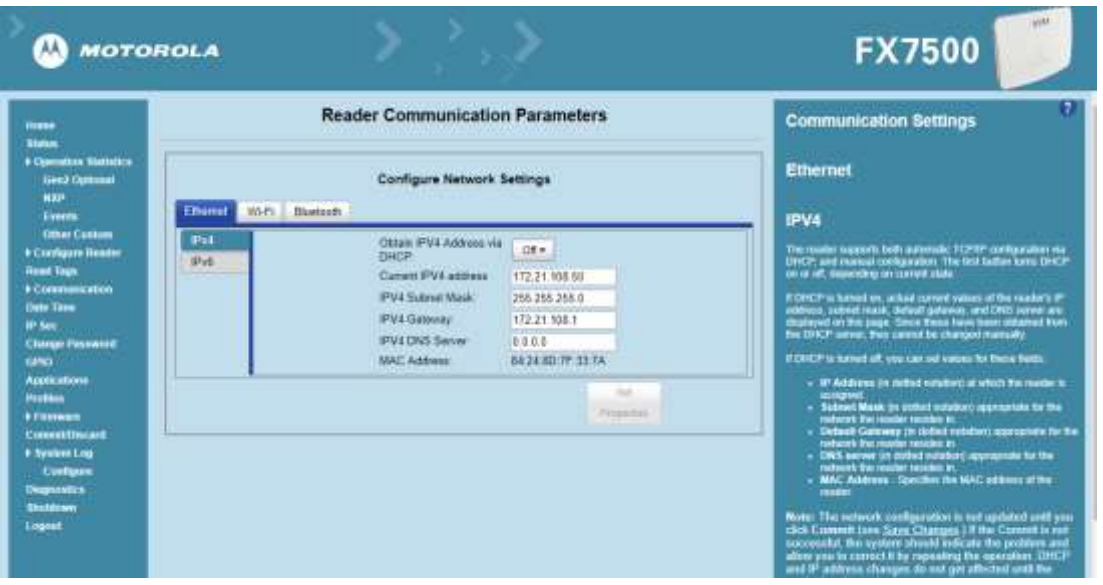

**Figura 4.6** Configuración IP del modem Motorola FX7500.

**Fuente:** Investigador

# **Antena RFID-900-CLW**

La antena RFID para interiores RFID-900-CLW es la antena estándar de la industria para instalaciones pasivas de RFID UHF, mostrada en la Figura 4.7. Esta unidad es un panel de 10x10 pulgadas polarizado circularmente a mano derecha con recepción y transmisión en la banda de frecuencia de FCC: 902-928 MHz y funciona a una ganancia de 8.5 dBic. Está construido con una conexión en espiral de 96 pulgadas / 8 pies preinstalada y un conector RPTNC-Macho. Esta antena logra la máxima eficiencia y rendimiento en toda la banda de frecuencia. Ambas relaciones VSWR y axiales son excelentes, permitiendo al usuario alcanzar el máximo rendimiento para una antena de este tipo. La antena está alojada en un recinto de domo resistente que puede montarse directamente en la pared. Una coleta integrada de 8 pies que termina en un conector macho RP-TNC. [66]

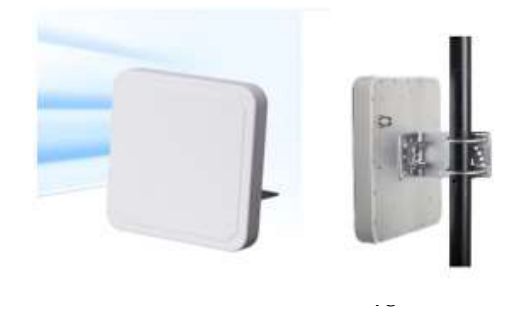

**Figura 4.7** Antena RFID-900-CLW **[66]**.

En la pantalla de configuración del modem se tiene la opción de activación y desactivación de la antena, mostrado en la Figura 4.8.

| M<br><b>MOTOROLA</b>                                                                                                    |                                                                                                    | <b>MOTOROLA</b>                                                                                                    |                                                                                                    | W.<br><b>FX7500</b>                                                                                                    |
|----------------------------------------------------------------------------------------------------|----------------------------------------------------------------------------------------------------|----------------------------------------------------------------------------------------------------|----------------------------------------------------------------------------------------------------|----------------------------------------------------------------------------------------------------|
| <b>Here</b><br><b>Note</b><br>A Colemanica Statistic<br>· Civilgas fasse<br><b><i><u>Binet summer</u></i></b><br>Ahercat<br><b>Supple</b><br><b>Red Squ</b><br><b><i><u>A Communication</u></i></b><br><b>Date Firm</b><br><b>Wind</b><br><b>Clarke Possens</b><br>ishi)<br><b>Against</b><br><b>Hume</b><br><b><i><u><i><u>Pirmanent</u></i></u></i></b> | <b>Reader Parameters</b><br>Antenna Status<br>Antara E<br><b>Artistra Tratas</b><br>Vannouna mate<br>Referals Interval (terce) : 19<br>Dona<br><b>Antenna Configuration</b><br>Chicago ReadPoint<br>RealFall 1+<br>Description<br><b>User Configuration:</b><br>Dealers                                                                                                    | <b>Takes</b><br>w.<br><b>A Common Standard</b><br>+ Configure Reader<br>a fixed power<br><b>Adamsed</b><br><b>Basic</b><br><b>First Tree</b><br><b>A Commercial</b><br><b>Date Trees</b><br><b>Wind</b><br><b>Change Password</b><br>GHO.<br>Applications<br>-<br><b><i><u>A Firmannia</u></i></b><br><b>Constitution</b> | <b>Reader Parameters</b><br><b>Antenna Status</b><br><b>Ammish</b><br>a a a<br><b>January Status:</b><br><b>Welcheland milk</b><br>Release Internal (secret) 10<br>Date 22<br>Antenna Configuration<br>Choose ReadFord<br>Aug hat 1+<br>Description<br>bot<br>User Configuration<br><b>Statistics</b>                                                                                                    | <b>Read point</b><br>The most point sellings can be configured oning this pape. The<br>rmit 2004 of the real paint can also be seened in this pay<br>+ Assess this - Conciliation of he restores<br>on the make. There can be from a scaling claim of a<br>wants had not<br>Collegebiet - Ringt sentral engine Elekt<br>an armyris is contacted to the part<br>(Sew) party for good buildes<br><b>Not Committed - Found point in original</b><br>Instead to artistic is convected to the<br>and (Seem samp the red bulbe)<br>the Doded - Guargente studed b<br><b>Reize: Chool and he veha</b><br><b>Suite</b><br>Closeng on the status better of a least point will<br>able for see it use I change be related<br>ellensi Londonial<br><b>Salimah Kilanyak - Silipan The gracine nati the retracts</b><br>stiesed (in aeconds) to spoke the independ shake on<br>the pass. The response man of the princip primary of<br>10 security while the resumerly yield allowed in 1989.<br><b>MONEY</b><br><b>Numbers on the Time for retire in transitions</b> |
| Committee<br><b><i><u>African Line</u></i></b><br>Contigues<br><b>Septema</b><br><b><i><u>ituatives</u></i></b><br>logist                                                                                                    | (dB)<br>Air Protocol<br>sin<br>Cable LocaldS/100 Pm<br>100<br>11d<br>Cable Length(N)<br>Manning - Setting surround cable have compensation value will usually the<br>His market to industriality becomes the transity power on this settional<br>port equivalent to the lobs velocity and flat. Setting on despertation<br>value of caste loss can break the regulatory and to the pat-<br><b>Jet Prigeries</b> | # System Line<br>Campos<br><b>Degreeks</b><br><b>Suites</b><br>Lagist                                                                                                    | AV Protocol:<br><b>GEN2</b><br>Cable Load/Br100 No.<br><b>ISE</b><br>Cable Length(N)<br><b>YOE</b><br>Working - Setting was part todak to a compensation what will knoble<br>The search to electronically increase the trement parent on this antenna<br>port againstant to the hote value operation. Setting an insport prices<br>volus of cable loss car lines the repeating and to liaget<br>Services for | your a vide to several the mead VIII, ACT and<br>\$33.5 (15): N wagon such implies the water Aim<br>enator can't hauting of indiana risks for selling fre<br>where educate is 2 vacceds, twin that saw is not<br>pleased by modify the salesci-lebes at as free much<br>Cleane Resignant - Alove channy o specific<br><b>cultural ultran cardioaction is distincted</b><br>Description: This specified inversion of the ined<br>sent. Arrest varia committee and in<br>montancepe of 12 characters<br>Use Croftgraded - Sitting plane the source needs<br>or double a rawsilly medized a Christing a medized<br>emper for re UV specific are performed using the<br>présent contented la fin constituent                                                                                                    |

**Figura 4.8** Activación y desactivación de antena.

**Fuente:** Investigador
Las especificaciones se muestran en la tabla 4.2, y son:

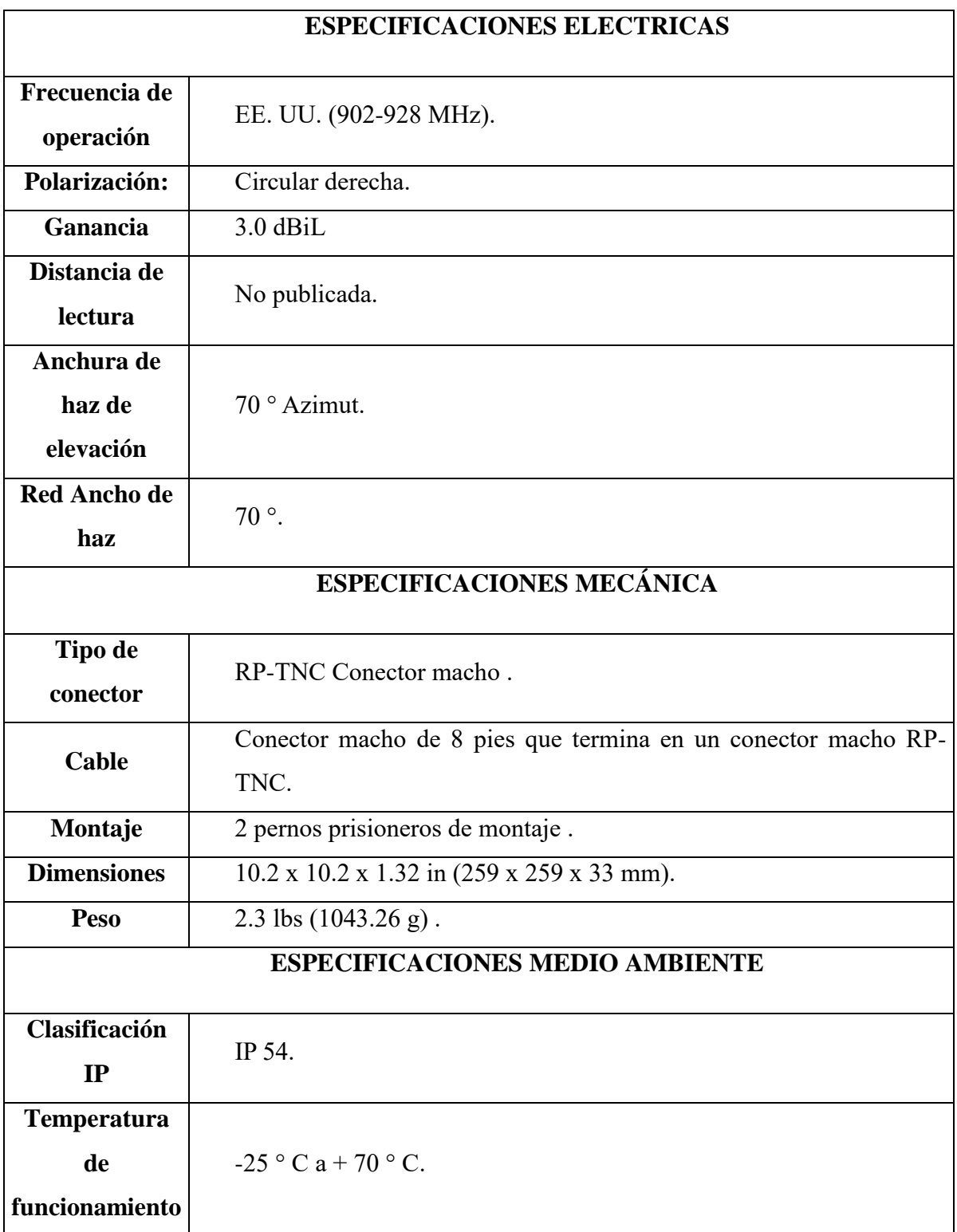

**Tabla 4.2 Especificaciones eléctricas, mecánicas y medio ambiente Antena RFID-900-CLW**

**Fuente:** Antena RFID [66].

## **Tags RFID Confidex**

Confidex Steelwave Micro ™ es una etiqueta en miniatura UHF sobre metal, mostrada en la Figura 4.9, que por su tamaño proporciona un rendimiento sin igual. Ofrece grandes posibilidades para que las empresas mejoren la gestión de sus activos, especialmente las computadoras y otros dispositivos que contienen información valiosa. El rendimiento y el valor de Steelwave Micro han entusiasmado a las organizaciones, ya que se puede recuperar información más precisa sobre sus propiedades de forma más rápida y con mayor precisión. El aumento de la demanda de reciclaje de productos electrónicos también requerirá mejores prácticas que las actualmente en uso. Además de las versiones regionales, Steelwave Micro está disponible también como una versión global para identificar objetos que viajan en ambas regiones, ETSI y FCC. El Steelwave Micro también puede montarse sobre superficies no metálicas [67].

Las aplicaciones más adecuadas para estas tag son:

- Gestión de activos industriales.
- TI.
- Gestión de activos empresariales.

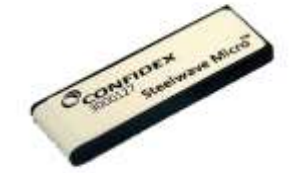

**Figura 4.9** Tag Confidex **[67]**.

**Tabla 4.3** Especificaciones técnicas Tag Confidex.

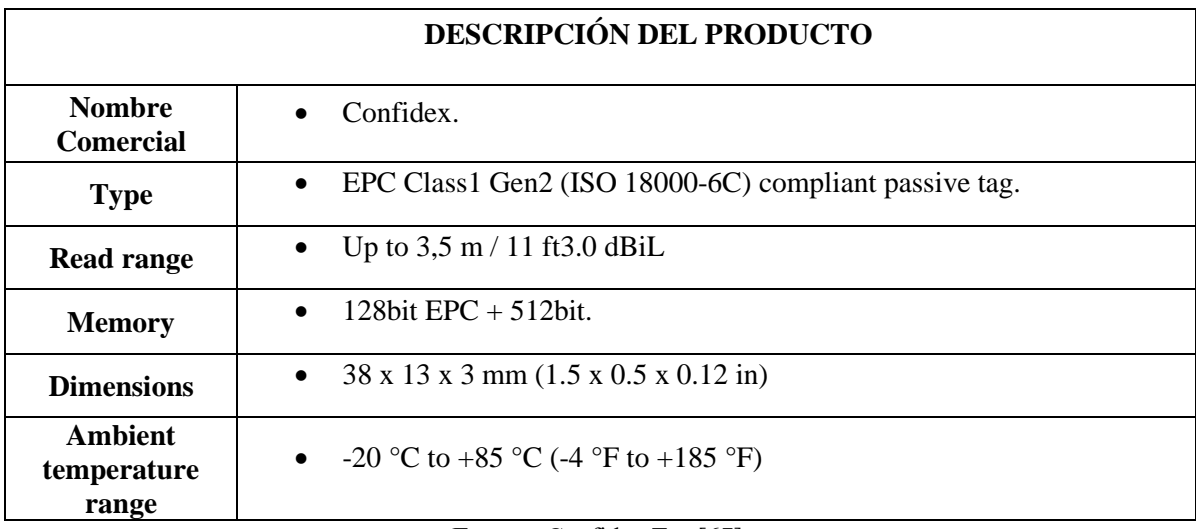

**Fuente:** Confidex Tag [67].

## **4.2.3 Software**

La computación en la nube es la tecnología que permite brindar servicios de manera distribuida y la información se presenta al usuario de manera centralizada con altas prestaciones. Una plataforma Cloud en forma general se divide en tres capas: adquisición, almacenamiento y conectividad (Iosup, A, 2011). En la figura 4.10, se observa la conexión entre varios dispositivos de almacenamiento de la información con dispositivos de visualización y adquisición de la información que será publicada en una base de datos remota.

La computación en la nube o Cloud Computing presenta diversas arquitecturas de servicios (IaaS, SaaS, PaaS y XaaS). Para la adecuada selección de la plataforma cloud es necesario analizar las arquitecturas existentes tales como: Open Stack, Open Nebula y Eucalyptus. En el análisis se consideraron características como: escalabilidad, seguridad, redundancia de almacenamiento en casos de emergencia. Este análisis permite concluir que las mayores prestaciones las proporciona la arquitectura de software Open Stack. Open Stack es una plataforma Cloud Computing desarrollada por la NASA, y dispone de una arquitectura escalable, compatible, flexible y abierta (Sefraqui,2012).

En la figura 4.10, se muestra la arquitectura de la plataforma de Open Stack. La arquitectura Open Stack integra un Controller node, Compute node, un servicio de imagen Storage node, objetos de almacenamiento de Open Stack y otras aplicaciones como el Dashboard, Keystone y Quantum, que permiten una rápida implementación de sistemas de gestión remota.

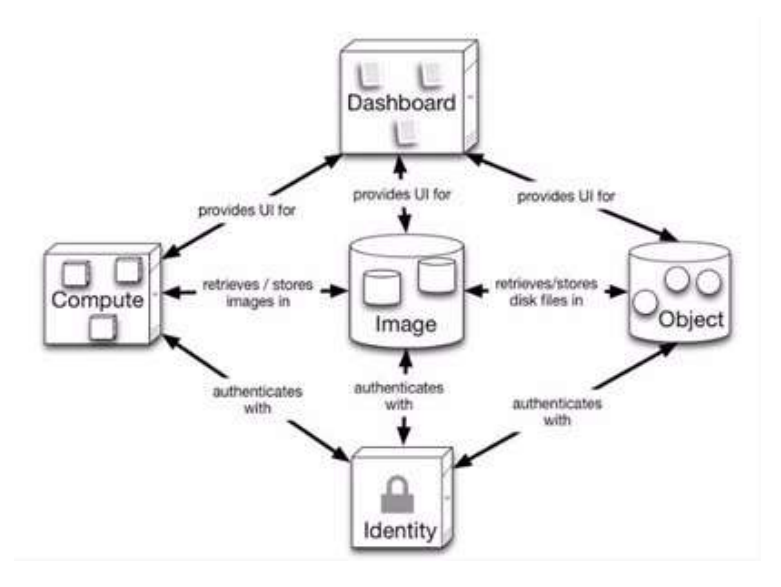

**Figura 4.10 Diagrama de bloques de la Arquitectura Open Stack (Sefraqui, 2012).**

El controlador conocido como Nova, permite administrar la plataforma a través de nubes en configuraciones IaaS. Así como también gestiona redes empleando varias máquinas virtuales. Por otra parte, el servicio de imagen del Open Stack permite el almacenamiento de información y la distribución de imágenes hacia los discos de las máquinas virtuales. Los objetos de almacenamiento de Open Stack ofrecen mayor espacio de almacenamiento, escalabilidad y redundancia (Sefraqui,

2012). Este servicio permite almacenar información en el orden de petabytes en función del hardware disponible.

En la tabla 1, se muestra una comparativa de las principales soluciones de arquitecturas de Cloud Computing en función al servicio IaaS. En la comparación se han establecido los parámetros de seguridad, almacenamiento de la información, código y licencia que poseen cada solución de la nube (Sefraqui, 2012).

En los siguientes apartados, se describen los aspectos más importantes, experiencias existentes y las últimas innovaciones tecnológicas empleadas en los sistemas de control y monitoreo.

La tecnología de cloud computing se elige por:

• Garantía de disponibilidad, escalabilidad y fiabilidad de la plataforma cloud computing.

- La capacidad de ajustar los costes económicos en gastos fijos.
- Otros resultados esperados son:

La realización de cursos de especialización y seminarios sobre la tecnología de cloud computing aplicada al monitoreo de instalaciones fotovoltaicos.

• Diseño de la documentación técnica para la implementación de sistemas de monitoreo remoto basado en tecnología cloud computing.

La formación de personal altamente calificado para el desarrollo de sistemas de monitoreo remoto en otros campos de la economía nacional (por ejemplo, la salud, la agricultura o el transporte).

Para realizar la implementación del monitoreo RFID no es necesario realizar un análisis, comparativa entre software de control y de programación del módulo MOTOROLA RFID, debido a que se maneja software y código propietario siendo únicos en su control y su configuración. Se utilizan librerías propietarias especificas en Netbeans para el control y configuración del dispositivo.

La plataforma de monitoreo consta de una base de datos, una arquitectura web y una arquitectura de escritorio, las mismas que serán descritas a continuación.

## **Diseño de la base de datos**

Para realizar el diseño de la base de datos se determinó su propósito, a partir de un listado con la información que el usuario necesita. Las cuales son las siguientes

- Código Lector.
- Nombre.
- Serie.
- Modelo.
- Marca.
- Tipo Registro.
- Fecha Ingreso/Asignación.
- Numero Acta
- **Cantidad**
- Valor Contable
- **Facultad**
- **Ubicación**
- **Detalle**
- **Observación**

Estos requerimientos permitirán analizar la información para la entrega de reportes sobre el estado y ubicación de los equipos monitoreados.

Una vez definidas las tablas, registros y relaciones de la base de datos, se diseñó el modelo relacional utilizando el software MySQL Workbench 6.3, mostrado su ejemplo en la Figura 4.11.

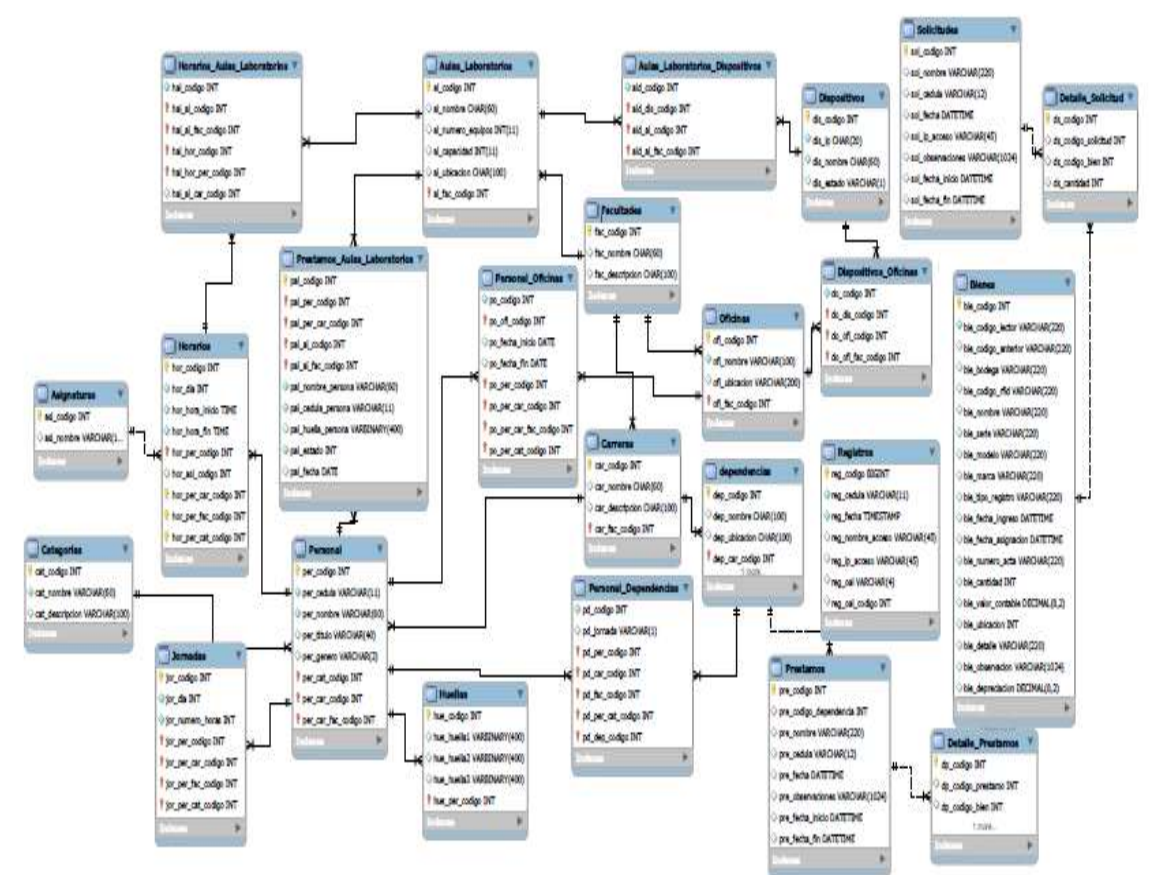

**Figura 4.11** modelo relacional.

#### **Fuente:** Investigador

La base de datos consta de 24 tablas, cada una con sus entidades y relaciones correspondientes al proceso de la plataforma de monitoreo de equipamiento de laboratorios de la FISEI.

## **Creación de la Base de Datos**

Se utiliza el gestor MYSQL, para ingresar a la interfaz de PhpMyAdmin, dentro de la

cual se creó una base de datos, con las tablas especificas a utilizar en el proyecto de monitoreo y control. Cada campo de las tablas es concreto y ordenado conforme a las especificaciones requeridas, visualizada en la Figura 4.12.

| all business cloud colors of the |                                                                                                    |                                                                                                    |                                     |                      |                      |  |
|----------------------------------|----------------------------------------------------------------------------------------------------|----------------------------------------------------------------------------------------------------|-------------------------------------|----------------------|----------------------|--|
|                                  | C Distances (Factual condition of \$7.50) (4) = (\$2.40) = (\$7.50) (\$1.50) (\$1.50) (\$1.50) (\$1.50) (\$1.50) (\$1.50) |                                                                                                    |                                     |                      |                      |  |
| php.                             | <b>REGISTERY AND RESIDENCE</b>                                                                                            |                                                                                                    |                                     |                      |                      |  |
|                                  | 30 Estomator - AT 3131                                                                                                    | 1. S. Bonos 1. J. Danniel son Genello 1. J. Exports 12 Aspectes 21 Equivalence. 11 Printingine 1. 20 Equivalence 10 Wale |                                     |                      |                      |  |
|                                  | Telefac.us.                                                                                                    | <b>Ancion</b>                                                                                                    | Tibe Fax: Constrations              | Talendor, Beatrick & | <b><i>ESSENT</i></b> |  |
| chateau recontess<br>$\equiv$    | <b>FT</b> exerting                                                                                                    | Elisame Li Edudus in Baue Li Inste @ Vate @ Elisac                                                                       | I hondill, beach awaken at          | $10 - 55$            |                      |  |
| $\frac{1}{2}$                    |                                                                                                    | IT connection analysis and an age  I common at Children's a Chinese and homes and house as Connection                    | 2 located lately excessed in        | $-10 - 28$           |                      |  |
| <b>BRAIN</b>                     | <b>C. costussi</b>                                                                                                    | 25 Crammar Sd Esthelsted Jig Domain Salmontal ISB Vacon @ Eliminor                                                       | V boos(30); hallerly presidents, an | 14.49                |                      |  |
| 1940/02/2                        | <b>T. Hypother</b>                                                                                                    | Elevent at Columns 4 Disce 34 Holly \$2 Livin @ Chroni                                                                   | 3 longhi macli resense in           | <b>COL SER</b>       |                      |  |
| Jankeville, Jankerto, 144381     | <b>PT</b> allegation                                                                                                    | Il Enamna 14 UANAIA 14 Duick: \$2 Gooder 40 Value @ Elizauer                                                             | 4 hood \$3 light ! assists in       | 18.99                |                      |  |
| <b>CONDUCT</b>                   | <b>F. distingui</b>                                                                                                    | Travers' (2 Educated & Drivin \$4,500.00 \$8 Value & Chinese                                                             | I loved \$1 month bandwick in       | 14, 36               |                      |  |
| <b>Photo Life A</b>              | <b>C. mode</b>                                                                                                    | C.Commar St Edmonton Id Guille Selected ID Value @ Chronic                                                               | 3 hondate, larger passions on       | $10 - 0.6$           |                      |  |
| 100101003                        | I". Robins                                                                                                    | Elevent of Education & Romer & Double & Views @ Edrocat                                                                  | 3. Associated National Philadelphia | $-0.001$             |                      |  |
| distribuyé                       | [7] Research proceeding                                                                                                   | Chevrolet and Collective in Golden Balletons and Vacin and Checken                                                       | I booked tare ! Jacobet in          | $10 - 68$            |                      |  |
| sale<br>Factbuilds               | <b>C</b> Insulat assaula                                                                                                  | Eleventa (c Estatuto) a Dietar de Analts de Valor de Ebrano                                                              | 4 Annual State State                | 10.58                |                      |  |
| <b>Family Ad America</b>         | <sup>P.</sup> Hedda, Joseph                                                                                               | It Former at Educator in those belowed 10 Value of Those                                                                 | 1 Avenuel M. Indian P. Mountain     | 10.10                |                      |  |
| <b>Footbrief, Librarie</b>       | <b>C-2mpH</b>                                                                                                    | Forms 's Emotos & Room & South William & Dress                                                                           | 1 honda 1 seattle country of        | 11.19                |                      |  |
| rooks, jour                      | <b>FT</b> addressed                                                                                                    | Chevro at United & Solly \$10004 \$1500 \$1500                                                                           | I located to take a standard at     | $12 - 12$            |                      |  |
| <b>JABIE</b>                     | IT persons sopole lateled                                                                                                 | Discover a Valuable Chone & books \$8 Value & Divisor.                                                                   | 1 Incord BY, Teken T, Joshimor, Jr. | 34.88                |                      |  |
| <b>JAFRICA</b>                   | <b>PT</b> productes                                                                                                    | (1) Common Sal Entertain 14 House \$4 footed \$8 Vacor @ Thomas                                                          | 1 Insulate based powerfull, or      | 16.68                |                      |  |
| permona, paparka, berritoid      | <b>T. promote</b>                                                                                                    | Eliseme ja Kiloisist ( & Donar Sylvania (@ Toda (@ Firma)                                                                | I bouldt ident pastolc to           | 10, 10,              |                      |  |
| podum                            | <b>IT.</b> Herita: page                                                                                                   | Il Europe at Estudos in thick at leasts at Value at Elizaue                                                              | 4 bood \$5 later is analyst in      | 16.96                |                      |  |
| presente                         | "James Library"                                                                                                    | Europe a Ediction A Book & Insule 98 Value & Electric                                                                    | 2 looked lately appeals of          | $-90 - 0.0$          |                      |  |
| recibit, Joan                    | IT: engouse autoico-                                                                                                    | Himme actionize is four private of two O firms                                                                           | 7 Insulate later? condust, of       | 14.99                |                      |  |
| 1494111054                       | IT (National Intuition Linksblack                                                                                         | C-Eigenen at Edwards in Scholar Salesmone and Lacon as Edwards                                                           |                                     | <b>PER REAL</b>      |                      |  |
| T 4 Kinchk, Jasonini             |                                                                                                    |                                                                                                    | 3 hourlill, inn'l, towards, in      | $-1.16$              |                      |  |
| Tabakalo plastished travelline   | <sup>17</sup> transferencial                                                                                              | Chemia (chinine is that a plants of vice a cause                                                                         | 4 Inselli Start coation is          | 10.33                |                      |  |
| <b>Englishmenta</b>              | IT said registrate horace                                                                                                 | C.Datomar (al Midoslove ) & Doncar (al Mondal 38 Valley & Christol                                                       | Territorial Collect School U.S.     |                      |                      |  |
| LIANC, MARAFIANIC, TWITNIN       | consistin                                                                                                    | Chiamne St Education in Boston Schoolse @ Value @ Elector                                                                | 2. Joseph Francis (R) and 3         | TH. EX-              |                      |  |
| Life and                         | Z1 tatiries                                                                                                    | <b>Bunsero (B) Blaz</b>                                                                                                  | 1. Novifill, Sanct, Junetich, JJ    | 3.5.98               |                      |  |

**Figura 4.12** Tablas de la base de datos.

**Fuente:** Investigador

## **Desarrollo del Sistema Web**

La estructura física de la Aplicación Web se encuentra representada a través del diagrama de distribución, mostrado en la Figura 4.13.

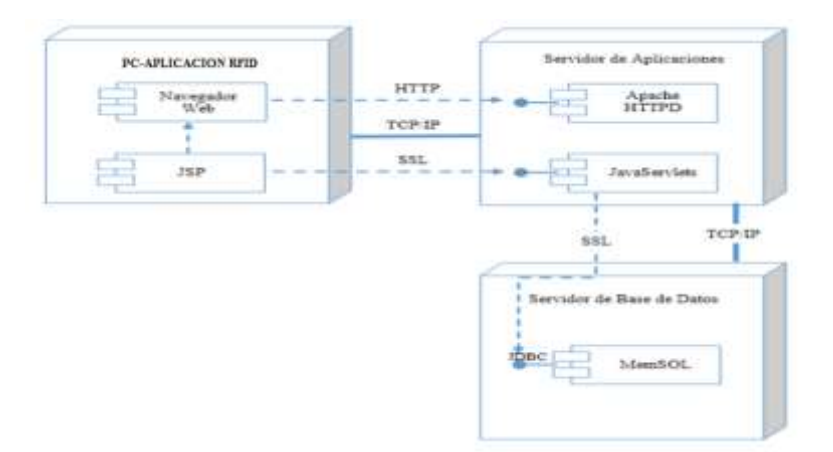

**Figura 4.13** Sistema de especicaciones de paquetes para el servicios Web.

## **Fuente: Investigador**

Se desarrolló una aplicación web vista en el anexo 1 Manual de Usuario Aplicación Web, orientada a usuarios administrativos e invitados, en la cual es posible visualizar y manipular la información si el usuario es administrativo, información en la cual está disponible la administración e ingreso de personal, aulas/laboratorios, bienes y prestamos, mostrada en la Figura 4.14.

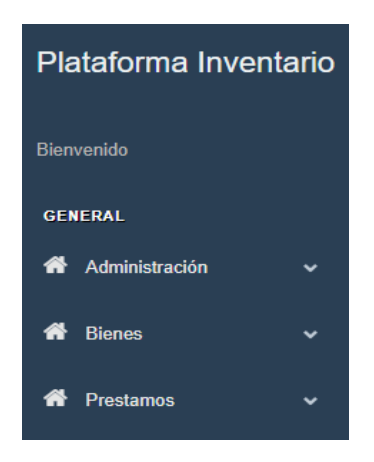

**Figura 4.14** Plataforma Inventario Administrativo.

#### **Fuente:** Investigador

Si el usuario es invitado solo podrá acceder a la visualización y manipulación de la pestaña de solicitudes, mostrada en la Figura 4.15.

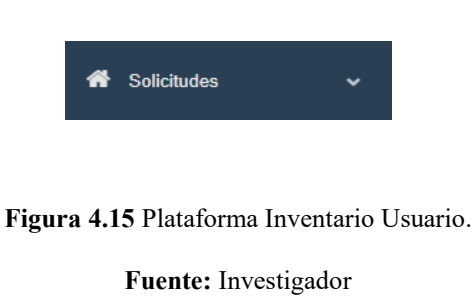

Adicionalmente, se podrá acceder a la pestaña de consultas, mostrada en la Figura 4.16, en esta pestaña se dará representaciones gráficas de los laboratorios y de los equipos, así como una estadística de los equipos más solicitados en el periodo seleccionado.

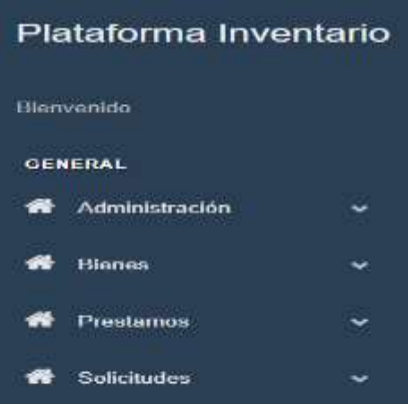

#### **Figura 4.16** Plataforma Inventario.

**Fuente:** Investigador

La justificación para realizar esta aplicación con una arquitectura web es la necesidad de soportar usuarios remotos, quienes deben tener acceso a esta información en todo momento.

## **Diseño de Interfaces de Usuario**

Las interfaces diseñadas para este proyecto se basan en un servicio web y uno de escritorio. Para el servicio web se utilizó la herramienta de código C, Visual Studio 2015 y la aplicación de escritorio en código java, Netbeans 8.0.2.

El prototipo de la página maestra del servicio web se muestra en la Figura 4.17, en la cual se detalla el diseño de la interfaz general del sistema web y en la Figura 4.18 la interfaz gráfica funcional.

| <b>Kd</b> | and the Hampton of Castle                                                                                                    |                                                                                                    |                                                                                                    | $P$ . We are considered for a lattice                                                |                                                                                                    |
|-----------|----------------------------------------------------------------------------------------------------|----------------------------------------------------------------------------------------------------|----------------------------------------------------------------------------------------------------|--------------------------------------------------------------------------------------|----------------------------------------------------------------------------------------------------|
| Archives  | University.<br><b>Compiler</b><br>Delawar<br><b>Station Co.</b>                                                                                                    | <b>Assime</b><br>Writing Avuila<br><b>Heigenstein</b><br><b>Provident</b>                                                                                               |                                                                                                    |                                                                                      | A healtheart                                                                                                    |
| ۰         | <b>Any CRS</b><br>Totals                                                                                                    | 50.75<br><b>B</b> Elonghy Christine -<br>×.<br><b>ALC:</b>                                                                                                    | <b>MINTEL</b>                                                                                                    |                                                                                      |                                                                                                    |
|           | adillación de Constances<br><b>Birmsed trapierii, and an</b><br><b>Grientona</b> imposter                                                                                                    | <b>Zürkentrischen ungen ers</b>                                                                                                    | Autob. Talkandrommangan ini                                                                                                    |                                                                                      | <b><i><u>Biodestraction she with</u></i></b><br>ïœ<br>$\frac{1}{2}$ 0.                                                                                                    |
| 18.04m    | ing Notal Beta rungitizent;<br>ville System.<br>ming System.Collections.Unmerksy<br>union tystes. Mits:<br><b>Ayrlan Linn</b><br>System (mb)<br>System last 10 Mekbenthalis<br><b>CRY S'one de Partidistrat</b>                                                                   |                                                                                                    |                                                                                                    |                                                                                      | P.<br>T Interest Visionma Income in<br><b>Ch Pictologica</b> - Insurance<br>٠<br><b>All Administration</b><br>a: El App Code<br>$+ 1264$<br>14 August Management<br>14 Auto, Laboratorio<br>IT BANKERLO                                                                                                    |
|           | <b>MARIZE Clevel Stevenson</b><br>Specialize invite a continualization<br>JAVILLI LLUNGSLOUGH-Second Moment)<br>(2219) (alsoon 11219; = con. 122110 (exposed) ;<br><b>Sylutilizers him year</b> a roll;<br>some in non-Hubstitzmenstown (speech, Commettereting);<br>0004.0669(3) |                                                                                                    |                                                                                                    |                                                                                      | OF CANNADIA 14<br>IF Categorie DAL is<br><sup>(4)</sup> Depondent in DA<br>on Details Prestament<br>UV Thekelie University<br>In DumitimeDALo<br><b>IP EquipmentAL</b><br>14 Please Links Ld.<br>49 International ALL CA<br>19. Januaris DAL 11<br><b>JP Personal Departer</b><br><b>IF PersonalDAL</b> of: |
|           | The fact considered<br><b>DES</b> (4.9)                                                                                                    | shing all a "OLD!" life indigs, his makes have, his matge Hill."<br>also this probably this ten-                                                                        |                                                                                                    |                                                                                      | 14. Penzinian Autor:<br>21 Presidential Link<br>or Selicitated Dir.co                                                                                                    |
|           | <b>Saking</b>                                                                                                    |                                                                                                    |                                                                                                    |                                                                                      | <b>ALL CALL</b><br>C-Tipeerressi                                                                                                    |
|           | Motor silds at Sowercon<br><b>Call and</b><br><b>DOWN</b><br>$-$<br><b>Included</b><br>bower<br><b>Tariffice</b>                                                                                                    | ٠<br>$\overline{a}$<br>rative Amsach to<br><b>CALLATIONER</b><br>metric Association<br>retry Around to<br>rates Anticiti to<br>institut Account to<br>INCI's Nissant to | or competition (4413).<br>H.L. (10) 23(3)<br>tex: reciperty.com Details 4atted with AT940001, a<br>state contractings of lat chronolities fulled apply \$1<br>94.7997342424 | <b>SELLOYATE EVIDENT</b><br><b>Ballyer also ETER</b><br><b>ALLIAD mills arrivant</b> | <b>M</b> Benefit<br>$-1.00$<br><b>M</b> ctt<br><b>COM</b><br><b>AR</b> Future/SALL<br><b>They lied</b><br>trace do 11.                                                                                                    |
|           | Litte de arreste                                                                                                    |                                                                                                    |                                                                                                    |                                                                                      | <b>Treasimilation</b>                                                                                                    |

**Figura 4.17** Servicio Web Visual Studio.

**Fuente:** Investigador

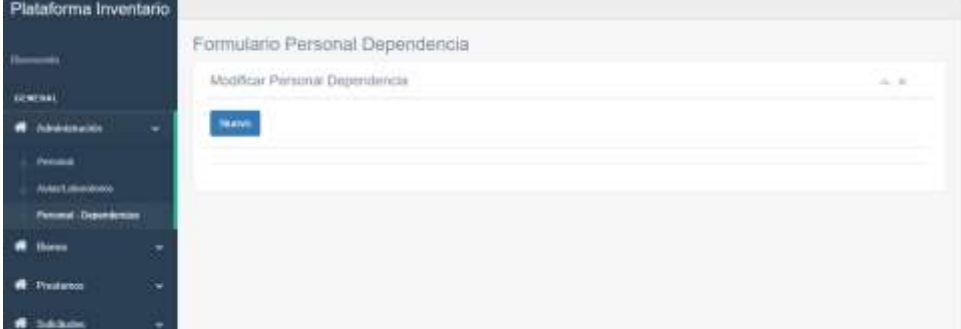

## **Figura 4.18** Plataforma web.

#### **Fuente:** Investigador

El prototipo de la aplicación de escritorio se muestra en la figura 4.19, que detalla el diseño de la interfaz general del sistema web, y en la figura 4.20 se detalla la interfaz del servicio de escritorio.

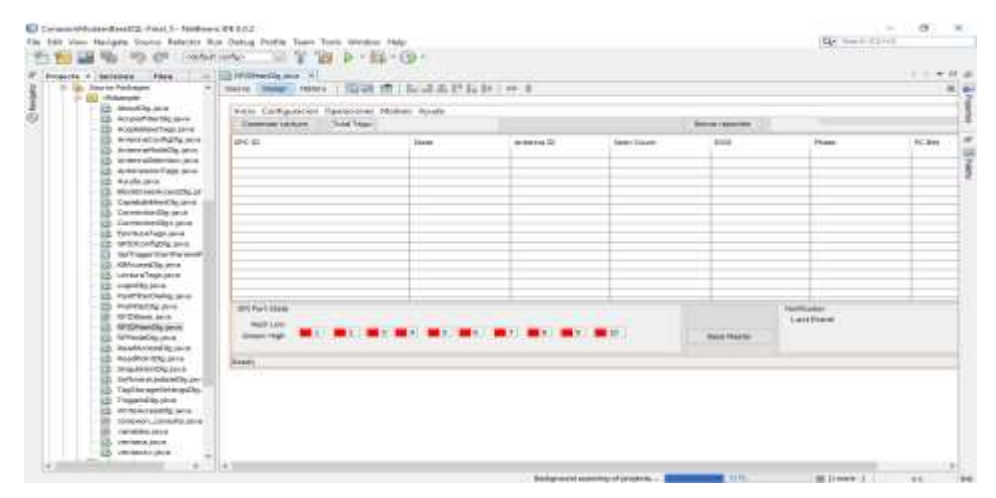

**Figura 4.19** Aplicación de Escritorio Netbeans

**Fuente:** Investigador

| L&I Connemet to 172.21.108.50<br>SOCKI Configuration Operatormen Module Ayuda |                             |       |                                      |                    |                        |              | $\mathcal{R}$<br>$\overline{a}$<br>$\sim$ |
|-------------------------------------------------------------------------------|-----------------------------|-------|--------------------------------------|--------------------|------------------------|--------------|-------------------------------------------|
| Convenient Louisville Total Tage                                              |                             |       |                                      |                    | <b>Bornet reportes</b> |              |                                           |
| <b>CROSS</b>                                                                  |                             | teas- | Holidate (CL<br><b>CLEAN CONTROL</b> | Street County<br>m | <b>Rental</b>          | <b>Phase</b> | PC Sits<br>e                              |
|                                                                               |                             |       |                                      |                    |                        |              |                                           |
|                                                                               |                             |       |                                      |                    |                        |              |                                           |
|                                                                               |                             |       |                                      |                    |                        |              | m                                         |
|                                                                               |                             |       |                                      |                    |                        |              |                                           |
|                                                                               |                             |       |                                      |                    |                        |              |                                           |
|                                                                               |                             |       |                                      |                    |                        |              |                                           |
|                                                                               |                             |       |                                      |                    |                        |              |                                           |
| <b>GPS Plant State</b>                                                        |                             |       |                                      |                    | <b>Northcaston</b>     |              | ÷                                         |
|                                                                               |                             |       |                                      |                    |                        | Lashbarth    |                                           |
| <b>Similation</b><br>Greenvilligh                                             | $\mathbf{R} \in \mathbb{R}$ |       |                                      |                    | <b>Green Massive</b>   |              |                                           |
| <b>Teacher Rationalest</b>                                                    |                             |       |                                      |                    |                        |              |                                           |

**Figura 4.20** Interfaz de la Aplicación de Escritorio.

## **Fuente:** Investigador

## **4.3 Descripción de la Propuesta**

La implementación de la plataforma de monitoreo RFID maneja las etapas descritas en el esquema de la Figura 4.21, basándose en sistemas de monitoreo RFID.

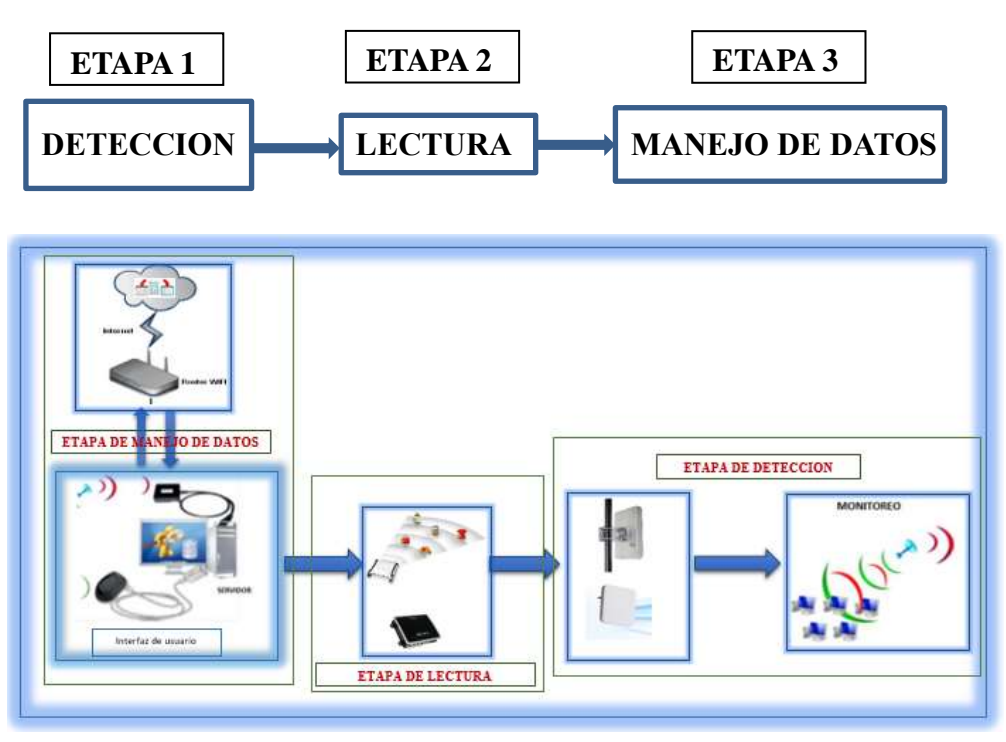

**Figura 4.21** Etapas de Monitoreo.

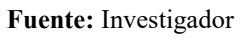

La implementación de la plataforma de monitoreo para equipamiento de laboratorios maneja las siguientes etapas detalladas en la Figura 34 representados por:

- Etapa de Detección, realiza una búsqueda de dispositivos activos o pasivos RFID llamadas tags, con la finalidad de obtener la información de ubicación, movimiento y descripción del equipo detectado.
- Etapa Lectura, realiza un reconocimiento activo con los dispositivos físicos RFID detectados obteniendo la información del ID único de cada tag, reconociendo así la descripción del dispositivo leído para la respectiva manipulación en la siguiente etapa.
- Etapa de Manejo de Datos, se basa en el procesamiento de la información obtenida de las 2 etapas anteriores, siendo esta la fase más importante ya que se manipula la información para el almacenamiento modificación y acoplamiento de datos con los dispositivos destinados al monitoreo mediante los tags RFID.

## **4.3.1 Etapa1: Detección de equipos**

Esta es la etapa de búsqueda de dispositivos acoplados o listo para el acoplamiento con el inventario de dispositivos establecido para con el proyecto.

Se presenta la implementación de los tags en los dispositivos a monitorear visto en la Figura 4.22, se observa el tag ubicado en el interior del dispositivo, esta adherido a la carcasa por la parte interior por medio de cinta pegada a el tag asegurando que no sea retirado del dispositivo.

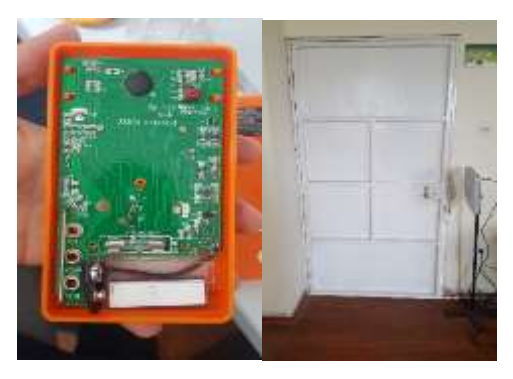

**Figura 4.22** Implementación y detección de Tag.

**Fuente:** Investigador La detección está ligada a la lectura de los tags, que identificará continuamente los dispositivos estén o no acoplados al inventario de la base de datos del proyecto. Una vez detectado el dispositivo o Tag se mostrará el dato impreso en la Figura 4.23.

| Poron Louison, Fistal Engl . 1999                                                   |                                      |              |                    | <b>Actual Inquiries</b> | <b>SECTION</b>                                       | <b>CONTRACT</b>            |
|-------------------------------------------------------------------------------------|--------------------------------------|--------------|--------------------|-------------------------|------------------------------------------------------|----------------------------|
|                                                                                     | <b>SAME</b><br>21100<br><b>Stone</b> | Armensa Kir. | <b>Died Street</b> | ALC: U<br>祥             | <b>Philadel</b><br>压力                                | 1000 PEMIL                 |
|                                                                                     |                                      |              |                    |                         |                                                      |                            |
|                                                                                     |                                      |              |                    |                         |                                                      |                            |
|                                                                                     |                                      |              |                    |                         |                                                      |                            |
|                                                                                     |                                      |              |                    |                         |                                                      |                            |
| <b>SERVICE SERIE</b><br><b>Contract Contract</b><br><b>Strik Line</b><br>Green High |                                      |              |                    |                         | <b>Building</b><br>LastRated #2001070791_07ART_EUERT | commentation in consumers. |

**Figura 4.23** Detección de dispositivo.

**Fuente:** Investigador

La Figura 4.23 presentada contiene los siguientes datos:

- EPC ID, código de ID del tag detectada.
- State, es el estado del tag detectada.
- Antena ID, la antena de (1-4) que detecto el dispositivo o tag.
- Seen Count (Veces contadas), las veces que fue detectado el dispositivo o tag.
- RSSI (Received Signal Strength Indicator), se refiere al nivel de potencia de la señal RF recibida de un tag. es el significa indicador de fuerza de la señal recibida (Received Signal Strength Indicator).
- Phase, fase de la lectura del tag.
- PC Bits, los bits en los cuales está configurada la antena.

## **4.3.2 Etapa2: Lectura del tag.**

En esta etapa se determina los códigos con los que se trabajara determinando si dicha información esta acoplada o no al inventario de la base de datos.

Esta información se comparará y determinará la funcionalidad con la que se va a trabajar.

## **Tag acoplada al inventario de la base de datos**

En esta instancia se procede a la lectura del tag para determinar si el acoplamiento esta realizado o listo para realizar, si el dispositivo implementado con el tag ya está acoplado al inventario de la base de datos, entonces se mostrará un mensaje, Figura 4.24.

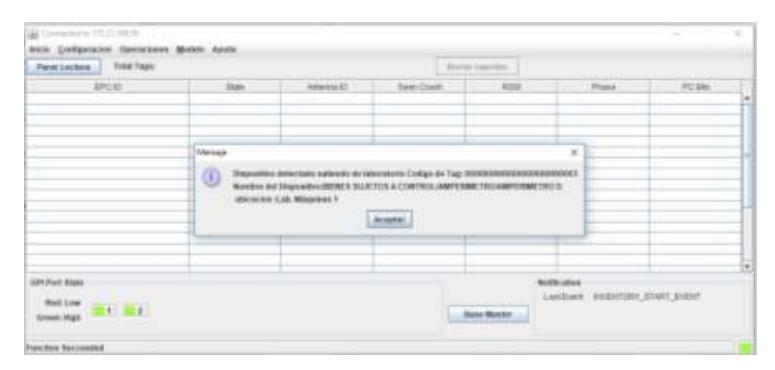

**Figura 4.24** Lectura de dispositivo.

#### **Fuente:** Autor

En la Figura 37 se puede observar la lectura de un dispositivo ya acoplado previamente que presenta un cuadro, con un mensaje del código tag, nombre del dispositivo y ubicación, el mensaje visto es "Dispositivo detectado saliendo de laboratorio Código de Tag: 000000000000000000000003 Nombre del Dispositivo: BIENES SUJETOS A CONTROL/AMPERIMETRO/AMPERIMETRO D, ubicación: lab. Máquinas 1"

**Tag no acoplada al inventario de la base de datos**

Se procede a la lectura del tag para determinar si el acoplamiento esta realizado o listo para realizar, si el dispositivo implementado con el tag no está acoplado al inventario de la base de datos se mostrará un mensaje mostrado en la Figura 4.25.

|                          | Paractacture Solutique 3(40) |             |                                                                                                    | Burne reported |                  |      |
|--------------------------|------------------------------|-------------|----------------------------------------------------------------------------------------------------|----------------|------------------|------|
| <b>BOD</b>               | $-344$                       | Arternul C. | - Synt Days                                                                                                 | At it          | Photo            | FCB1 |
| 120011040000000000000000 | <b>Acamas</b>                |             | m                                                                                                    | 48             | 0.3 <sub>1</sub> | 3000 |
| 200000011550003555550    | <b>Biguna</b><br>None        |             | 56<br>٠                                                                                                    | 149<br>$-41$   | <b>ba</b><br>囂   | m    |
|                          |                              |             |                                                                                                    |                |                  |      |
|                          |                              |             |                                                                                                    |                |                  |      |
|                          | Mercigo                      |             |                                                                                                    |                | $\mathbb{X}$     |      |
|                          |                              |             |                                                                                                    |                |                  |      |
|                          |                              |             | $\begin{pmatrix} 0 \end{pmatrix}$ . Due in by no notation has pass a symbol distribution in the contract of |                |                  |      |
|                          |                              |             |                                                                                                    |                |                  |      |
|                          |                              |             | <b>Acaptat</b>                                                                                              |                |                  |      |
|                          |                              |             |                                                                                                    |                |                  |      |
|                          |                              |             |                                                                                                    |                |                  |      |
|                          |                              |             |                                                                                                    |                |                  |      |
|                          |                              |             |                                                                                                    |                |                  |      |
|                          |                              |             |                                                                                                    |                |                  |      |
|                          |                              |             |                                                                                                    |                |                  |      |
| GREPLIN State            |                              |             |                                                                                                    |                | Weldwarten       |      |

**Figura 4.25** Lectura de dispositivo.

#### **Fuente:** Autor

En la Figura 4.25 se observa el mensaje que muestra el código ID del tag detectada, el mensaje visto es "Dato de tag no encontrada lista para acoplar: 0000000000000000000000000002". Ya con el tag detectada e identificada se muestra el menú de opciones, mostrado en la Figura 4.26.

| Perschechen Total Tags: 1855.   |                                                                                   |                |                                | <b>Werner reporter</b> |                                                      |                       |                |
|---------------------------------|-----------------------------------------------------------------------------------|----------------|--------------------------------|------------------------|------------------------------------------------------|-----------------------|----------------|
| ERO O<br>0000003380000000300003 | litate <sup>1</sup>                                                               | Antionnum (EC) | <b>Gent Court</b><br><b>KI</b> | REG<br>46              | Phoen<br>設定                                          | <b>PO BHL</b><br>1000 | ٠              |
|                                 | <b>Lechnifieds</b><br>Encrituralizee<br>AutomacionTaga<br>Acoustics (Master Tags) |                |                                |                        |                                                      |                       | $\overline{ }$ |
| Gill Post State                 |                                                                                   |                |                                | <b>Hane Master</b>     | <b>Notification</b><br>Last her monitory state event |                       |                |

**Figura 4.26** Menú de opciones para tag detectada.

## **4.3.3 Etapa3: Manejo de Datos**

Etapa fundamental, procesamiento de la información obtenida, determinando el código ID del tag para su acoplamiento.

Esta información será compara con la información de la base de datos para determinar el procedimiento a seguir.

Si un código detectado este acoplado al inventario de la base de datos se mostrara las

siguientes operaciones a escoger, Figura 4.27. El menú está compuesto por las siguientes opciones:

- LecturaTags.
- EscrituraTags.
- AutorizacionTags.
- AcopleBaseMasterTags.

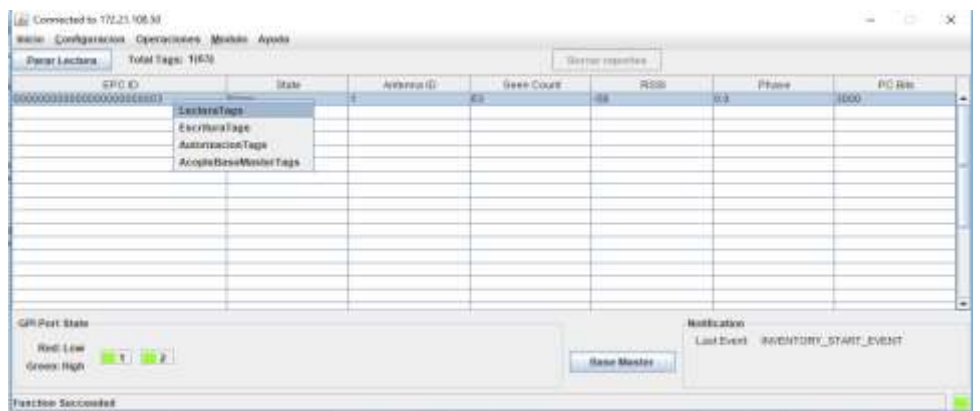

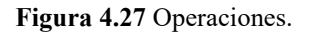

**Fuente:** Investigador

## **4.4 Pruebas para la implementación de la plataforma.**

Realizada la instalación e implementación de prueba de la plataforma de monitoreo para obtener la información de los tags, esta información se acopla a los de la base de datos para poder realizar el control y monitoreo.

Para manipular la base de datos de la plataforma, ya sea ingresando o borrando datos, se realiza mediante el servicio web.

## **4.3.1 Proceso de ingreso de Bienes**

En el sub menú de Bienes se encuentra la opción "Nuevo", que sirve para el ingreso de un nuevo dispositivo en forma individual.

Los campos a completar para crear un nuevo personal son mostrados en la Figura 4.28:

- Código Lector.
- Nombre.
- Serie.
- Modelo.
- Marca.
- Tipo Registro.
- Fecha Ingreso/Asignación.
- Numero Acta
- Cantidad
- Valor Contable
- Facultad
- Ubicación
- Detalle
- Observación

Para ingresar un nuevo bien, el usuario debe dirigirse a la sección Bienes-Nuevo.

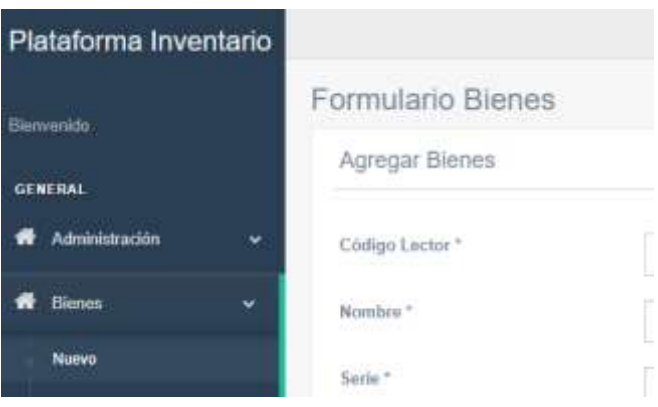

**Figura 4.28** Menú de acceso.

**Fuente:** Investigador

Se visualizará la siguiente ventana:

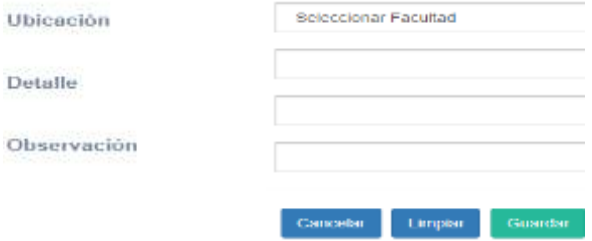

**Figura 4.29** Parámetros de bienes

**Fuente:** Investigador

Todos los datos que se llenaran mostrados en la Figura 4.29 son los datos del

inventario de equipamiento de la FISEI.

## **4.3.2 Gestionar Bienes**

Para gestionar un bien, el usuario debe dirigirse a la sección Bienes-Gestionar, en el cual tendrá la única opción de eliminar presionando sobre el botón Eliminar, mostrado en la Figura 4.30.

| Plataforma Inventario             |   |    |                   |         |                                                                                                    |                                                 |                        |                            |
|-----------------------------------|---|----|-------------------|---------|----------------------------------------------------------------------------------------------------|-------------------------------------------------|------------------------|----------------------------|
| <b>Bimmerida</b>                  |   |    | Formulario Bienes |         |                                                                                                    |                                                 |                        |                            |
| <b>GENERAL</b>                    |   |    | Modificar Blenes  |         |                                                                                                    |                                                 |                        | $\alpha$ .                 |
| Administración                    | ٠ | N? | Loctor            | $B1-8D$ | Nonhun                                                                                                    | Saria                                           | Modelo<br><b>TANKO</b> | <b>Marca</b>               |
| imm                               | ÷ |    | 3634719           |         | BENESSIMETOS A<br>CONTROL/ANPERIMETRIO/ANTERINIEERO DE AGOJA.                                                         | 800000000000<br><b><i>Provident Control</i></b> | SHIMSDELD              | <b>SIMPSON</b><br>10123406 |
| <b>Museu</b>                      |   | ×  | 2624722           |         | <b>BENESSMATORA</b><br><b>SAN PARADITE</b><br>CONTROL/AMPERINETRO/AMPERIMETRO DE AGILIA.                              | 000000000000<br><b>CONTRACTOR</b>               | SNIA00ELO              | <b>SIMPSON</b>             |
| <b>Geoboom</b><br><b>Reported</b> |   | ä. | 2624725           |         | BENESSIUETOS A<br>CONTROL/AMPERIMETRO/AMPERIMETRO DE AGOJA.                                                           | 581000000000                                    | THEMSDEED:             | INVESTIV                   |
| Ankanar                           |   |    | 3636734           |         | DENES SUSTORA<br>the company will a transmission part of the state and the department and company of the state of the | 8878008800300                                   | SPI MODELO             |                            |

**Figura 4.30** Modificar Bienes.

**Fuente:** Investigador

## **4.3.3 Importar Bienes**

Para la importación de un documento (CSV), inventario de equipamiento se debe ingresar a la sección Bienes-Gestionar, que tendrá la opción de seleccionar un archivo CSV para su importación.

| Plataforma Inventario |                                                                                                    |
|-----------------------|----------------------------------------------------------------------------------------------------|
| <b>Hernenida</b>      | Importar Bienes<br>人工                                                                                                    |
| GENERAL               |                                                                                                    |
| ç.<br>Administración  | Seleccionar archiva / Ningun archivo seleccionado                                                                                            |
| <b>Bisnes</b><br>×    | Carpar Dates<br><b>Importar Dates</b>                                                                                                    |
| <b>Nuevo</b>          | Atmotivif La table a importan debe conterer les siguientes campos. Codigo/Codigo Arteria/NamberSeis/Marbail/Marba/Butega/Tipe Registra/Fecha |
| Gestonar              | IngressTechs AsignaciavN' Actu/Carticle/Web: Contable/Depreciation/Usuacido/Detalle.                                                         |
| <b>Inportar</b>       | Datos                                                                                                    |

**Figura 4.31** Importación de archivo de inventario.

**Fuente:** Investigador

Los botones mostrados en la Figura 4.31 son:

El botón "Cargar Datos", nos permitirá cargar los datos del archivo CSV importado y visualizarlos antes de cargarlos.

El botón "Importar Datos", nos permitirá guardar los del archivo CSV importado.

Los campos que tiene que tener el archivo a importar son como se muestran en la Figura 4.32. ¡El mensaje visualizado es "Atención! La tabla a importar debe contener los siguientes campos: Código / Código Anterior / Nombre / Serie / Modelo / Marca / Bodega / Tipo Registro / Fecha Ingreso / Fecha Asignación / N Acta / Cantidad / Valor Contable / Depreciación / Ubicación / Detalle."

Atención! La tabla a importar debe contener los siguientes campos: Codigo/Codigo Anterior/Nombre/Serie/Modelo/Marca/Bodega/Tipo Registro/Fecha Ingreso/Fecha Asignación/Nº Acta/Cantidad/Valor Contable/Depreciación/Ubicación/Detalle.

#### **Figura 4.32** Campos del archivo CSV.

**Fuente:** Investigador

Mediante la aplicación de escritorio, el administrador del sistema podrá manipular los bienes ingresados a la base de datos, mostrado en la Figura 4.33.

Al presionar en el botón Base Master, se tendrá el acceso a la pantalla de visualización de bienes.

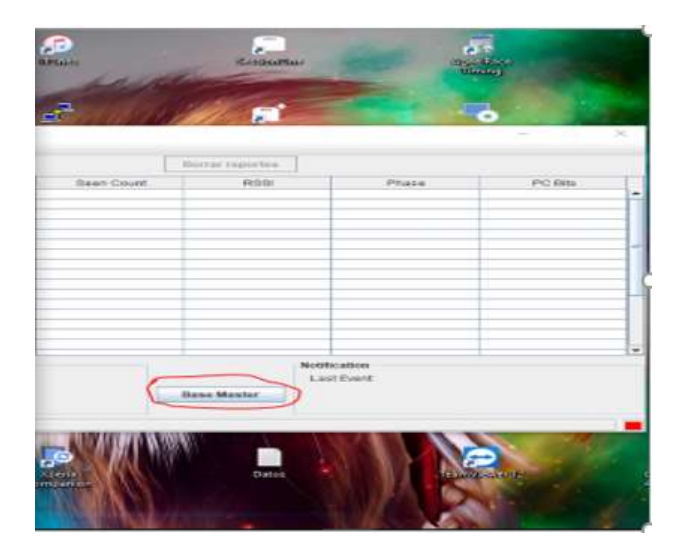

**Figura 4.33** Acceso a Base Master.

**Fuente:** Investigador

La base de Datos tiene los siguientes apartados, mostrada en la Figura 4.34:

- CódigoBien
- NombredelBien
- Serie
- Modelo
- UbicaciónInicial
- Cantidad
- FechaAsignación
- Ubicación
- Detalle

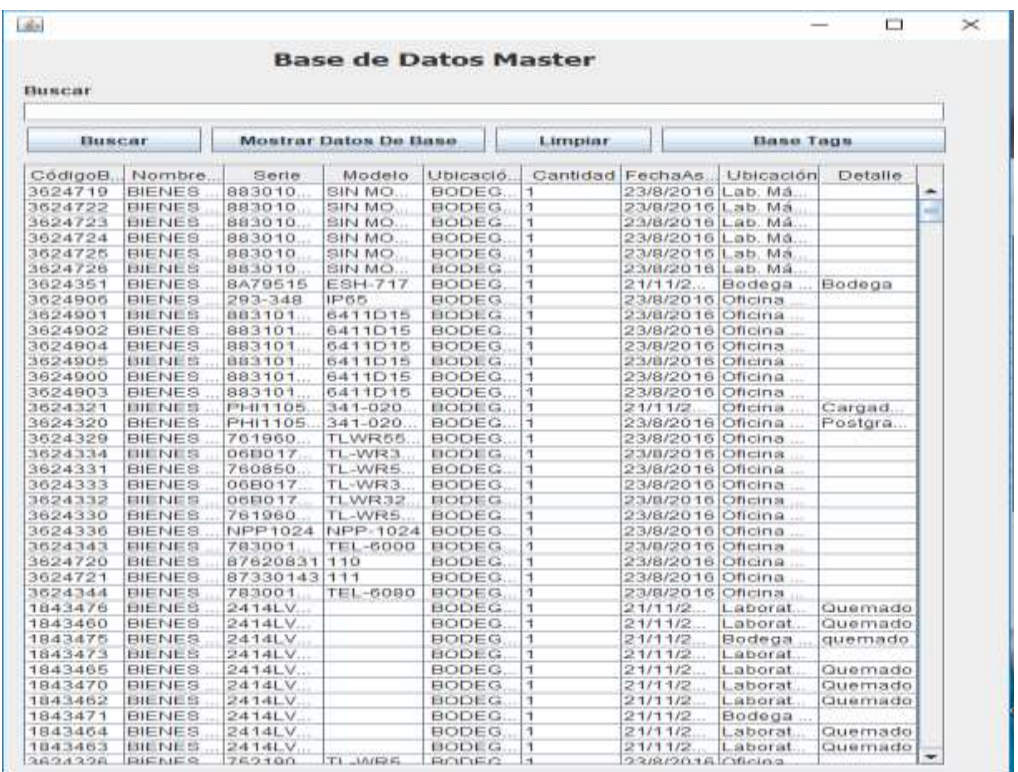

#### **Figura 4.34 Base de Datos Master**

## **Fuente: Investigador**

## **4.3.4 Búsqueda de equipo**

Encontrar un dispositivo en la base de Datos Master, se tiene la opción de el botón Buscar, por medio de un nombre visto en la Figura 4.35 o por un código de registro mostrado, Figura 4.36.

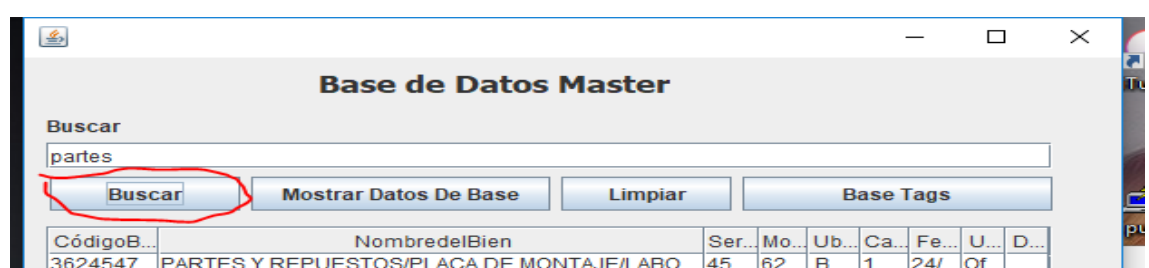

#### **Figura 4.35** Búsqueda por nombre.

#### **Fuente:** Investigador

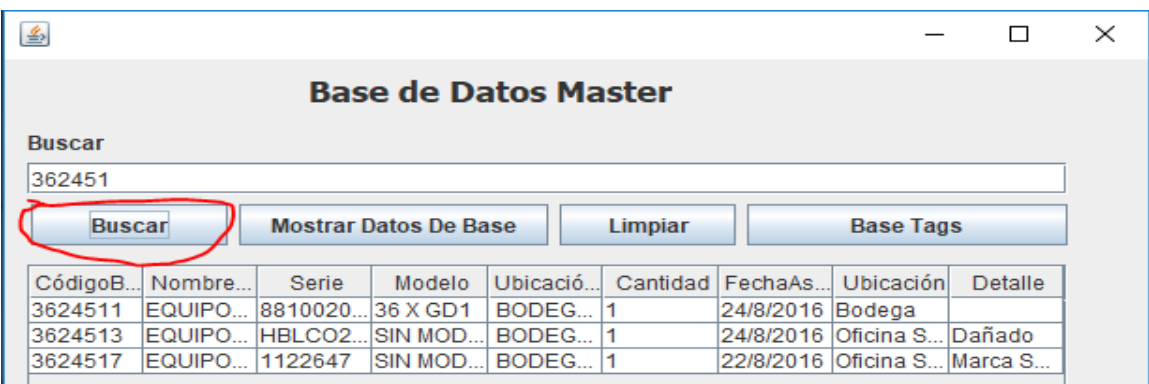

**Figura 4.36** Búsqueda por código

#### **Fuente:** Investigador

Al pulsar el botón Mostrar Datos De Base se mostrará todos los registros demostrado, Figura 44.37.

| Виксат   |                  |         | <b>Base de Datos Master</b>  |               |         |                   |                   |         |  |
|----------|------------------|---------|------------------------------|---------------|---------|-------------------|-------------------|---------|--|
| 362451   |                  |         |                              |               |         |                   |                   |         |  |
| Buscar   |                  |         | <b>Mostrar Datos De Base</b> |               | Limpian |                   | Base Tags         |         |  |
| CodigoB. | Nombre           | Storio  | Modelo                       | Ubicació.     |         | Cantidad FechaAs  | Ubicación         | Detaile |  |
| 3624719  | BIENES           | 883010  | <b>BIN MO</b>                | BODEG.        |         | 23/8/2016 Lab. Má |                   |         |  |
| 3624722  | 自把NES            | 883010  | <b>BIN MO</b>                | <b>BODEG</b>  |         | 23/8/2016 Lab. Ma |                   |         |  |
| 3624723  | <b>目枢NES</b>     | 883010. | SIN MO                       | <b>BODEG</b>  |         |                   | 23/8/2016 Lab. Ma |         |  |
| 3624724  | <b>BIENES</b>    | 883010  | SIN MO                       | BODEG.        |         | 23/8/2016 Lab, Ma |                   |         |  |
| 3624725  | IBIENES          | 883010. | SIN MO                       | BODEG.        |         | 23/8/2016 Lab. Ma |                   |         |  |
| 3624726  | BIENES  883010   |         | SIN MO                       | BODEG.        |         | 23/8/2016 Lab. Ma |                   |         |  |
| 当前作法当机斗  | <b>DUTLIE ST</b> | 日ムアロニオに | 信じ込んしてきて                     | <b>BODIES</b> |         | 19-4-7-4-7-9      | <b>ELevelance</b> | Bradana |  |

**Figura 4.37** Dispositivos del inventario.

**Fuente:** Investigador

Al pulsar el botón limpiar se vacía las tablas y el cuadro de texto, Figura 4.38.

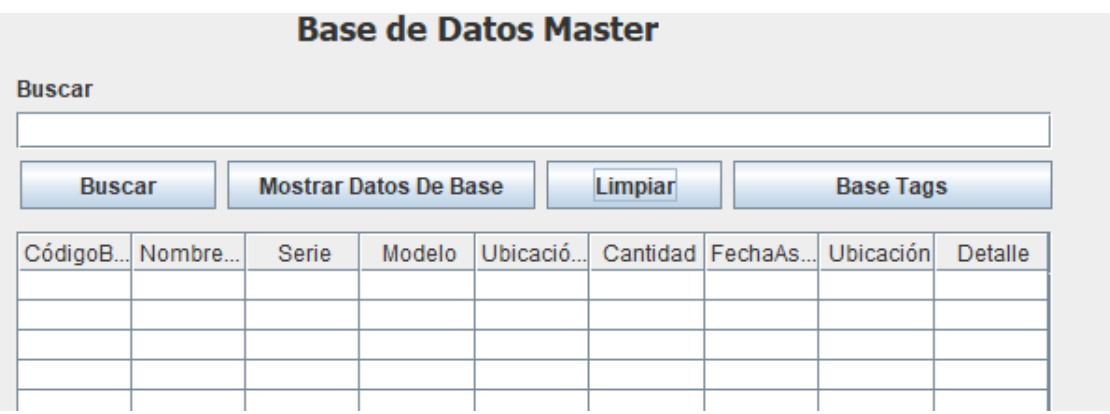

**Figura 4.38** Tabla limpia.

**Fuente:** Investigador

Presionando el botón Base Tags, Figura 4.39, se abre la ventana de los equipos acoplados, Figura 4.40.

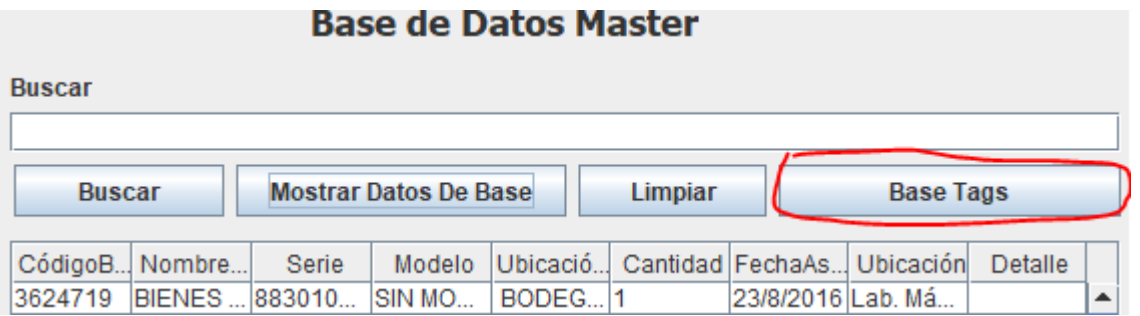

**Figura 4.39** Botón Base Tags

**Fuente:** Investigador

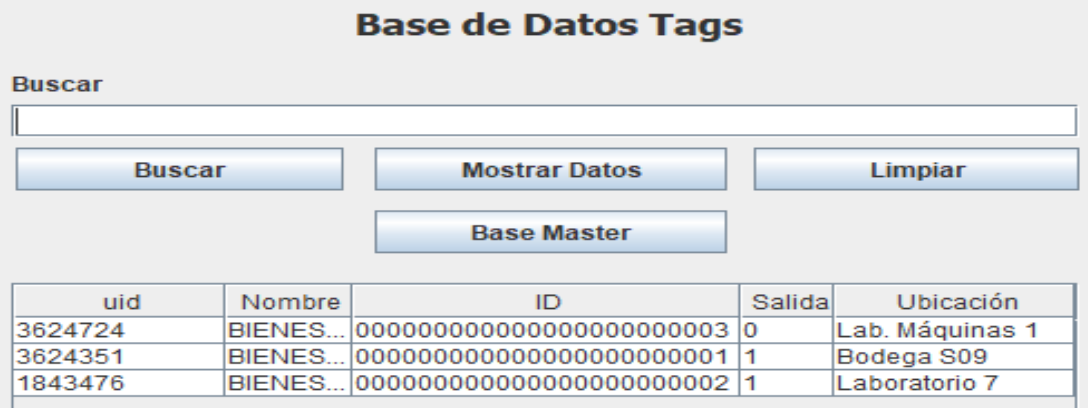

**Figura 4.40** Base de datos Tags

La búsqueda de un equipo se da File antica de signado Buscar, mediante el nombre visualizado en la Figura 4.41 o código de registro mostrado en la Figura 4.42.

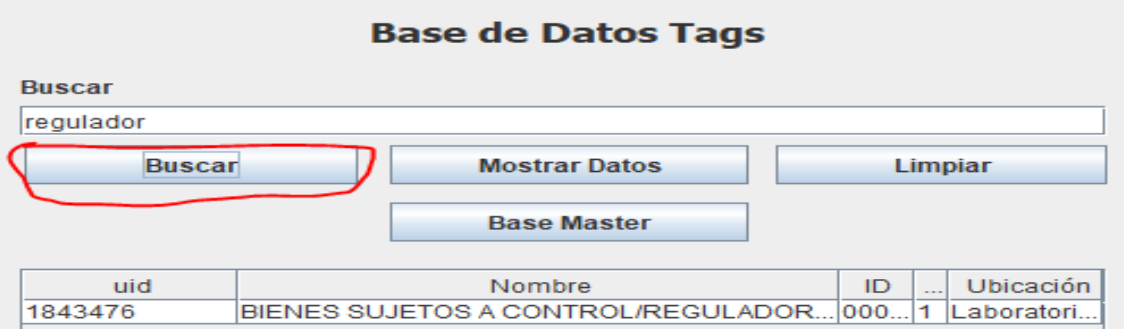

**Figura 4.41** Búsqueda por nombre.

**Fuente:** Investigador

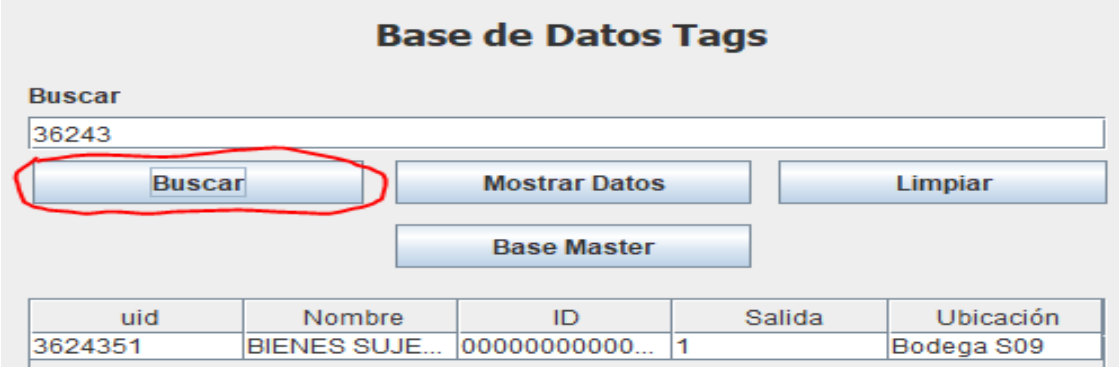

**Figura 4.42** Búsqueda por código.

**Fuente:** Investigador

El botón Mostrar Datos visualizara todos los equipos de la base, Figura 4.43.

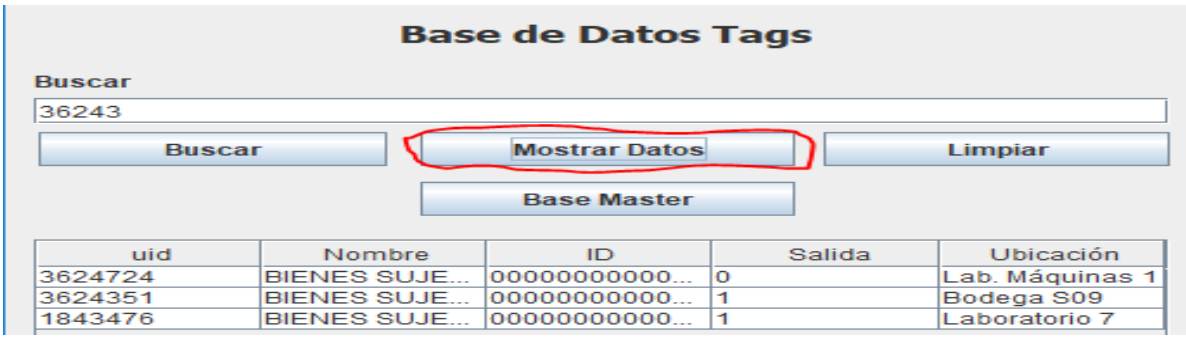

**Figura 4.43** Dispositivos de inventario.

**Fuente:** Investigador

Para regresar a la base de datos master se presiona el botón Base Master mostrado en la Figura 4.44.

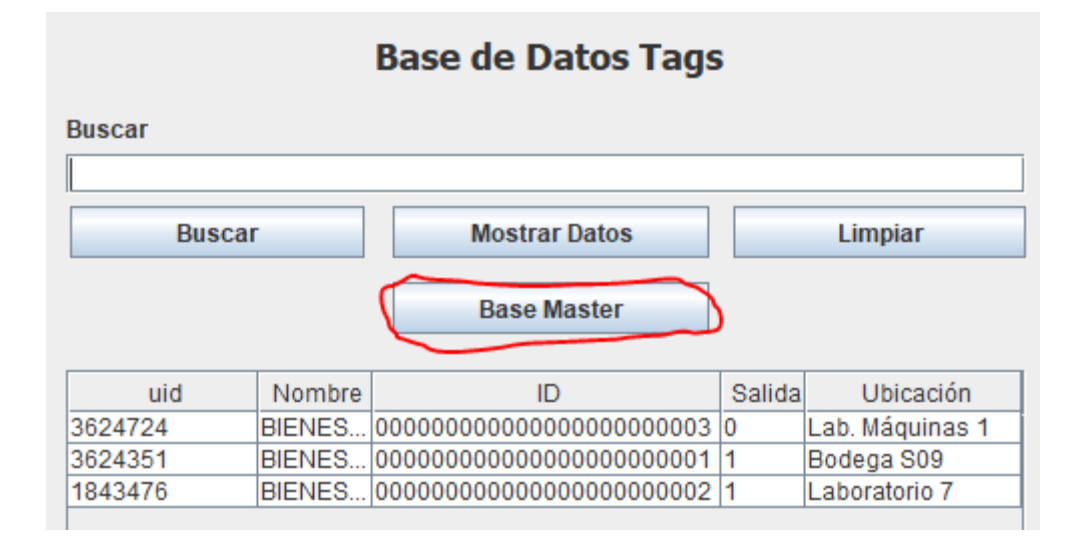

**Figura 4.44** Base Master

**Fuente:** Investigador

## **4.3.5 Escenario de movimiento de equipamiento**

La plataforma de monitoreo y control se mantendrá en funcionamiento constante, permitiendo la detección de los equipos permanentemente.

Un dispositivo autorizado la salida del laboratorio mostrará un mensaje, en el cual se detallará el nombre del bien, el código del tag acoplada y el nombre del laboratorio al cual pertenece, Figura 4.45.

| Pentistes 164 laps<br>37030 | <b>State</b>               | Artwick CT                          | <b>Sharing Inny</b><br>Santi County                             | <b>ALCOHOL:</b> | ALC: YES ALL<br><b>Thursday</b>                            | FU BBC |
|-----------------------------|----------------------------|-------------------------------------|-----------------------------------------------------------------|-----------------|------------------------------------------------------------|--------|
|                             |                            |                                     |                                                                 |                 |                                                            |        |
|                             |                            |                                     |                                                                 |                 |                                                            |        |
|                             | <b>CONTRACTOR</b><br>Messa |                                     |                                                                 |                 | ×                                                          |        |
|                             | $^{\circ}$                 |                                     |                                                                 |                 |                                                            |        |
|                             |                            | shinacker Lab. Missinger 1          | Weekle IN TRANSPORTED STATUS A CONTROL AMERINE TRUMPTING THE S. |                 |                                                            |        |
|                             |                            | and a state of the form of the con- | <b>Arrested</b>                                                 |                 |                                                            |        |
|                             |                            |                                     |                                                                 |                 |                                                            |        |
|                             |                            |                                     |                                                                 |                 |                                                            |        |
|                             |                            |                                     |                                                                 |                 |                                                            |        |
| <b>LES PART BOAR</b>        |                            |                                     |                                                                 |                 | <b>Bird for collects</b><br>Lastbare expirisor chair plays |        |

**Figura 4.45** Detección de un equipo acoplado.

**Fuente:** Investigador

Un dispositivo no autorizado la salida del laboratorio, mostrara un mensaje en el cual

se detallará el nombre del bien, el código del tag acoplada y el nombre del laboratorio al cual pertenece, adicional sonara una alarma la cual será desactivada solo por el administrador encargado del control de los laboratorios, en el ejemplo mostrado en la Figura 4.46 se tiene unos leds mostrando la alarma al igual que una bocina que servirá para advertir sobre el problema. El esquema siguiente Figura 4.46 muestra el sistema funcional, el sistema comienza con la instalación del tag en el dispositivo, instalada la tag se procedió a la lectura y acople del tag en la base de datos, lo siguientes fue la autorización del dispositivo finalizando con la activación de la plataforma de monitoreo. Cada dispositivo detectado dependiendo de las atribuciones puestas generara un mensaje o alarma, detallado anexo 2 Aplicación de Escritorio.

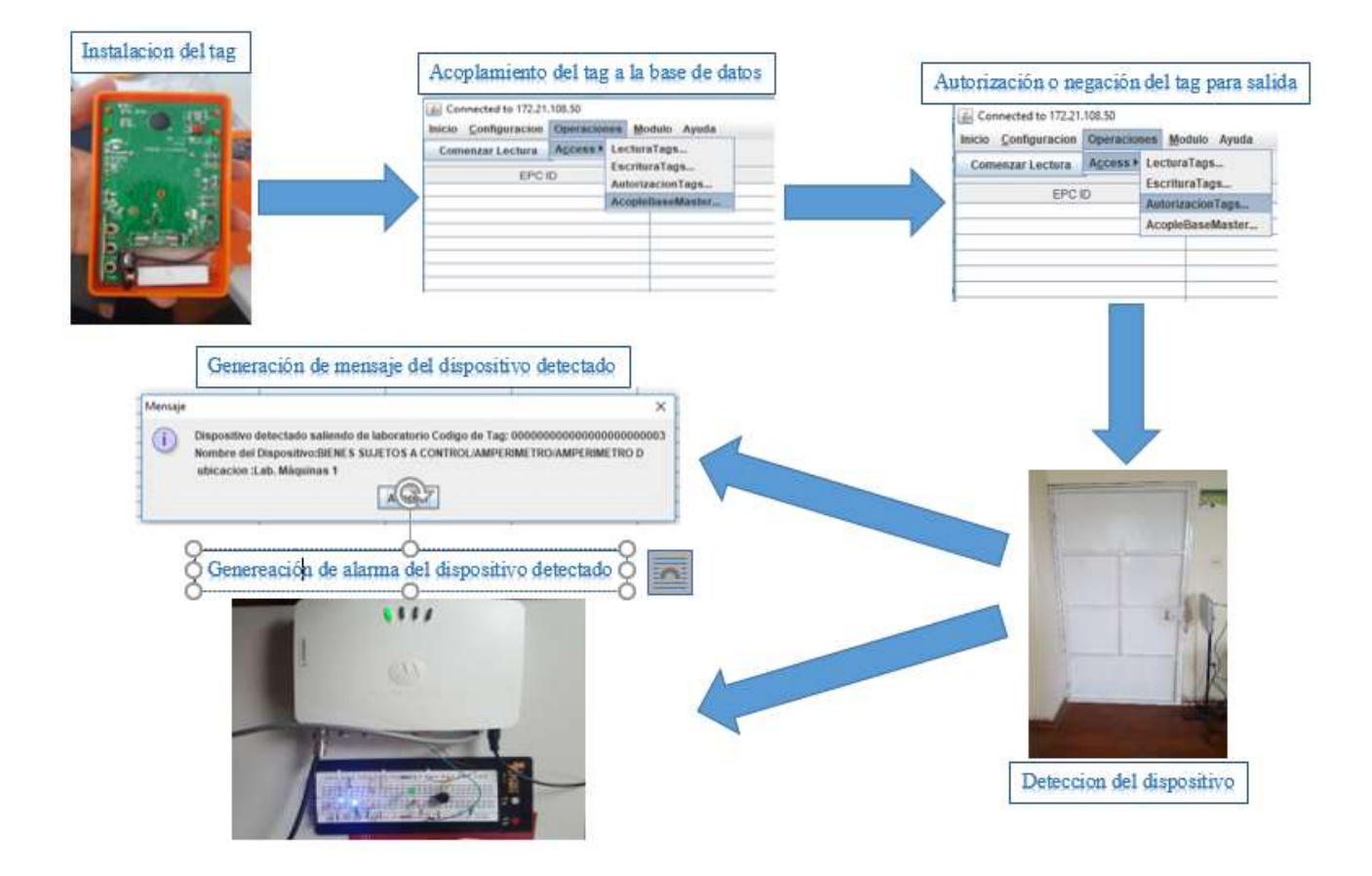

**Figura 4.46** Simulación de advertencia de evento.

#### **Fuente:** Inventario

## **CAPÍTULO V**

## **5. CONCLUCIONES Y RECOMENDACIONES**

## **5.1 Conclusiones**

La metodología desarrollada y estructurada permitió reconocer una serie de pasos ordenados recomendados para llevar a cabo la formulación de la implantación de una nueva tecnología, como lo es la Identificación por Radio frecuencia, utilizada en la plataforma de monitoreo RFID; en primera instancia se dieron a conocer cuáles son las bondades de la tecnología RFID, así como las características y funcionalidades que trae consigo su aplicación, posteriormente se mostró la razón de haber elegido esta tecnología con respecto a otras existentes en el mercado, dicha elección se formuló de acuerdo al giro de la institución, y de las necesidades en general pertenecientes al giro presentan. Este tipo de solución se recomienda para todo sector que tenga un manejo de inventario dentro de la institución, así como todo aquel que dé seguimiento continuo a su producto dentro del proceso de control.

La importancia de dar a conocer de forma general las características por las cuales se rige la tecnología RFID y los elementos a tomar en cuenta para su implantación esta basa en:

- En primera instancia se logró identificar que la tecnología RFID, es una solución a considerar ante los problemas identificados en el proceso de monitoreo; sin embargo, para conocer si una nueva tecnología como lo es RFID conviene ser implantada de acuerdo a las dimensiones del proyecto establecidas por la institución, información basada en la capacidad de costos, implementación y beneficios a obtener, por lo cual es necesario realizar un previo análisis, poniendo en práctica los puntos descritos en la metodología propuesta.
- Determinar y Contemplar el espacio donde se llevará a cabo la instalación del sistema RFID, debido a que dicha tecnología requiere de un ambiente adecuado para su correcto funcionamiento.
- Analizar y estimar el número de productos que serán monitoreados para llevar un correcto control del funcionamiento y capacidad de la tecnología como lo es la identificación por radiofrecuencia RFID.
- Seleccionar el tipo de uso que se le dará a las etiquetas puestas en los productos involucrados en el proceso de monitorización, debido a que se les pueden otorgar dos usos diferentes, uno de ellos es reutilizando las etiquetas o sin llevar a cabo una reutilización de las mismas.
- Es importante un análisis de elección de uso de etiquetas, para determinar si optar por la implementación de la nueva tecnología.
- Sera importante realizar un análisis financiero previo para determinar la factibilidad y beneficio de implantar una nueva tecnología, como lo es la Identificación por Radio frecuencia(RFID).
- Es importante mencionar que la tecnología RFID resulta atractiva para el manejo de un gran flujo de equipos, dispositivos, bienes, etc. Ya que las etiquetas registradas y seleccionadas adaptadas a un tipo de proceso como lo es en el monitoreo de equipamiento de laboratorios, resultan enormemente caras hoy en día, por las características que deben cubrir para cumplir con un correcto funcionamiento.
- La plataforma de monitoreo desarrollada, permite el control y monitoreo a cierto nivel de configuración de los dispositivos lectores utilizados. Por lo cual, sería ideal tener un módulo de software que pudiera trabajar con distintos modelos de lectores y fabricantes, y que adicionalmente permitiera la configuración de estos dispositivos.
- La planificación del tiempo de desarrollo y manejo de actividades con mayor precisión permitirá tener un mejor desempeño en la ejecución del proyecto.

## **5.2 Recomendaciones**

- Se recomienda implementar este prototipo de plataforma de monitoreo en toda la Universidad Técnica de Ambato, que servirá en el control y monitoreo de bienes de los laboratorios en toda la institución, ayudando así eficientemente en el control de utilización y manipulación de los mismos, evitando la intervención de personas no autorizadas.
- Se sugiere, mejorar este proyecto con la unificación de la base de datos de la universidad, para poder tener un control eficaz y detallado de los usuarios que utilizan el sistema.
- Es recomendable que las etiquetas (Tag) no se encuentren en un lugar visible, para evitar que personas desaprensivas las desprendan, garantizando así el monitoreo seguro.
- Es recomendable mejorar el proyecto aumentando el estudio de seguridad de datos implementados en el sistema de monitoreo.
- Se sugiere, para el mejoramiento del proyecto realizar un estudio más extenso sobre las frecuencias a trabajar ya que los dispositivos de RFID utilizados son de alta frecuencia y tienen ciertas limitaciones en la distancia máxima de lectura.
- Los tags utilizados, tienen capacidades de lectura y escritura, por lo cual podrían ser utilizadas para crear otro tipo de aplicaciones alrededor de esta plataforma de monitoreo.
- Se sugiere, estudio previo de las distancias y dispositivos a monitorear, para la correcta elección de los tags, debido a que, si las distancias a cubrir son grandes, necesariamente se tendrá que elegir tags activas, ya que estas tienen una fuente interna, con la cual aumentan el rango de cobertura y lectura de la señal.
- Una plataforma de monitoreo como la propuesta en este proyecto de titulación, debe estar disponible en todo momento, es decir, no se puede tolerar una caída del mismo, ya que esto llevaría un descontrol de todo. Por lo cual se podría implementar esquemas de alta disponibilidad, con replicación de la Base de Datos y un host de respaldo en caso de fallas.

# **BIBLIOGRAFÍA**

- [1] R. Weinstein, «A technical overview and its application to the enterprise,& IT Professional,» de *RFID*, 2005, pp. 27-33.
- [2] M. d. F. Ecuador, «Presupuesto General Del Estado Programa Anual De Inversiones Consejo Sectorial Gastos (Us Dólares) ¨,» noviembre 2015. [En línea]. Available: http://www.finanzas.gob.ec/wp-content/uploads/downloads/2015/11/32-Plan-Anual-de-Inversiones-Consejo-Sectorial-Entidad.pdf. [Último acceso: mayo 2017].
- [3] M. d. Finanzas, «Presupuesto general del estado del programa anual de inversiones consejo sectorial gastos (us dólares) en el Ejercicio: 2016,» *Ministerio de Finanzas del Ecuador,* pp. http://www.finanzas.gob.ec/wp-content/uploads/downloads/2015/11/33-Plan-Anual-de-Inversiones-Entidad-Proyecto.pdf, noviembre 2015.
- [4] Y. D. Díaz, «Redes Inalámbricas,» *fundament official blogspot,* julio 2014.
- [5] Digiware, «Ecuador, El cuarto país de la región que recibe más ataques cibernéticos,» 2015. [En línea]. Available: http://www.doctortecno.com/noticia/ecuador-cuarto-pais-region-que-recibe-masataques-ciberneticos .
- [6] L. Corrales, «Interfaces de Comunicación Industrial, [Sistemas SCADA],» 2007. [En línea]. Available: http://bibdigital.epn.edu.ec/bitstream/15000/10020/2/PARTE%202.pdf.
- [7] A. Cantú, «Sistema para comunicación de Redes LAN, Inalámbricas y Bluetooth.,» de *Seguridad Informática*, Tamaulipas, 2008, p. 123 p.
- [8] X. Xiltrix, « "REAL TIME MONITORING SYSTEM", » *The Netherlands,* 2016.
- [9] F. Bacon, « "Monitoring Systems", capítulo 10., » de *Security Engineering: A Guide to Building Dependable Distributed Systems*, Agosto 2006, pp. págs. 207-208..
- [10] K. Ogata, Ingeniería de control moderna, Madrid (España): PEARSON EDUCACIÓN, S.A. 2010.
- [11] L. F. Acebes, «"Introducción a los Sistemas de Control",» p. http://www.isa.cie.uva.es/~felipe/docencia/ra12itielec/tema1\_trasp.pdf, 2003.
- [12] K. Ogata, «Sistemas de Control,» de *Ingeniería de Control Moderna*, Madrid, PEARSON EDUCACION, 2003.
- [13] B. C. Kuo, «SISTEMAS DE CONTROL AUTOMATICO,» de *SISTEMAS DE CONTROL*, México, PEARSON Prentice Hall, 1996.
- [14] G. Castro, «"La evolución de las plataformas de monitoreo y control"» *Revista Electro industrial,*  marzo 2016.
- [15] R. M. A. E. I. P. José Alfredo Sánchez López, «Sistemas de monitoreo en líneas del suministro en la Subdirección de Energéticos,» 2015. [En línea]. Available: https://www.ineel.mx/boletin042013/tecni.pdf.
- [16] C. S., «Tele monitoring for Patients with Chronic Heart Failure, » de *A Systematic Review. J Card Fail*, 2015, p. 56–62.
- [17] G. E. H. O. Fensli R, «A wireless ECG system for continuous event recording and communication to a clinical alarm station,» de *26th Annual International Conference of the IEEE EMBS*, San Francisco, USA, 2014, p. 2208–2211.
- [18] L. K., «Keeping a Beat on the Heart,» de *IEEE Pervasive Comput*, 2014 , p. 42–49..
- [19] M. A. Chiluisa Trávez, «TRANSMISIÓN DE REDES MEDIOS ALAMBRICOS MEDIOS INALAMBRICOS ANALISIS DE DATOS,» 2006. [En línea]. Available: http://repositorio.utc.edu.ec/handle/27000/543.
- [20] F. R. C. Rodríguez, «ESTUDIO DE LOS MEDIOS DE TRANSMISION EN REDES,» 2002. [En línea]. Available: http://repositorio.utn.edu.ec/bitstream/123456789/1112/1/04%20ISC%20004%20Tesis%20Final.pdf.
- [21] A. Treviño Santoyo, «Variación del espectro de transmitancia de una fibra óptica.,» *Revista Mexicana de Física,* vol. 51, nº Re6, pp. 600-604, 2005.
- [22] IEEE, «The Institute of Electrical and Electronics Engineers, » 2005. [En línea]. Available: http://www.ieee.org.ar/downloads/Romero-Eth-Ind.pdf .
- [23] SIEMENS, «PowerLink,» [En línea].
- [24] J. Hurtado, «Introducción a las Redes de Comunicación Industrial,» 2015. [En línea]. Available: https://josemariahurtadotorres.files.wordpress.com/2015/10/introduccic3b3n-a-las-redes-decomunicacic3b3n-industrial.pdf.
- [25] J. E. B. Márquez, «Comunicaciones Industriales,» de *Transmisión de Datos*, Mérida, Venezuela,

Taller de Publicaciones de la Facultad de Ingeniería, ULA, 2005, pp. 223-318.

- [26] J. C. P. C. V. N. Carlos Lozano Garzón, «Análisis comparativo de tecnologías,» de *Ingeniería y Desarrollo*, Barranquilla, Colombia, Universidad del Norte, 2009, pp. 200-217.
- [27] J. A. B. García, «Un middleware para el desarrollo de aplicaciones en redes espontaneas de dispositivos móviles Bluetooth,» [En línea].
- [28] J. Adams, «Busy as a ZigBee, » de *Compare with Other Technologies*, Bob Heile, 2010.
- [29] F. y. S. M. Meyers, Diseño de instalaciones de manufactura y manejo de materiales, México DF: Pearson Education, 2006.
- [30] G. Colombia, «Bar Code Types,» 2008. [En línea]. Available: https://www.gs1.org/.
- [31] Quaronline, «Quaronline tarjetas plásticas,» 2014. [En línea]. Available: http://www.quaronline.com/bandas.php.
- [32] K. O. B. O. Vedat Coskun, «NFC,» de *NFC Application Development for Android*, John Wiley & Sons, Ltd., 2013, pp. 2-22.
- [33] J. d. C. León, «Tecnología de identificación por Radiofrecuencia,» *ORSI,* 2007.
- [34] P. G. Díaz, «Introducción a los Sistemas de Control y Vigilancia Tecnológicos,» 2008, p. 79.
- [35] L. B. d. Toro, «Sistemas de identificación por radio frecuencia,» *Universidad Carlos III de Madrid,*  p. http://www.it.uc3m.es/jmb/RFID/rfid.pdf, marzo 2006.
- [36] A. P. C. Whitepaper, «Enterprise Cloud Computing: Transforming IT.,» de *Platform Computing*, 2010, p. 6.
- [37] K. W. R. C. n. James F. Kurose, «Computer networking, » de *Computer networking*, Pearson / Addison Wesley, 2008.
- [38] Microsoft, «Microsoft Azure Your vision. Your cloud.,» 2011. [En línea]. Available: https://azure.microsoft.com/en-us/.
- [39] A. M. M. Rubio, «Estudio de un sistema de monitorización a través de redes de acceso remoto para sistemas de control de nivel de calderos.,» *Tesis Ingeniería Universidad Técnica de Ambato.,* mayo 2010.
- [40] M. G. Robles, «Vigilando las fronteras tecnológicas.,» Chile, Fondef, 2012, pp. págs. 1-17.
- [41] J. C. Paladino., «Análisis, Diseño e implementación de un sistema de monitoreo y control automático del acueducto del Residencial Cerro Colón.,» *Tesis Tecnología Instituto Tecnológico de Costa Rica en la Escuela de Ingeniería en Electrónica.* Diciembre 2005.
- [42] J. A. C. y. G. B. Moncayo, «Sistema de control y monitoreo vehicular utilizando tecnología RFID y envío de alertas mediante mensajes de texto,» *Universidad Técnica de Ambato,* p. http://repo.uta.edu.ec/bitstream/123456789/11008/1/Tesis\_t1019ec.pdf, 2015.
- [43] S. V. M. K. Srividhya, « "An Android Based Secure Access Control Using ARM and Cloud Computing,", » *IEEE Sponsored 2nd International Conference On Electronics and Communication System,* p. pp.1486–1489, 2015.
- [44] J. O. S. P. R. Y. M. I. A. Fahringer, «Performance analysis of cloud computing services for manytasks computing., » *IEEE trans, on parallel and Distributed Systems,* vol. Vol. 22, nº Issue 6, págs. 931-945., 2011.
- [45] M. S. M. 2. Eleuldj, «Openstack: Toward an open-source solution for cloud computing., » *International Journal of Computer Applications (0975, 8887),* vol. 55, nº No. 03, October 2012.
- [46] J. D. E. y. M. I. Duran, «"Sistemas de seguridad de equipos de laboratorio",» *Tesis pregrado, Escuela Superior Politécnica del Litoral,* 2009.
- [47] L. A. G. d. Pilar, «Sistema de monitoreo y control de subestaciones eléctricas orientados a la gestión de la demanda y basado en sistemas de control inteligentes.,» Tesis Ingeniería Universidad Católica del Perú, Perú , 2006 .
- [48] A. P. M. R. C. G. y. K. Furuta., «Self-Tuning Control for a Class of Bilinear Systems,» de *Revista de Ingeniería*, Bogotá D.C. Colombia, 2011 , pp. 7-13.
- [49] G. M. J. P. E Fríes, «Resolución de una situación problemática mediante la utilización de TIC,» de *Revista de educación en ingeniería*, Colombia, Asociación de Facultades de Ingeniería, 2014 , pp. 36-44.
- [50] F. B. L. Sánchez, «Research on Computing Science,» de *Sistemas Digitales*, 2004, pp. 91-100.
- [51] I. N. d. T. d. l. Comunicación(INTECO), «Guía sobre seguridad y privacidad de la tecnología,» *Agencia Española de Protección de Datos,* 2010.

[52] R. R. M. A. S. A. Corrales, «Sistema de identificación de objetos mediante RFID para un robot personal,» Madrid, eer to Peer Robot-Human Interac-tion., 2010.

## **Sitios Web de Interés Consultadas**

**•** NFC Fórum

Sitio web sobre NFC

http://www.nfc-forum.org/aboutnfc/

• Directorio RFID

Sitio web con información sobre empresas españolas del mercado RFID

http://directoriorfid.com/

• Sitio web de la Comisión Europea

Descripción de las políticas y actividades de RFID dentro de la UE.

http://ec.europa.eu/information\_society/policy/rfid/index\_en.htm

• RFID Consultation Website

Sitio web que muestra los resultados de la Consulta Pública sobre RFID, así como noticias, eventos e iniciativas de interés dentro de la CE.

http://www.rfidconsultation.eu/

• RFID security &Privacy

Sitio web con información sobre publicaciones e informes relacionados con la seguridad y privacidad en RFID

http://www.avoine.net/rfid/

# **ANEXOS**

## **ANEXOS 1**

**MANUAL DE USUARIO SERVICIO WEB PLATAFORMA DE CONTROL Y MONITOREO DEL EQUIPAMIENTO DE LABORATORIOS BASADO EN TECNOLOGÍA RFID SOBRE UNA ARQUITECTURA CLOUD COMPUTING**

# MANUAL DE USUARIO SERVICIO WEB

# Tabla de contenido

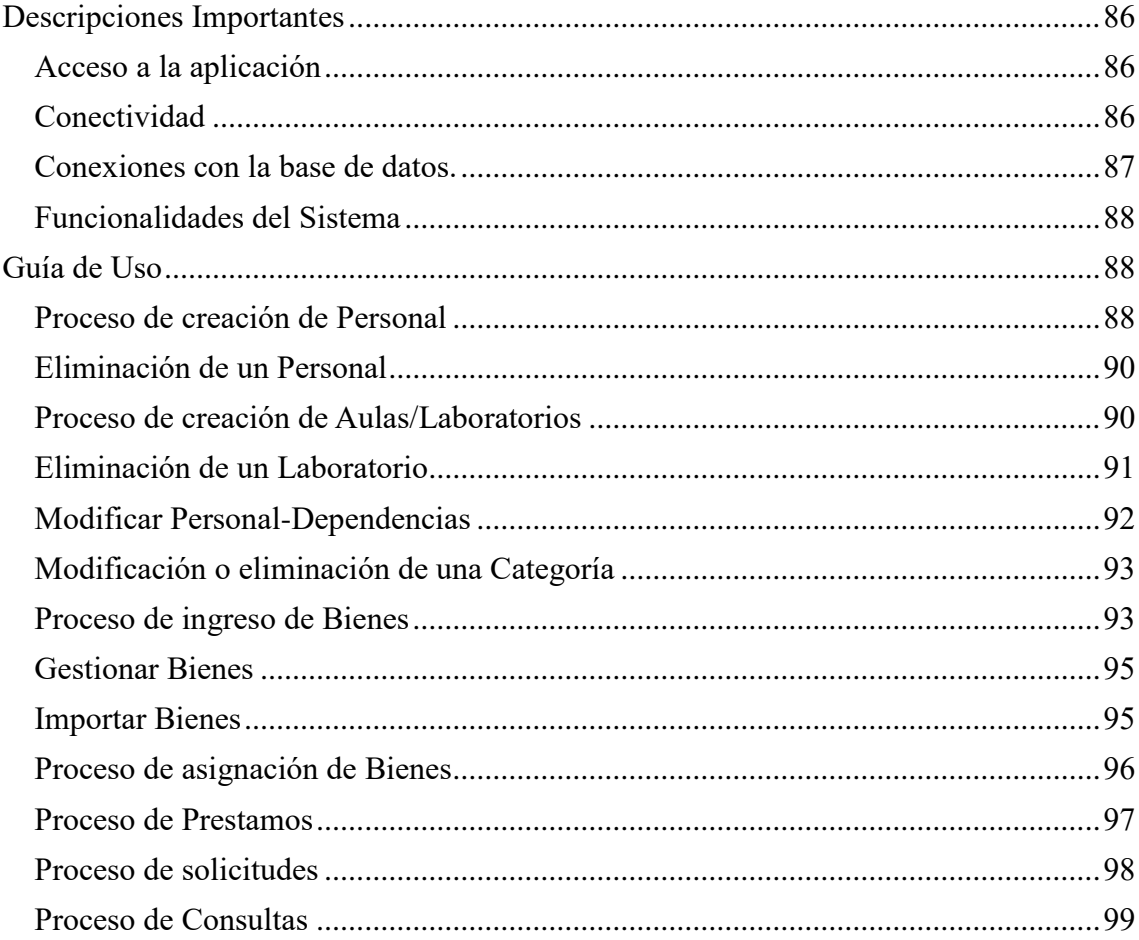
# **Descripciones Importantes**

#### **Acceso a la aplicación**

La plataforma de control y monitoreo del equipamiento de laboratorios basado en tecnología RFID sobre una arquitectura cloud computing, es una aplicación web y de escritorio, comenzaremos con la aplicación web que puede ser accedida desde cualquier navegador de internet. Una vez cargada la página se visualiza una pantalla en donde se le solicita al usuario ingresar los datos de autenticación mostrada en la Figura 1.

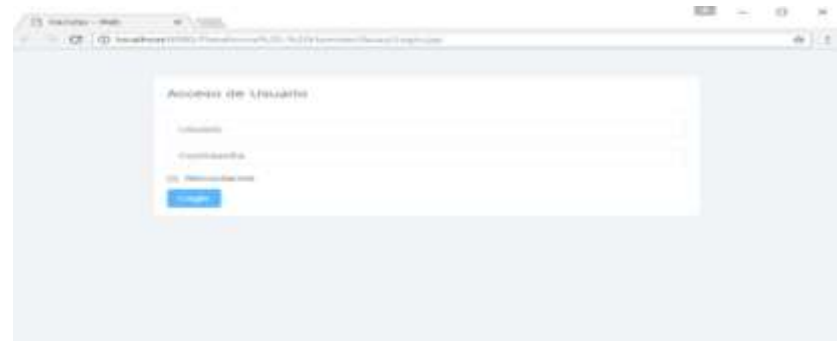

Figura 0.1 **Acceso a la aplicación**

**Fuente:** Investigador

### **Conectividad**

En la aplicación web la conexión se da con la dirección IP, declarada en la programación del programa, Figura 2

```
using System;
using System.Collections.Generic;
using System.Linq;
using System.Web;
/// <summary>
/// Descripción breve de Connection
/// </summary>
public class Connection
ſ
    ////private string conexion = @"Data Source=LENOVO-PC\SQLEXPRESS; Initial
Catalog=BienesVistas; Integrated Security=True; user ID=bienes; password=bienes";
    /// <summary>
    /// //Conexión Base de Datos MySQL Sistema Integrado
    /// </summary>
    private string connectionString = @"server=172.21.123.60; user=root;
database=cloud plataforma; port=3306; password=reward15";
    #region Propiedad
    public string ConnectionString
    \{get
        ſ
            return connectionString;
        <sup>}</sup>
    #endregion
\mathcal{P}
```
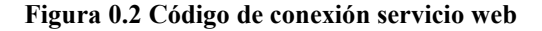

La configuración del modem se da mediante la dirección IP establecida en este caso 172.21.108.50, Figura 2.

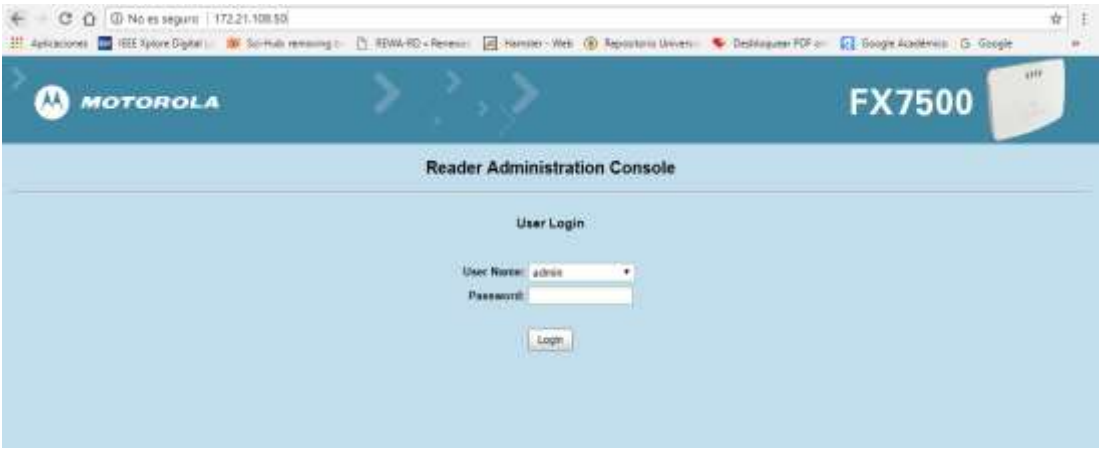

**Figura 0.3** Pantalla de configuración de modem**.**

**Fuente: Investigador**

## **Conexiones con la base de datos.**

La conexión con la base de datos, mediante la dirección IP 192.168.123.60, Figura 4.

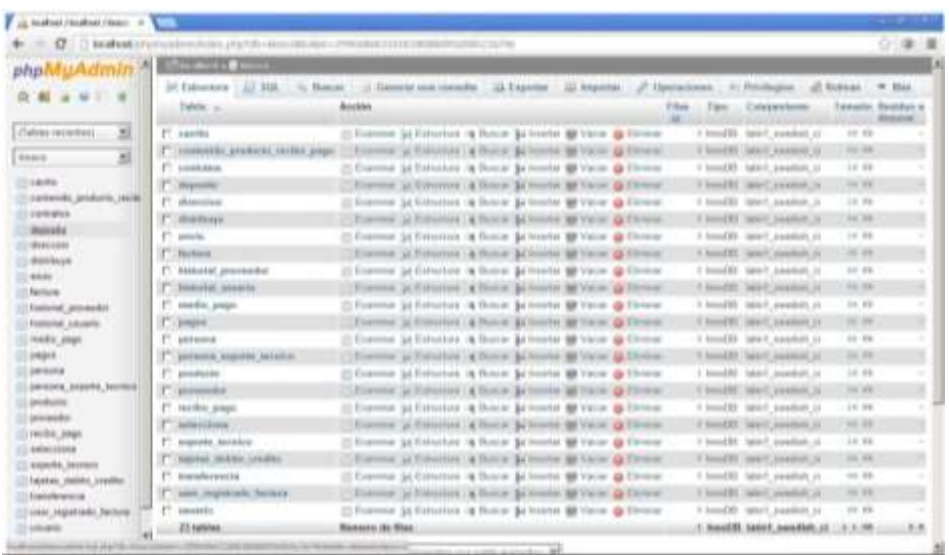

**Figura 0.4** Base de Datos**.**

**Fuente: Investigador**

El usuario para la conexión es **root** la contraseña **reward15.**

# **Funcionalidades del Sistema**

La plataforma de monitoreo presenta las siguientes opciones mostradas en la Figura 5:

- 1) Administración.
- 2) Bienes.
- 3) Prestamos.
- 4) Solicitudes.
- 5) Consultas.

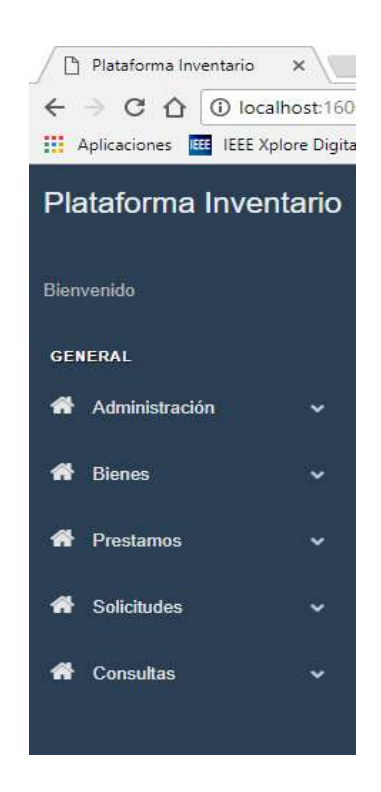

Figura 0.5 **Opciones del Sistema.**

**Fuente:** Investigador

- 1) Administración: Cuenta con Personal, Aulas/Laboratorios, Personal-Dependencias.
- 2) Bienes: Cuenta con Nuevo, Gestionar, Importar, Asignar.
- 3) Prestamos: Cuenta con Gestionar, Disponibilidad.
- 4) Solicitudes: Cuenta con Gestionar, Disponibilidad.
- 5) Consultas: Cuenta con Costo Laboratorios, Demanda Bienes.

# **Guía de Uso**

### **Proceso de creación de Personal**

En el sub menú de Administración se encuentra la opción "Personal", sirve para la creación de Personal destinado a encargarse a la administración de laboratorios perteneciente a la Universidad.

Los campos a completar para crear de personal son mostrados en la figura 1:

• Código.

- Cedula.
- Nombre.
- Titulo.
- Categoría.
- Facultad.
- Carrera.

Para crear un nuevo personal, el usuario debe dirigirse a la sección Administración-Personal.

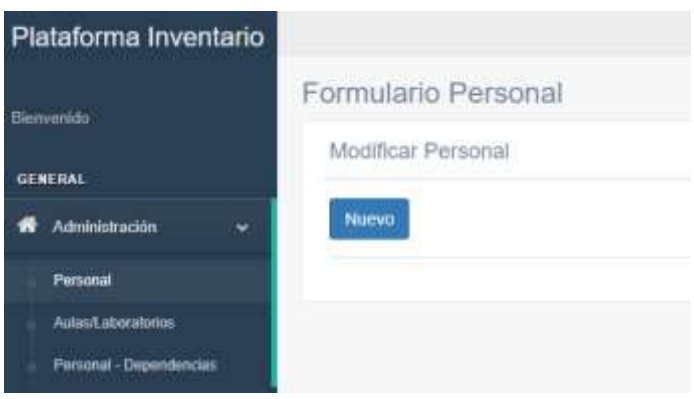

**Figura 0.1** Menú de Acceso.

**Fuente:** Investigador

Posteriormente presionar en el botón nuevo, en donde se visualizará lo siguiente:

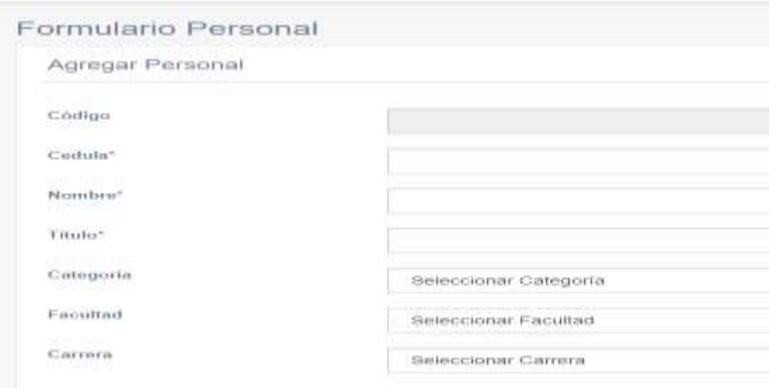

**Figura 0.2** Parámetros para crear personal.

**Fuente:** Investigador

El campo "Código", se refiere al Código único del personal, es auto numérico.

El campo "Cedula", se refiere a la Cedula única del personal a ser agregado.

El campo "Nombre", es el nombre del Personal a ser agregado.

El campo "Título", se refiere al título que tiene el personal a ser agregado.

El campo "Categoría", se refiere al cargo que tendrá el personal agregado que en este caso solo será Administrativo.

El campo "Facultad", se refiere a la facultad que pertenece el personal a ser

agregado.

El botón "Limpiar", nos permitirá borrar todo lo escrito y dejar en blanco para volver a comenzar.

El botón "Guardar", nos permitirá guardar los datos del nuevo personal.

# **Eliminación de un Personal**

Para poder eliminar un personal se presiona sobre el botón Eliminar mostrado a continuación en la Figura3.

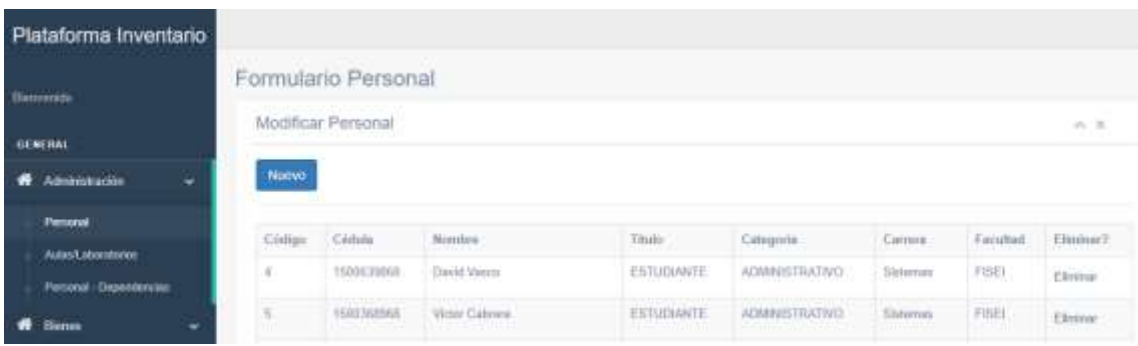

**Figura 0.3** Listado de personal.

**Fuente:** Investigador

### **Proceso de creación de Aulas/Laboratorios**

En el sub menú de Administración, se encuentra la opción "Aulas/Laboratorios", sirve para la creación de un laboratorio perteneciente a las facultades. Los campos a completar para crear una nueva carrera son mostrados en la Figura4:

- Código
- Nombre
- Descripción
- Facultad

Para crear una nueva carrera el usuario debe dirigirse a la sección Parámetros – Carreras

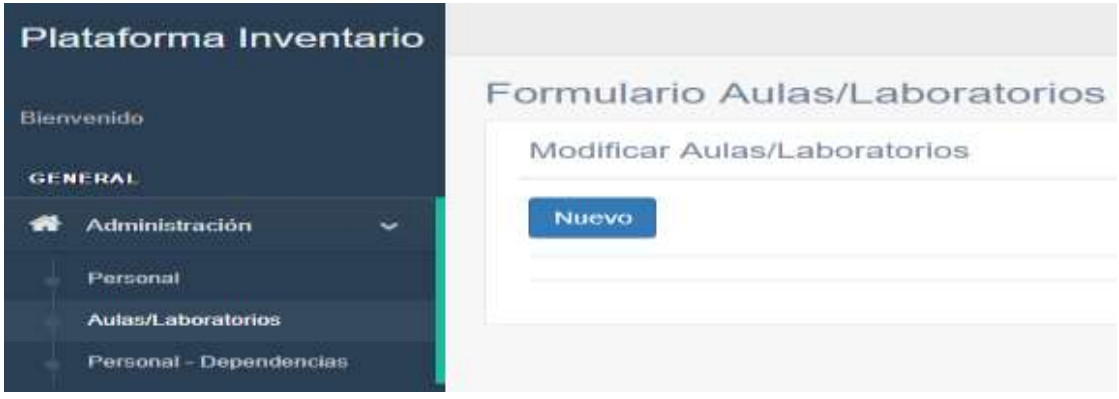

**Figura 0.4** Menú de acceso.

Posteriormente presionar en el botón nuevo, visualizando lo siguiente mostrado en la Figura 5.

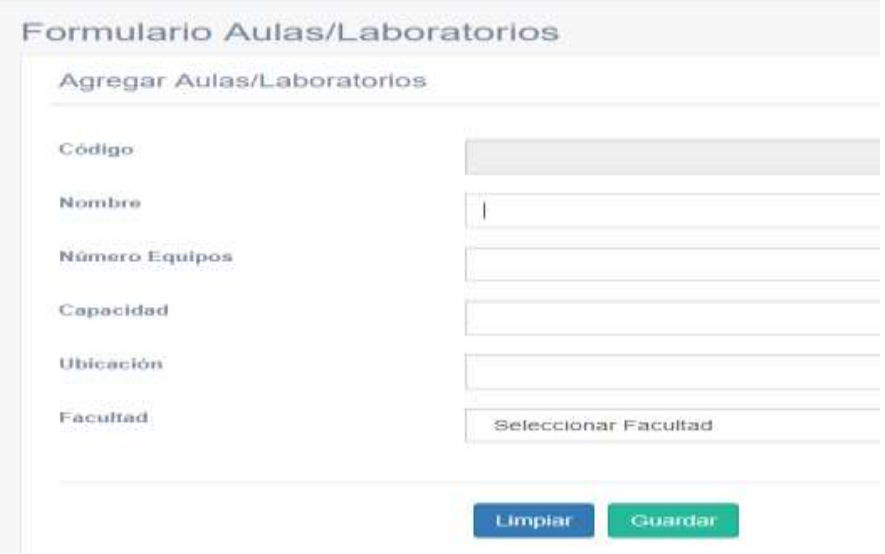

**Figura 0.5** Campos de nuevo Laboratorio

**Fuente:** Investigador

El campo "Código" se refiere al Código único del Laboratorio, es auto numérico.

El campo "Nombre" es el nombre del Laboratorio.

El campo "Números de Equipos" se refiere a la cantidad de equipos que se almacenara en el Laboratorio.

El campo "Capacidad" se refiere al número de alumnos que entran en el laboratorio. El campo "Ubicación" se refiere en que edifico está ubicado el laboratorio.

El botón "Limpiar", nos permitirá borrar todo lo escrito y dejar en blanco para volver a comenzar.

El botón "Guardar", nos permitirá guardar los datos del nuevo laboratorio.

# **Eliminación de un Laboratorio**

Para poder modificar un laboratorio se presiona sobre el botón Eliminar.

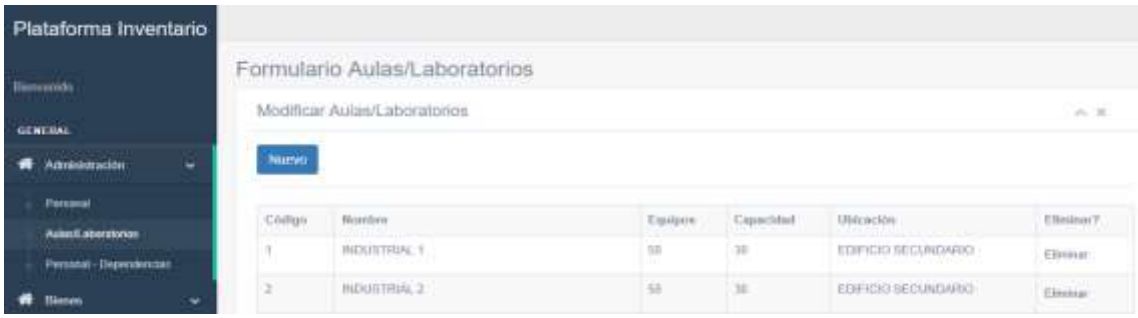

**Figura 0.6** Listado de Laboratorio.

### **Modificar Personal-Dependencias**

En el sub menú de Administración se encuentra la opción "Personal-Dependencias", sirve para la asignación del personal existente a una dependencia, así como una jornada. como:

- Departamento de Sistemas.
- Departamento de Electrónica.

Así como las jornadas disponibles.

- Mañana.
- Tarde.

Para crear un nuevo Personal-Dependencias, el usuario debe dirigirse a la sección Administración – Dependencias mostrado en la Figura 7.

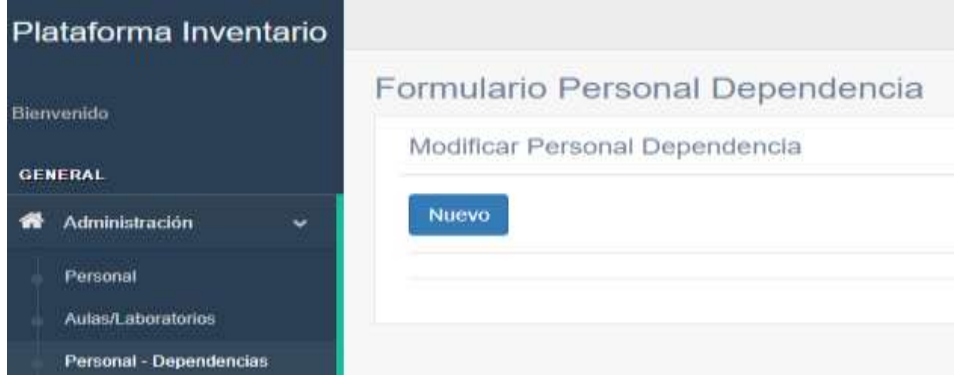

**Figura 0.7** Menú de acceso

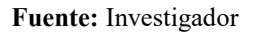

Posteriormente presionar en el botón nuevo, se visualizará la siguiente ventana:

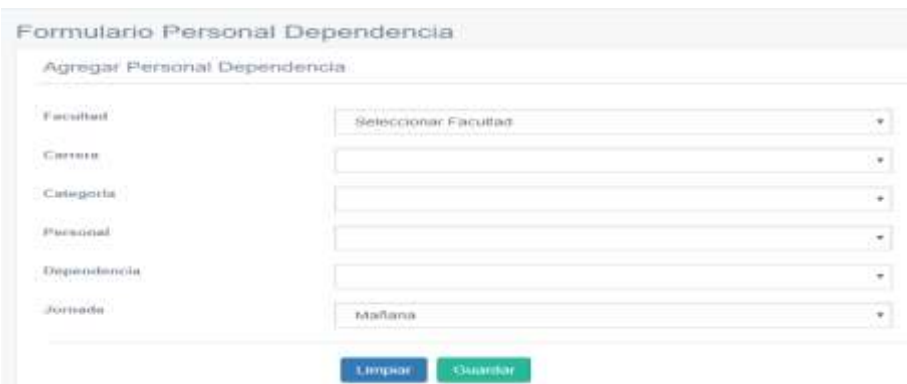

**Figura 0.8 nuevo Persona-Dependencias**

**Fuente:** Investigador

Los campos a completar para Personal-Dependencias se muestran en la Figura 9 y son:

El campo "Facultad" se refiere a la Facultad que pertenece el personal a asignar. El campo "Carrera" se refiere a la Carrera que pertenece el personal a asignar.

El campo "Categoría" se refiere a una descripción detallada de la categoría.

El campo "Personal" se refiere al personal que se le va asignar dependencia y jornada.

El campo "Dependencia" se refiere al departamento que pertenece el personal. El botón "Limpiar", nos permitirá borrar todo lo escrito y dejar en blanco para volver a comenzar.

El botón "Guardar", nos permitirá guardar los datos del Personal-Dependencias.

## **Modificación o eliminación de una Categoría**

Para poder modificar una categoría se lo debe seleccionar presionando sobre el botón Editar.

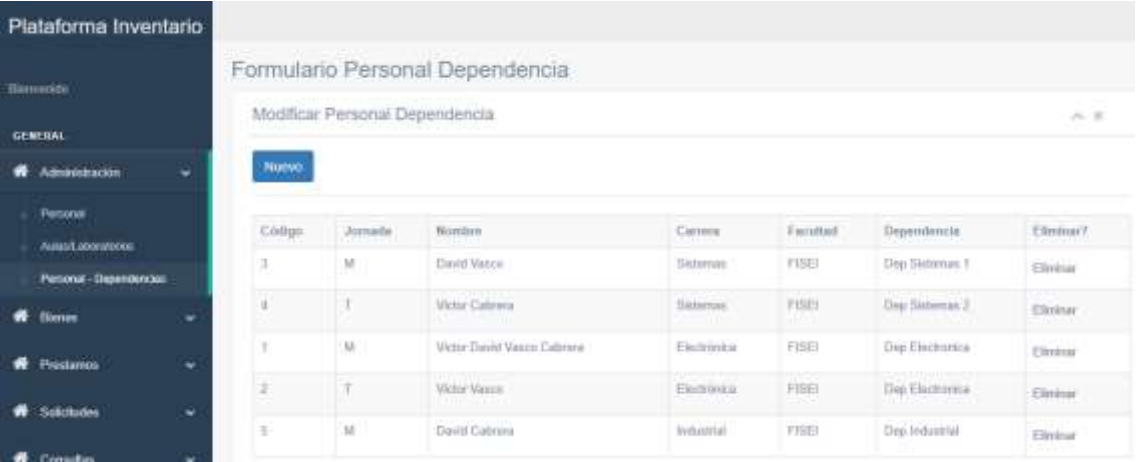

**Figura 0.9** Listado de Personal de Dependencia.

**Fuente:** Investigador

Para guardar las modificaciones, presionamos en el botón "Guardar". O su eliminación presionando el botón "Eliminar".

## **Proceso de ingreso de Bienes**

En el sub menú de Bienes se encuentra la opción "Nuevo", la cual sirve para el ingreso de un nuevo dispositivo en forma individual.

Los campos a completar para crear un nuevo personal son mostrados en la Figura 10:

- Código Lector.
- Nombre.
- Serie.
- Modelo.
- Marca.
- Tipo Registro.
- Fecha Ingreso/Asignación.
- Numero Acta
- Cantidad
- Valor Contable
- Facultad
- Ubicación
- Detalle
- Observación

Para ingresar un nuevo bien, el usuario debe dirigirse a la sección Bienes-Nuevo.

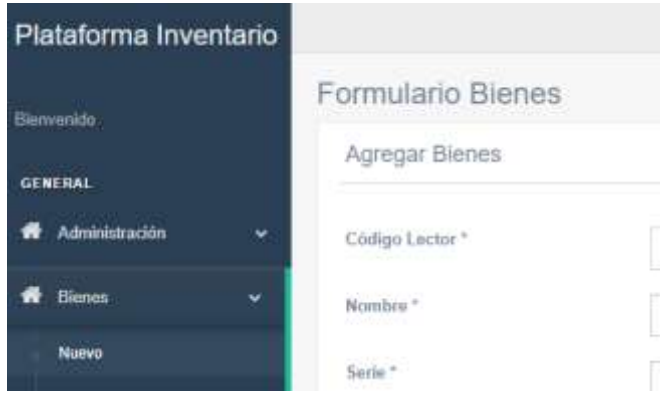

**Figura 0.10** Menú de acceso

**Fuente:** Investigador

Se visualizará la siguiente ventana:

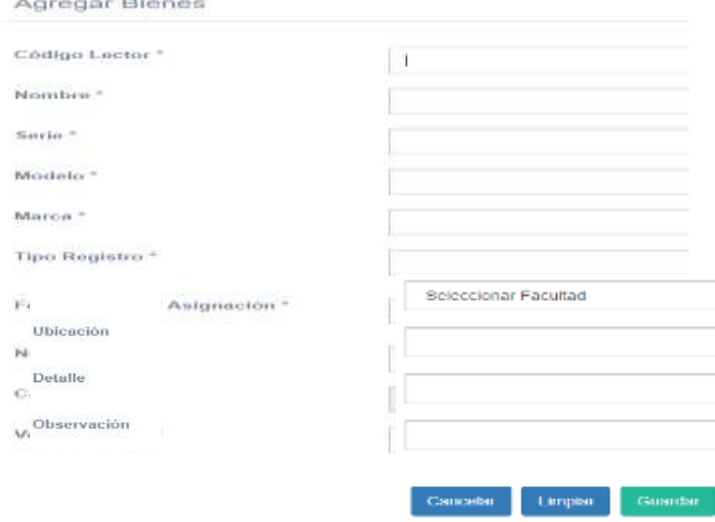

**Figura 0.11** Parámetros de bienes

Todos los datos mostrados en la Figura 11 son datos existentes en el inventario de equipamiento de la FISEI por lo que se pone todos igual.

### **Gestionar Bienes**

Para gestionar un bien, el usuario debe dirigirse a la sección Bienes-Gestionar, en el cual tendrá la única opción de eliminar presionando sobre el botón Eliminar, mostrado en la Figura 12.

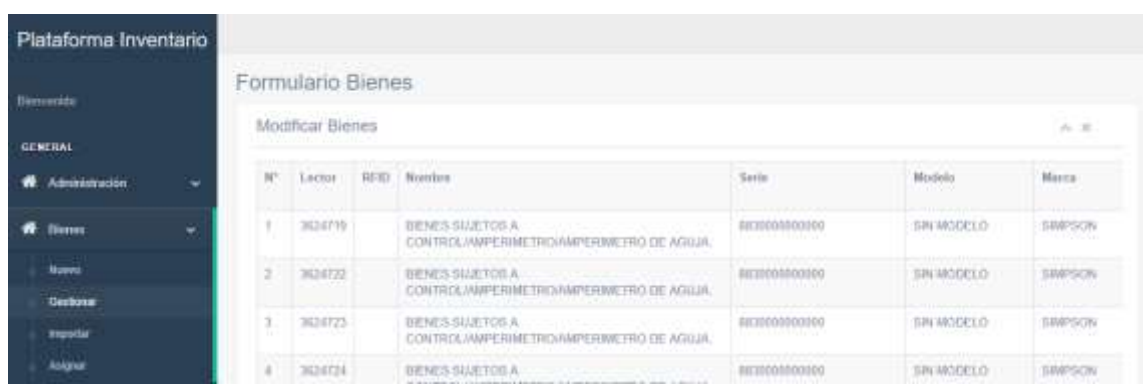

### **Figura 0.12** Modificar Bienes

#### **Fuente:** Investigador

## **Importar Bienes**

Para la importación de un documento (CSV), inventario de equipamiento se debe ingresar a la sección Bienes-Gestionar, en el cual tendrá la opción de seleccionar un archivo CSV para su importación.

| Plataforma Inventario         |                                                                                                    |
|-------------------------------|----------------------------------------------------------------------------------------------------|
| <b>Benevide</b>               | Importar Bienes<br>大王                                                                                                    |
| GENERAL                       |                                                                                                    |
| ÷.<br><b>W</b> Administración | Seleccionar archivo   Ninguin archivo seleccionado                                                                                               |
| <b>Bisnes</b><br>×            | Cargar Dates<br><b>Importar Datos</b>                                                                                                    |
| <b>Nuevit</b>                 | Attención! La table a importar debe contener los siguientes campos. Codigo/Codigo Arewise/Narotra/Sanis/Macéso/Marca/Badega/Tips/Registra/Fac/In |
| Gestionar                     | IngressTecha AsignaciavW Actu/Carticles/Veter Complete/Depreciation/Usicacias/Detailer                                                           |
| <b>Important</b>              | <b>Datos</b>                                                                                                    |

**Figura 0.13** Importación de archivo de inventario.

**Fuente:** Investigador

Los botones mostrados en la Figura 13 son:

El botón "Cargar Datos", nos permitirá cargar los datos del archivo CSV importado y visualizarlos antes de cargarlos.

El botón "Importar Datos", nos permitirá guardar los del archivo CSV importado.

Los campos que tiene que tener el archivo a importar son como se muestran en la Figura 14:

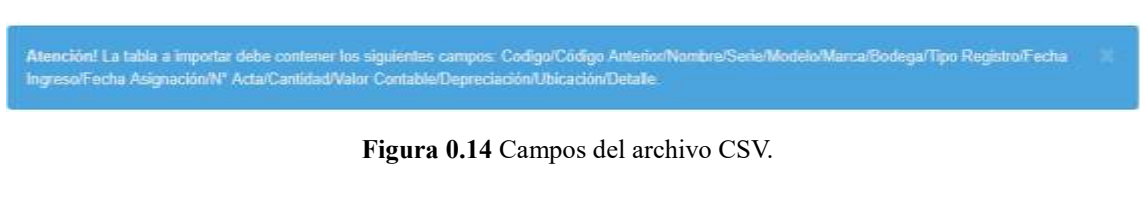

#### **Fuente:** Investigador

#### **Proceso de asignación de Bienes**

En el sub menú de Bienes se encuentra la opción "Asignar", sirve para asignar un equipo(Bien) a un laboratorio de la FISEI.

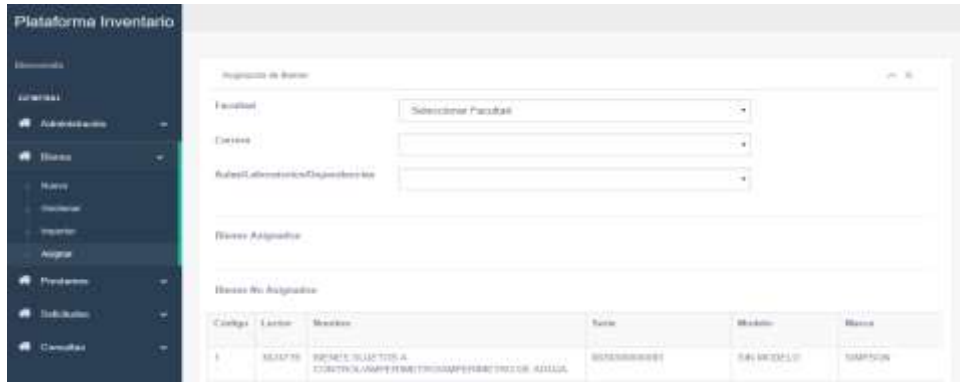

#### **Figura 0.15** Asignación de bienes

#### Fuente: Investigador

Posteriormente al seleccionar las opciones de la ubicación de los dispositivos se realiza la asignación.

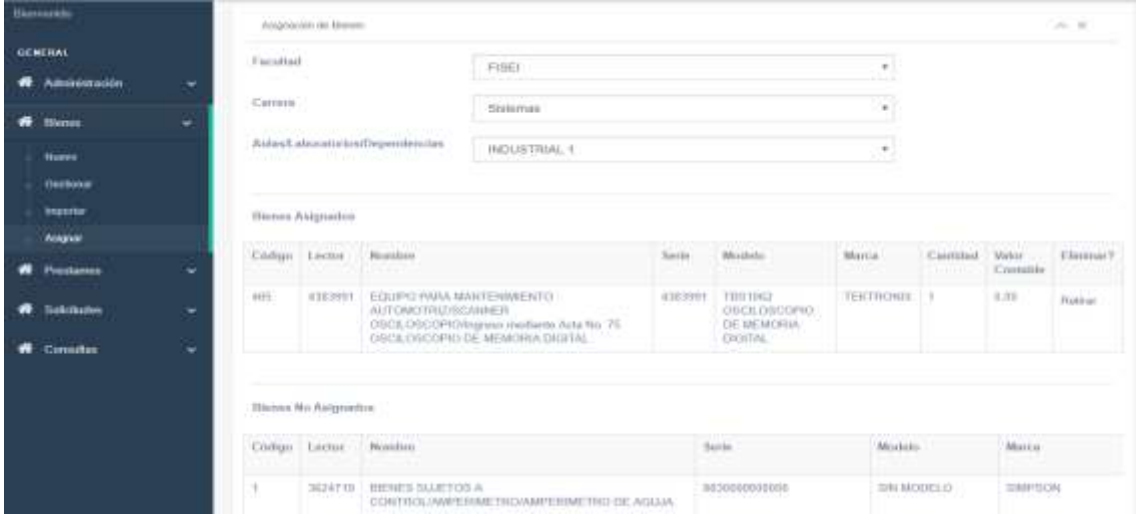

96 **Figura 0.16** Bienes asignados.

# **Proceso de Prestamos**

En el sub menú de Prestamos se encuentra la opción "Gestionar", sirve para realizar el préstamo de un dispositivo o bien mostrado en la Figura 17.

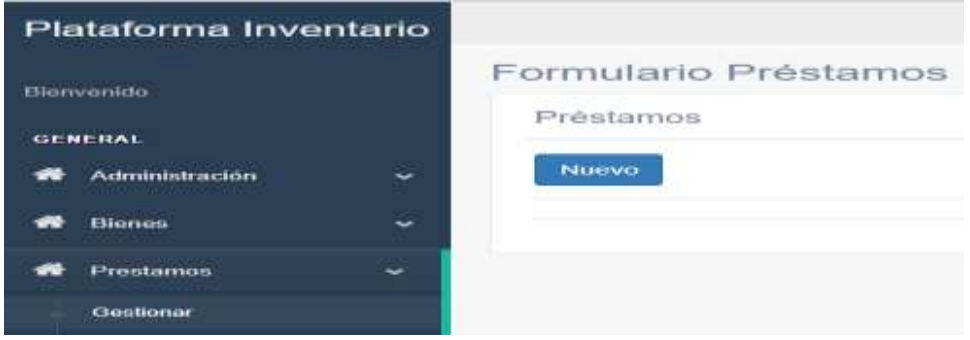

**Figura 0.17** Formulario préstamos.

#### **Fuente:** Investigador

Posteriormente al presionar en el botón nuevo, se redirigirá a la opción de Disponibilidad mostrada en la Figura 18.

|   | Plataforma Inventario |                          |                                                                                  |                      |
|---|-----------------------|--------------------------|----------------------------------------------------------------------------------|----------------------|
|   | <b>Blerivenido</b>    |                          | Formulario Bienes                                                                |                      |
|   | <b>GENERAL</b>        |                          | Disponibilidad de Bienes                                                         |                      |
| - | Administración        | $\ddot{}$                | Facultad<br>. 10 MA : 10 MA 10 MA 2011 11 11                                     | Seleccionar Facultad |
|   | <b>Blones</b>         | ÷                        | Fecha Inicio                                                                     | $dd/mm/aaaa$ a ---   |
|   | Presidences           | $\tilde{\phantom{a}}$    | the product of the control of the control of<br>Fecha Final<br><b>CONTRACTOR</b> | $dd/mm/aaaa = -$     |
|   | Clemittomer           |                          | Buscart<br><b>CONTRACTOR</b>                                                     |                      |
|   | Disponibilidad        |                          |                                                                                  |                      |
|   | <b>Solicitudes</b>    | $\overline{\phantom{a}}$ | <b>Solicitar</b>                                                                 |                      |

**Figura 0.18** Disponibilidad de Bienes.

**Fuente:** Investigador

Los campos a completar para buscar un dispositivo o bien son:

- Facultad.
- Fecha inicio.
- Fecha final.

Después de la selección de facultad y fechas se mostrará los dispositivos disponibles demostrados en la Figura 19.

Posteriormente al seleccionar los dispositivos requeridos presionar en el botón Solicitar.

| <b>Choonbilities</b> |               |  |  |
|----------------------|---------------|--|--|
| <b>W</b> Solemon     | <b>CERTIF</b> |  |  |
|                      |               |  |  |
| $\bullet$ Constant   |               |  |  |
|                      |               |  |  |

**Figura 0.19** Selección de dispositivos.

## **Proceso de solicitudes**

En el sub menú de Solicitudes se encuentra la opción "Gestionar", sirve para realizar la solicitud de un dispositivo o bien mostrado en la Figura 20.

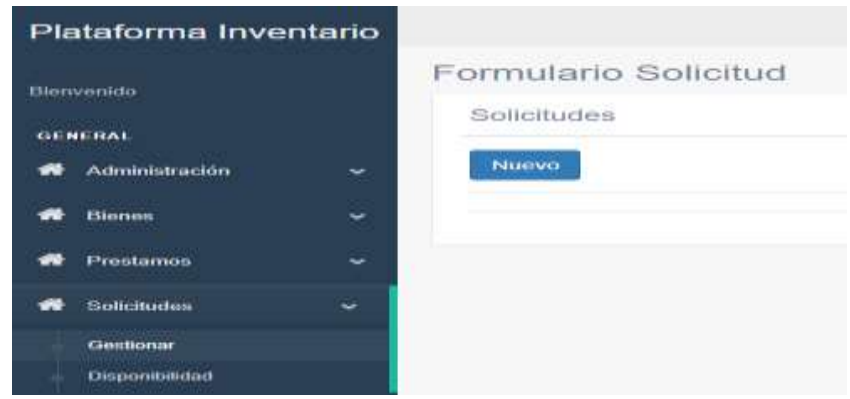

**Figura 0.20** Formularios Solicitudes.

**Fuente:** Investigador

Posteriormente al presionar en el botón nuevo, se redirigirá a la opción de Disponibilidad mostrada en la Figura 21.

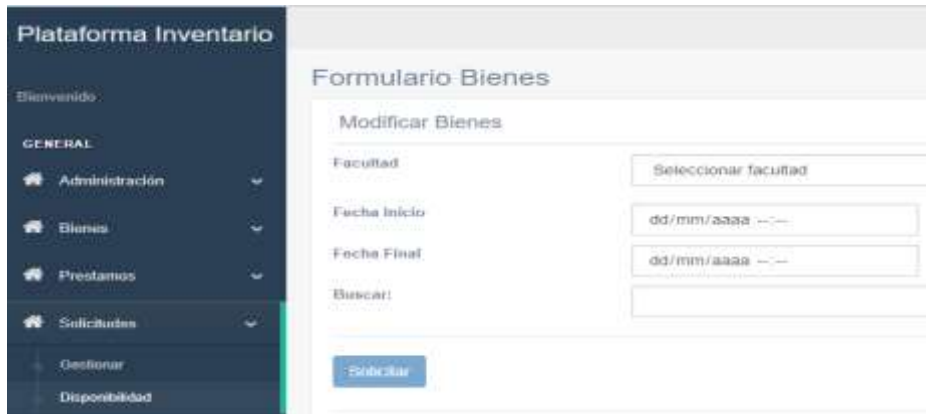

**Figura 0.21** Disponibilidad de Bienes.

**Fuente:** Investigador

Los campos a completar para buscar un dispositivo o bien son:

- Facultad.
- Fecha inicio.
- Fecha final.

Después de la selección de facultad y fechas se mostrará los dispositivos disponibles demostrados en la Figura 22.

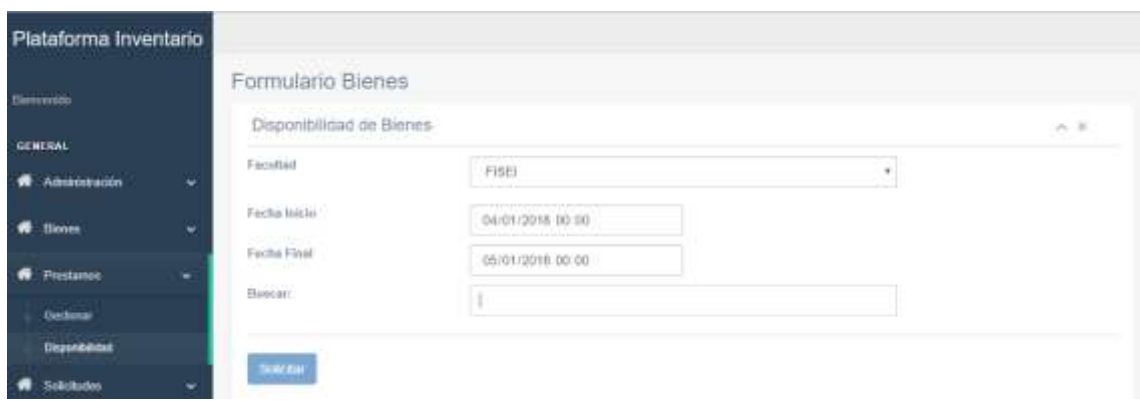

**Figura 0.22** Selección de Dispositivos

**Fuente:** Investigador

# **Proceso de Consultas**

En el sub menú de Consultas se encuentra la opción "Costos/Laboratorios", sirve generar un gráfico estadístico de los laboratorios con equipamiento más costoso.

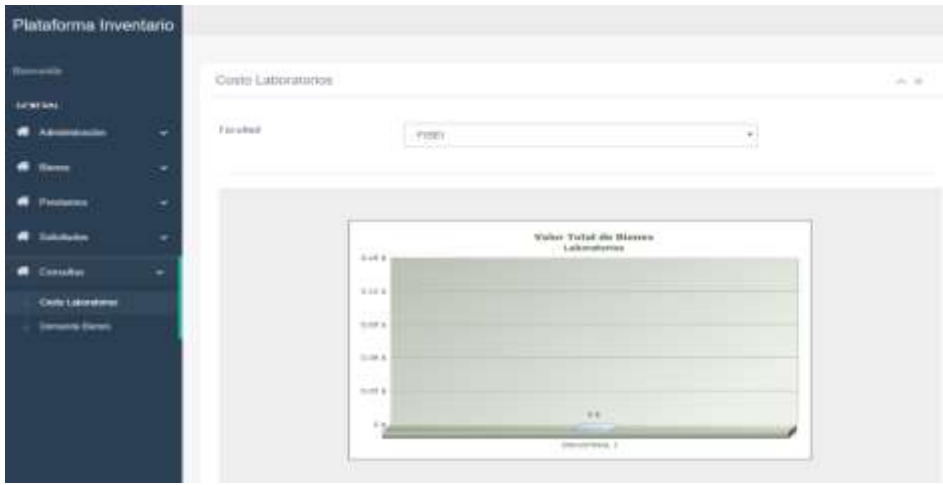

**Figura 0.23** Grafica de Laboratorio

**Fuente:** Investigador

En el sub menú de Consultas se encuentra la opción "Costos Bienes", sirve generar un gráfico estadístico de los bienes prestados en las fechas seleccionadas.

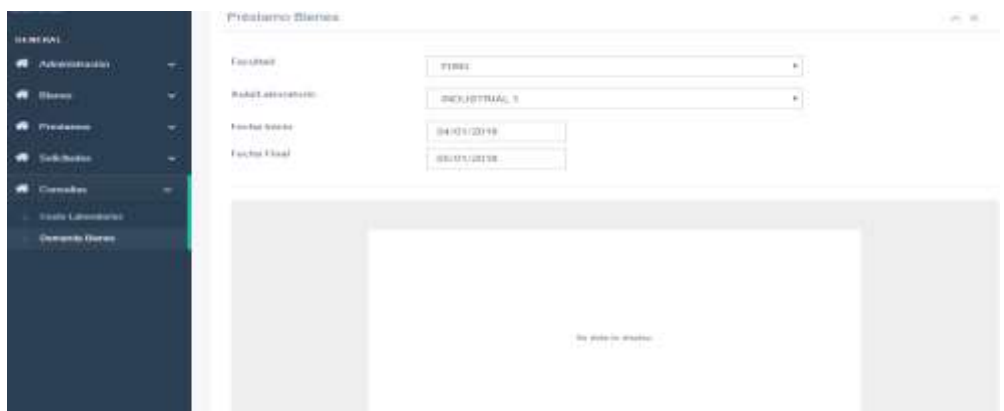

**Figura 0.24** Grafica de bienes.

**ANEXOS 2**

**MANUAL DE USUARIO APLICACIÓN ESCRITORIO PLATAFORMA DE CONTROL Y MONITOREO DEL EQUIPAMIENTO DE LABORATORIOS BASADO EN TECNOLOGÍA RFID SOBRE UNA ARQUITECTURA CLOUD COMPUTING**

# MANUAL DE USUARIO APLICACIÓN DE ESCRITORIO

<span id="page-124-0"></span>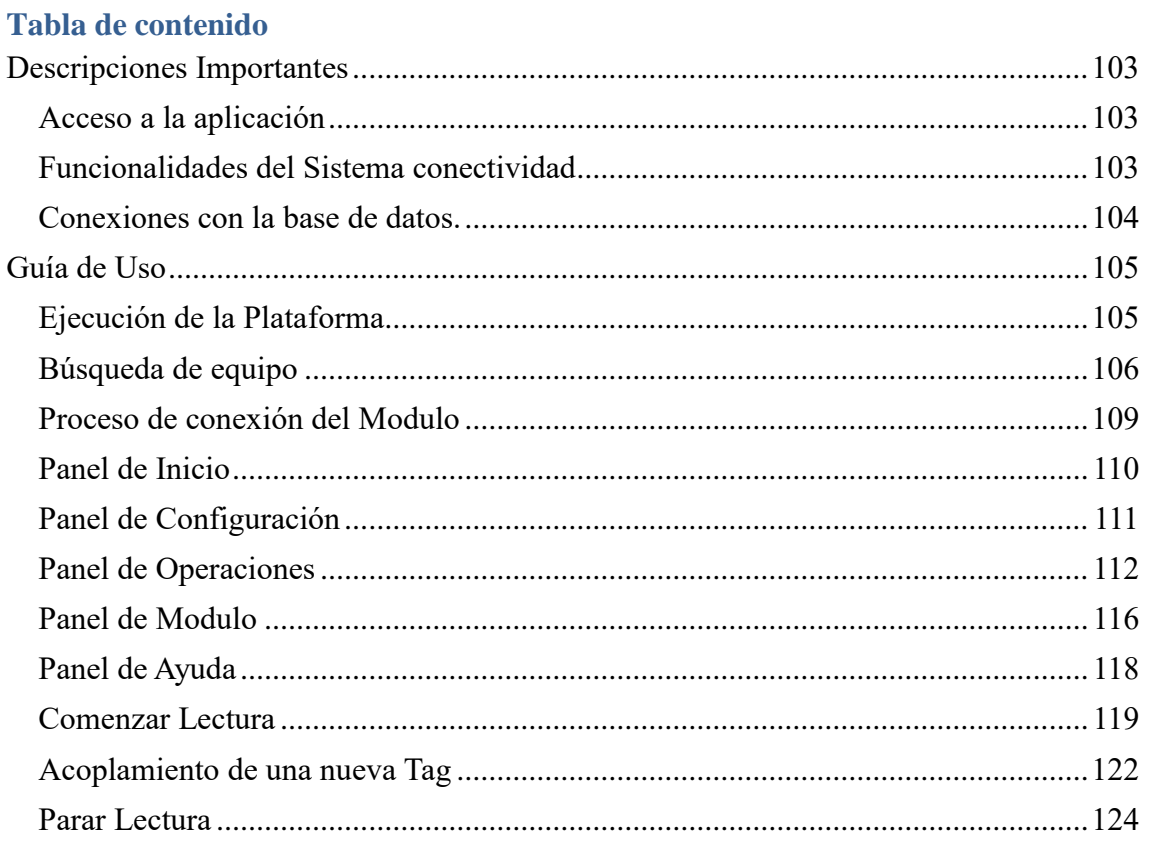

# **Descripciones Importantes**

### <span id="page-125-0"></span>**Acceso a la aplicación**

La plataforma de control y monitoreo del equipamiento de laboratorios basado en tecnología RFID sobre una arquitectura CLOUD COMPUTING, es una aplicación web y de escritorio, comenzaremos con la aplicación de escritorio que puede ser accedida desde el servidor que tenga la aplicación a ejecutarse mostrada en la Figura 1.

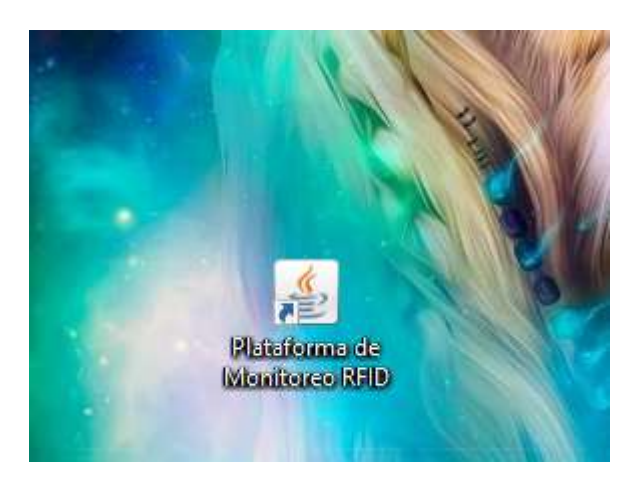

Figura 0.1 **Acceso a la aplicación**

**Fuente:** Investigador

## <span id="page-125-1"></span>**Funcionalidades del Sistema conectividad**

La plataforma de monitoreo comienza con una conexión a la base de datos y al módulo mediante IP establecidas mostrado en la Figura 2.

```
\mathbb{R}^{n\times n}public class conexion consulta {
    static Connection conexion=null;
    static Statement sentencia;
    static ResultSet resultado;
    static ResultSetMetaData resultadometa;
    public static void conectar() {
        String ruta="jdbc:mysql://172.21.123.60:3306/rfid";
        String user="root";
        String pass="reward15";
```
**Figura 0.2** Mensaje de inicialización**.**

La configuración del modem se da mediante la dirección IP establecida en este caso 172.21.108.50, Figura 3.

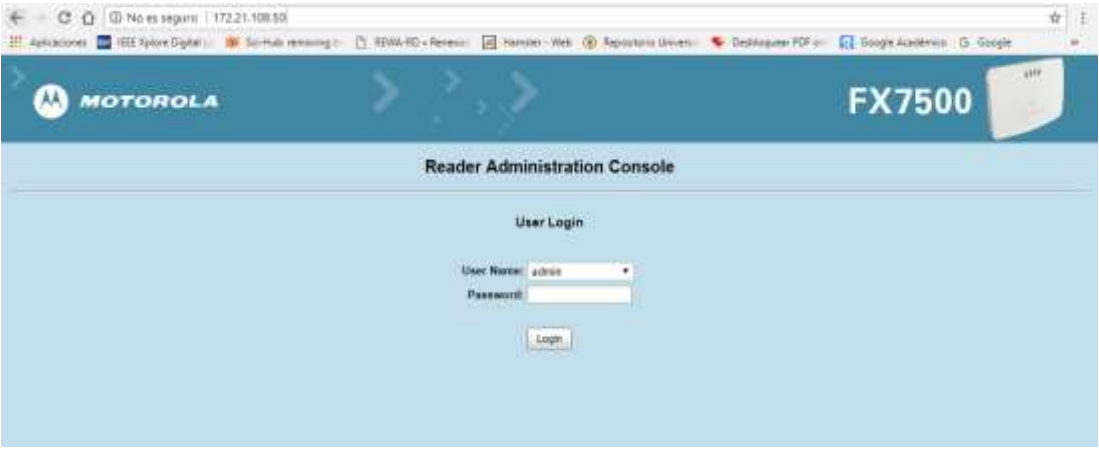

**Figura 0.3** Pantalla de configuración de modem**.**

### **Fuente: Investigador**

### <span id="page-126-0"></span>**Conexiones con la base de datos.**

La conexión con la base de datos, mediante la dirección IP 192.168.123.60, Figura 4.

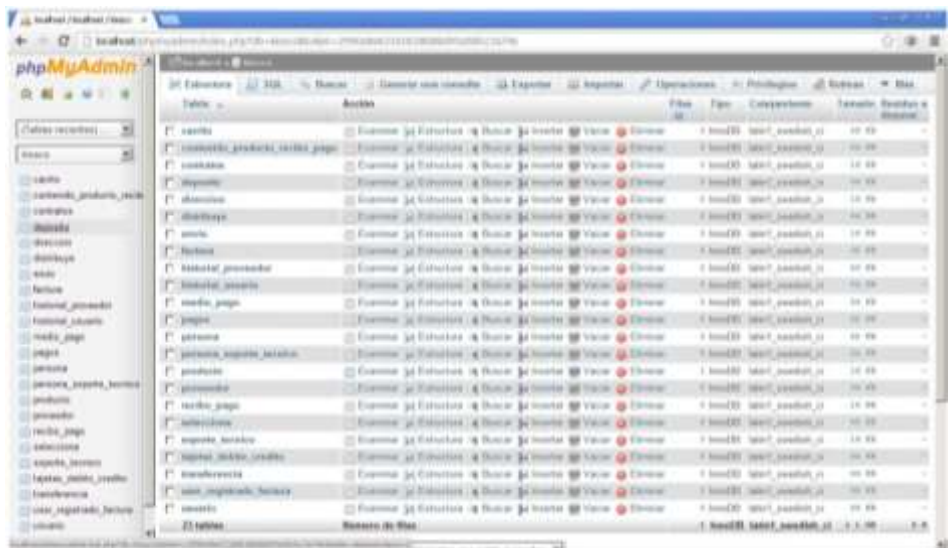

**Figura 0.4** Base de Datos**.**

**Fuente: Investigador**

El usuario para la conexión es **root** la contraseña **reward15.**

# <span id="page-127-0"></span>**Guía de Uso**

# <span id="page-127-1"></span>**Ejecución de la Plataforma**

La interfaz de la plataforma de monitoreo empieza la ejecución con un mensaje de conexión demostrado en la Figura1.

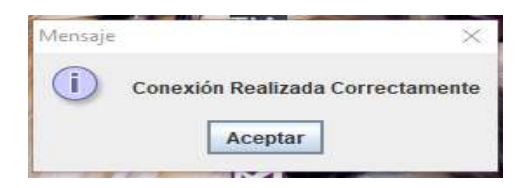

**Figura 0.1** Menú de Acceso.

**Fuente:** Investigador

Posteriormente presionar en el botón Aceptar, en donde se visualizará lo siguiente:

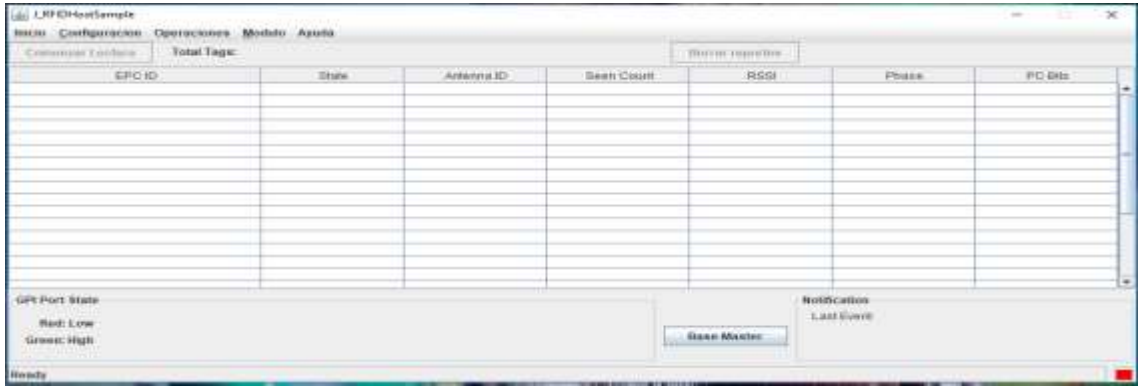

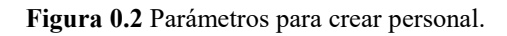

**Fuente:** Investigador

Posteriormente presionar en el botón Base Master, Tenemos el acceso a la siguiente pantalla.

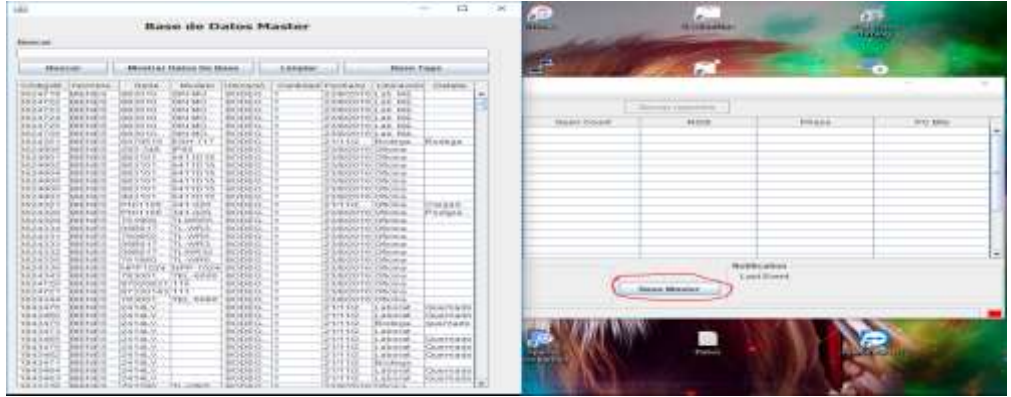

**Figura 0.3** Acceso a Base Master

# <span id="page-128-0"></span>**Búsqueda de equipo**

Para poder encontrar un equipo en el inventario tenemos la opción de hacerlo mediante el nombre o código de registro mostrado en la Figura 4-5.

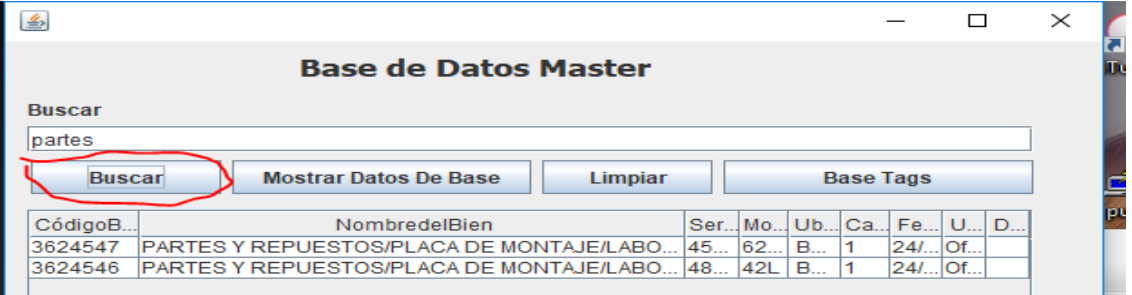

**Figura 0.4** Búsqueda por nombre.

**Fuente:** Investigador

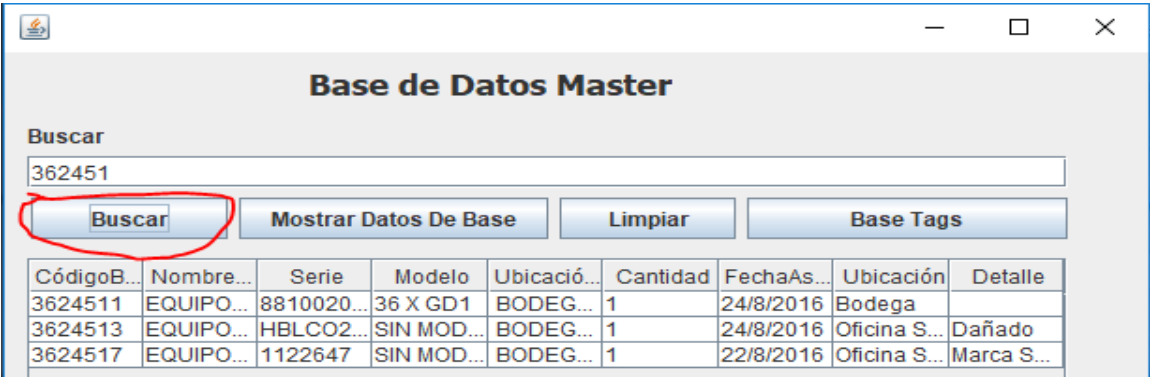

**Figura 0.5** Búsqueda por código

### **Fuente:** Investigador

Para mostrar todos los equipos del inventario presionar el botón Mostrar Datos De Base demostrado en la Figura 6.

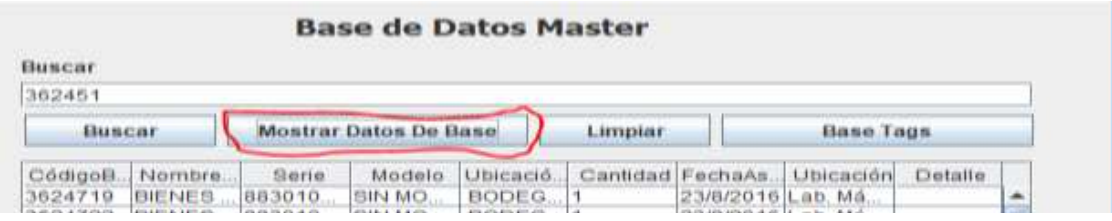

**Figura 0.6** Dispositivos del inventario.

**Fuente:** Investigador

Para limpiar la tabla y lo escrito en el cuadro de texto presionamos el botón Limpiar como se muestra en la Figura 7.

# **Base de Datos Master**

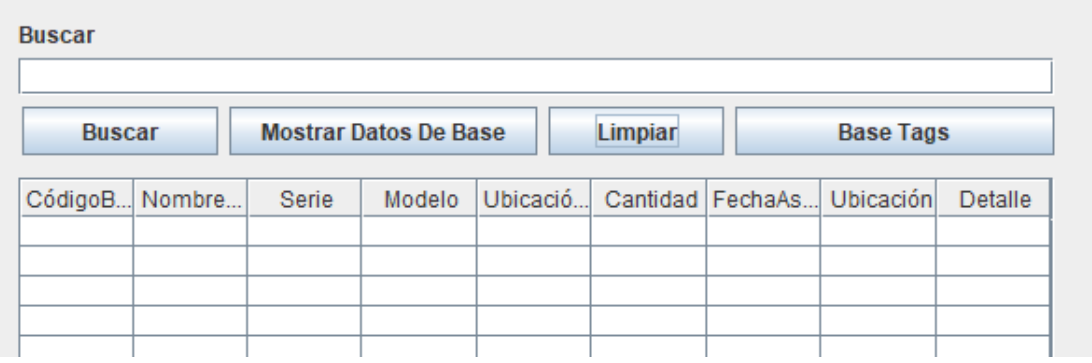

**Figura 0.7** Tabla limpia.

#### **Fuente:** Investigador

Para acceder a la base de datos de los equipos acoplados con tags se presiona el botón Base Tags mostrado en la Figura8, y se dirige a la siguiente ventana de los equipos acoplados mostrado en la Figura 9.

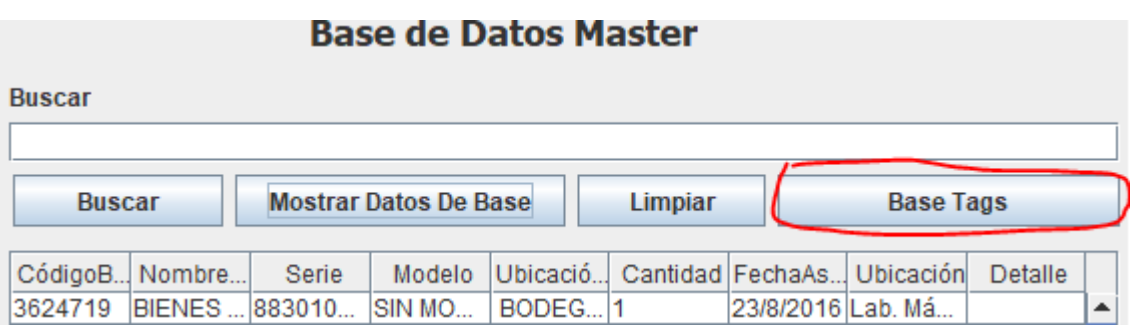

#### **Figura 0.8** Botón Base Tags

**Fuente:** Investigador

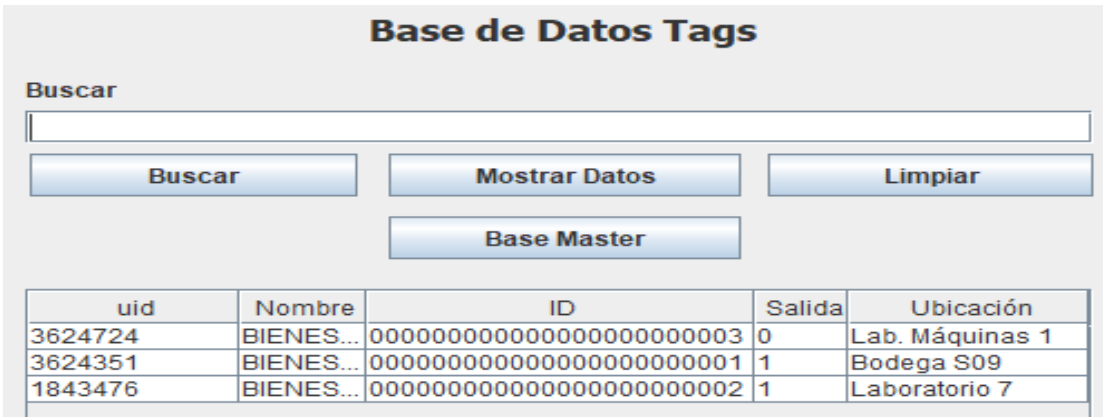

**Figura 0.9** Base de datos Tags

**Fuente:** Investigador

Para poder encontrar un equipo en el inventario tenemos la opción de hacerlo mediante el nombre o código de registro mostrado en la Figura 10-11.

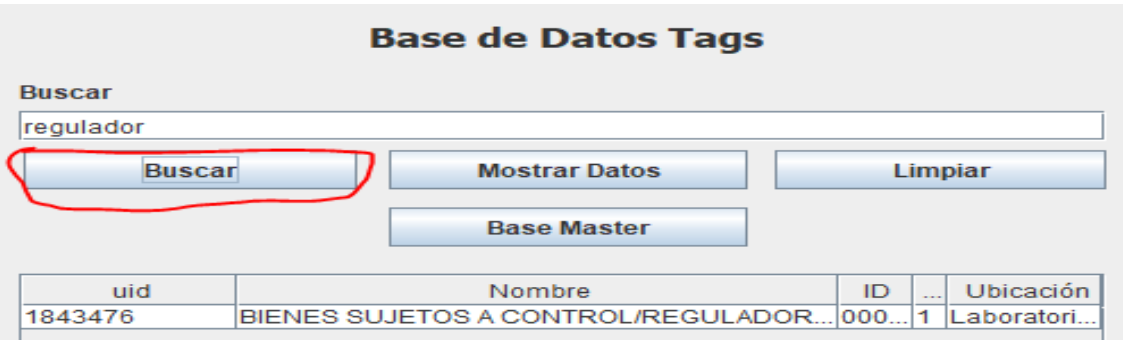

**Figura 0.10** Búsqueda por nombre.

**Fuente:** Investigador

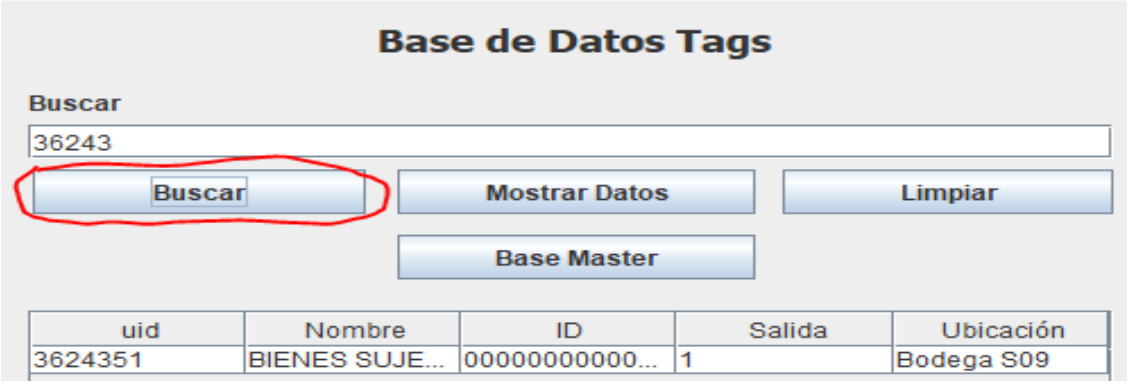

**Figura 0.11** Búsqueda por código.

# **Fuente:** Investigador

Para mostrar todos los equipos del inventario presionar el botón Mostrar Datos demostrado en la Figura 12.

| <b>Base de Datos Tags</b> |                    |                      |        |                 |  |  |  |  |
|---------------------------|--------------------|----------------------|--------|-----------------|--|--|--|--|
| <b>Buscar</b>             |                    |                      |        |                 |  |  |  |  |
| 36243                     |                    |                      |        |                 |  |  |  |  |
| <b>Buscar</b>             |                    | <b>Mostrar Datos</b> |        | Limpiar         |  |  |  |  |
|                           |                    | <b>Base Master</b>   |        |                 |  |  |  |  |
| uid                       | Nombre             | ID                   | Salida | Ubicación       |  |  |  |  |
| 3624724                   | <b>BIENES SUJE</b> | 00000000000          | ю      | Lab. Máquinas 1 |  |  |  |  |
| 3624351                   | BIENES SUJE        | 00000000000          | -1     | Bodega S09      |  |  |  |  |
| 1843476                   | <b>BIENES SUJE</b> | 00000000000          | 1      | Laboratorio 7   |  |  |  |  |

**Figura 0.12** Dispositivos de inventario.

**Fuente:** Investigador

Para limpiar la tabla y lo escrito en el cuadro de texto presionamos el botón Limpiar como se muestra en la Figura 13.

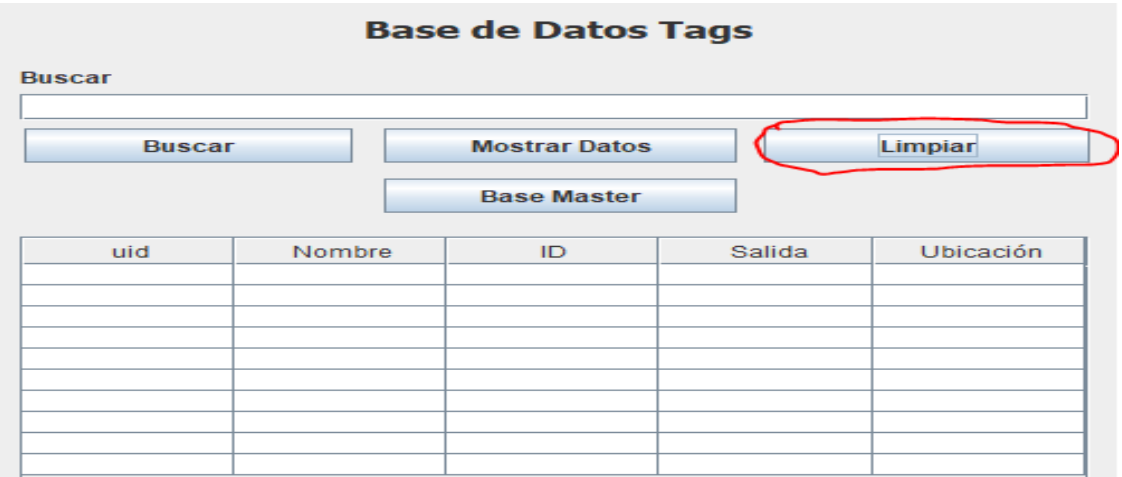

**Figura 0.13** Limpiar

**Fuente:** Investigar

Para regresar a la base de datos master se presiona el botón Base Master mostrado en la Figura14.

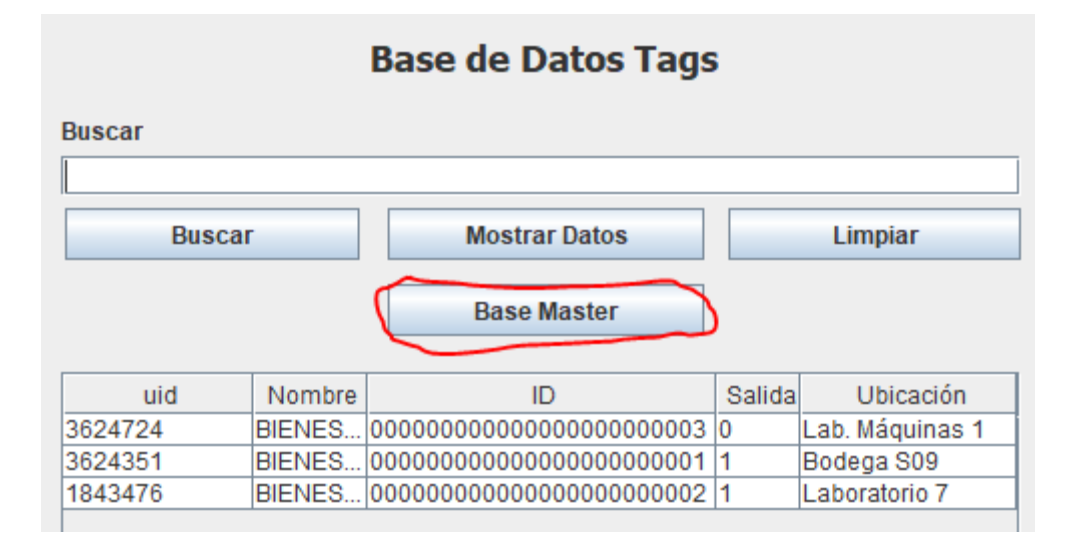

**Figura 0.14** Base Master

**Fuente:** Investigador

### <span id="page-131-0"></span>**Proceso de conexión del Modulo**

En la plataforma de monitoreo existe un sub menú Inicio, en el cual encontramos las opciones de "Conexión", "Propiedades", "Salir", como se muestra en la Figura 15. Para acceder al método de conexión con el modulo mostrado en la Figura 16.

| Copresso                                     | tion Total Tags: |                |               |                   | Sever reported                                       |       |                      |
|----------------------------------------------|------------------|----------------|---------------|-------------------|------------------------------------------------------|-------|----------------------|
| kekte                                        | erco             | max.<br>$\sim$ | <b>ARMARD</b> | <b>Base Class</b> | more.                                                | Phase | POME<br>H<br>$1 - 1$ |
| GPLPart Tiam<br>Netton<br><b>Groups Mark</b> |                  |                |               |                   | <b>Weltkeatten</b><br>Latilant<br><b>BasicMaster</b> |       | 모                    |

**Figura 0.15** Panel de inicio.

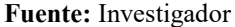

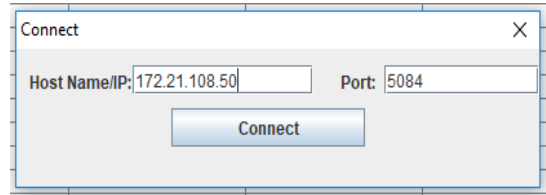

**Figura 0.16** Menú de acceso.

#### **Fuente:** Investigador

La dirección IP y puerto mostrados en la Figura 16 van físico para este caso ya que los dispositivos están configurados con estas direcciones.

# <span id="page-132-0"></span>**Panel de Inicio**

En el panel de inicio tenemos la opción de propiedades mostrada en la Figura17, la cual nos muestra los datos de la plataforma mostrado en la Figura 18.

| <b>I sind Tiggs:</b><br>mit.                                                                                                    |              |              | <b>STATISTICS</b>            | <b>SUPERINTY</b>                                        |                                        |      |
|----------------------------------------------------------------------------------------------------|--------------|--------------|------------------------------|---------------------------------------------------------|----------------------------------------|------|
| Caprice<br>Distances<br>Tables<br>croid.                                                                                                    | <b>TRANE</b> | heaves (C) : | <b><i>Direct Crosset</i></b> | 1034                                                    | Photo                                  | PERH |
| THY PUT State<br>Rost Live<br>Given High<br>$\frac{1}{\left\  \mathbf{u}^{\prime} \right\ } \left\  \mathbf{u}^{\prime} \right\  = 1.$<br>FUELTRIC SECONDING |              |              | --                           | Eden Museu<br><b><i><u>Print Administration</u></i></b> | ┯<br><b>RESIDENCE</b><br>Lamber<br>mar |      |

**Figura 0.17** Menú de Inicio.

| main Circhiestown, Sprintmate, Midnie, Ayada<br><b>Total Tape:</b><br>Consentation by the A |           | - Send America                                                                                                    |                                                                                              |   |                                  |        |  |  |
|---------------------------------------------------------------------------------------------|-----------|----------------------------------------------------------------------------------------------------|----------------------------------------------------------------------------------------------|---|----------------------------------|--------|--|--|
| 評印章                                                                                         | $-$ less. | Capabilities                                                                                                    |                                                                                              | × | <b>Thurs</b>                     | FCGts. |  |  |
| <b>UPFPut Kale</b>                                                                          |           | Capitales<br><b>FEALMART</b><br><b>Company's Vention</b><br><b>Beache Havier</b><br><b>Proclame at minerals</b><br>Hartman of GPL.<br><b>Standard Strip </b><br>Wer Class to Automo: Danianmous<br>Max Hui, of Pay-Fillers<br>Canady Code:<br>$\sim$<br>Communication Sherings:<br>LITE-Davis<br><b>Queb Graze</b><br>Photo Visito<br><b>SELLA PARTICULUS</b><br>Neutronisms<br>WHI-DAT<br>three-darks licitudings | VALUE<br>84.54 BY W 31.15<br>7.3.80<br>THIRD -<br><b>HASE</b><br>1/8 PDC PWF, 19<br>11111111 | ٠ |                                  | ۵<br>9 |  |  |
| <b>Betting</b><br><b>H1 813</b><br>Green Mate                                               |           | Tag Evert Hapoting Supprime<br>Determine to when the term<br>hytetekeeste                                                                                                    | Yes.<br><b>TELL</b><br><b>STERN</b><br><b>Bene Warren</b>                                    |   | <b>NUMBER</b><br><b>CAMPIAGE</b> |        |  |  |

**Figura 0.18** Cuadro de propiedades.

**Fuente:** Investigador

La siguiente opción es la de salir la cual cierra la plataforma mostrado en la Figura 19.

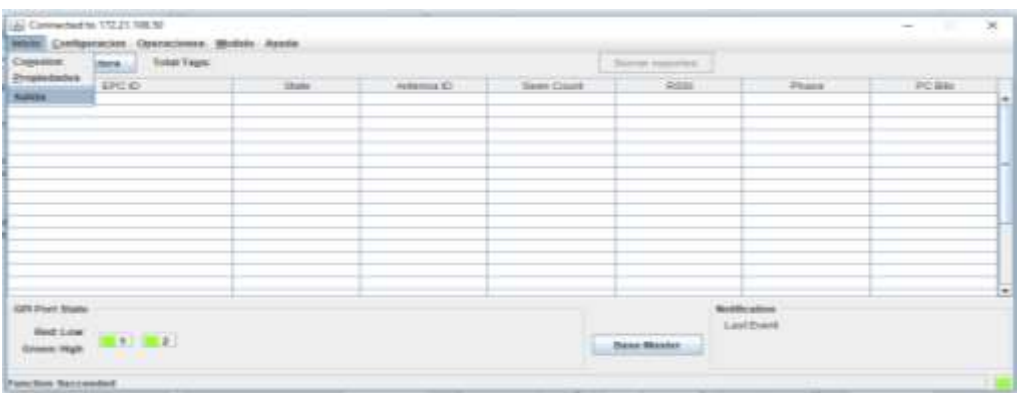

**Figura 0.19** Cuadro de Salida.

**Fuente:** Investigador

# <span id="page-133-0"></span>**Panel de Configuración**

En el panel de Configuración tenemos la opción de GPIO mostrada en la Figura 20.

| LLC Connected to 173.21.10630<br>pane Configuration Operations Models Apala |               |             |              |                   | $\frac{1}{2} \left( \frac{1}{2} \right) \left( \frac{1}{2} \right) \left( \frac$<br>-30 |             |
|-----------------------------------------------------------------------------|---------------|-------------|--------------|-------------------|----------------------------------------------------------------------------------------------------|-------------|
| Concepts, are fourteen                                                      |               |             |              | Being country     |                                                                                                    |             |
| <b>BSG</b>                                                                  | <b>State:</b> | Alterna (C) | - Saon Count | $-900$            | Photo                                                                                                    | PO Blg<br>曲 |
|                                                                             |               |             |              |                   |                                                                                                    |             |
|                                                                             |               |             |              |                   |                                                                                                    |             |
|                                                                             |               |             |              |                   |                                                                                                    |             |
| GREPHIC Mate<br>Retire<br>$\mathbf{H} \in \mathbb{R}^{n \times n}$          |               |             |              | <b>Ganz Harne</b> | Wettkcaton<br>Listhern                                                                                                    |             |

**Figura 0.20** Cuadro Configuraciones

**Fuente:** Investigación

Cuando presionamos el botón GPIO se muestra el cuadro de opción de activación o desactivación de las puertas de entrada GPO y de salida GPI, mostrados en la Figura 21.

| Commerciales States             |                                                                                                    |            | $-1114 - 117$                 | <b>Roman Highways</b>                                                                          | $-177134$ |       |
|---------------------------------|----------------------------------------------------------------------------------------------------|------------|-------------------------------|------------------------------------------------------------------------------------------------|-----------|-------|
| EFC E                           | Stake 1                                                                                                    | Armyrva 17 | Topic Cause                   | MISS.<br><b>STEE</b>                                                                           | Priase:   | PC/MX |
|                                 | policiento e<br><b>GRID settings</b><br><b>ISPEC BANAL</b><br>$\mathcal{H}$<br><b>CONTROL</b><br><b>GPI EAAINY</b><br>EX. | $-14$      | 日本<br><b>CONTRACTOR</b><br>第1 | --<br>×<br>. .<br>                                                                             |           |       |
| contrast blake<br>Section 21 27 |                                                                                                    |            |                               | <b>LIGHTELL</b><br><b>North Lother</b><br>LastVerr<br><b>ATALLY PARK</b><br><b>Base Menter</b> |           |       |

**Figura 0.21** Cuadro GPO y GPI.

**Fuente:** Investigador

### <span id="page-134-0"></span>**Panel de Operaciones**

En el panel de Operaciones tenemos la opción de Access mostrada en la Figura22, la cual nos muestra los datos de la plataforma mostrado en la Figura 23.

|                                   |              | Comenter Lecture   Access V Lectural age               |             |                   | Burnier requiring |                           |       |
|-----------------------------------|--------------|--------------------------------------------------------|-------------|-------------------|-------------------|---------------------------|-------|
| EFC ID                            |              | EncrituraTagn<br>AstortzaciosTags<br>AcopiellaseMaster | Animora (D) | <b>Been Count</b> | ASO/              | Phase                     | FOBB. |
|                                   |              |                                                        |             |                   |                   |                           |       |
|                                   |              |                                                        |             |                   |                   |                           |       |
|                                   |              |                                                        |             |                   |                   |                           |       |
|                                   |              |                                                        |             |                   |                   |                           |       |
| GPI Port State<br><b>Helt Low</b> | <b>START</b> |                                                        |             |                   |                   | Notification<br>Last Deer |       |

**Figura 0.22** Cuadro Access.

**Fuente:** Investigador

Al seleccionar la opción de Lectura Tags se abrirá la siguiente ventana mostrada en Figura 23.

En la cual se muestra las siguientes opciones:

- Buscar por ID, opción para buscar un dispositivo por medio del dato Tag ID Lectura(Hex).
- Buscar, opción para buscar un dispositivo por medio del nombre o código (uid).
- Mostrar Datos, muestra todos los dispositivos en la tabla de tags.
- Limpiar, vacía los datos de la tabla y de la caja de texto.

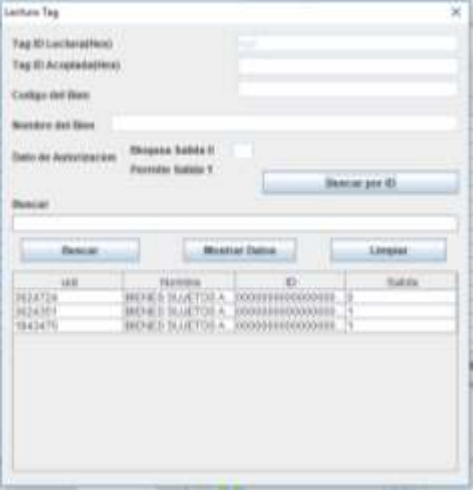

**Figura 0.23** Lectura Tag

**Fuente:** Investigar

Al seleccionar la opción de Lectura Tags se abrirá la siguiente ventana mostrada en Figura 24.

|                       | Constantectors Agrees* Lecturalism                         |           |                   | <b>Starred Inquiries:</b> |             |           |
|-----------------------|------------------------------------------------------------|-----------|-------------------|---------------------------|-------------|-----------|
| $D \subseteq D$       | Excessive Repr.<br>AutorizacionTags<br>Acaptediosaldianter | Artunna D | <b>Seen Court</b> | <b>REGIST</b>             | Phone:      | $PC$ (EB) |
|                       |                                                            |           |                   |                           |             |           |
|                       |                                                            |           |                   |                           |             |           |
|                       |                                                            |           |                   |                           |             |           |
|                       |                                                            |           |                   |                           |             |           |
|                       |                                                            |           |                   |                           |             |           |
| GPI Fort State        |                                                            |           |                   |                           | Weltfrasten |           |
| <b>Better (EDISC)</b> |                                                            |           |                   |                           | LutEest     |           |

**Figura 0.24** Escritura Tags.

**Fuente:** Investigador

En la cual se muestra las siguientes opciones mostradas en la Figura 25:

- Buscar Base Master, opción para buscar un dispositivo por medio del nombre o código en el inventario Master de la plataforma.
- Buscar Base Tags, opción para buscar un dispositivo por medio del nombre o código(uid) en el inventario Tags de la plataforma.
- Buscar por ID, opción para buscar un dispositivo por medio del dato Tag ID Lectura(Hex).
- Eliminar, opción para eliminar un dispositivo seleccionado.
- Datos De Base Master, muestra todos los dispositivos del inventario Master de la plataforma.
- Datos De Base Tags, muestra todos los dispositivos del inventario Tags de la plataforma.
- Actualizar, opción para actualizar un dato del cual modificaremos el nombre o dato de autorización.
- Limpiar, vacía los datos de la tabla y de la caja de texto.

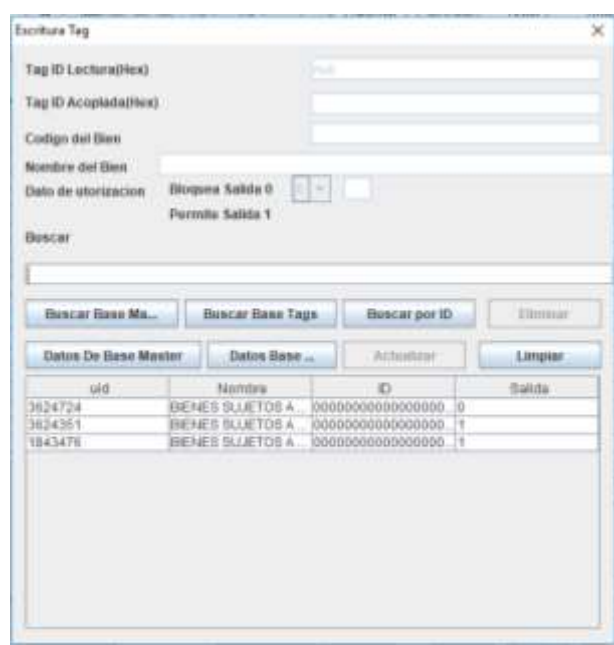

**Figura 0.25** Escritura Tag.

**Fuente:** Investigador

Al seleccionar la opción de Autorización Tags se abrirá la siguiente ventana mostrada en Figura 26.

|                                  | pane Configuration (Germaniane) Mondo Aucto           |              |                  |            |                   |         |
|----------------------------------|-------------------------------------------------------|--------------|------------------|------------|-------------------|---------|
| Commerciacion Movern Lechnology. |                                                       |              |                  | Sew norm.  |                   |         |
| 691040                           | Escottes Fage<br>distantial Tape<br>Arranda selfaster | Acknown III. | <b>See Court</b> | <b>BEE</b> | - Pinese          | FC Min. |
|                                  |                                                       |              |                  |            |                   |         |
|                                  |                                                       |              |                  |            |                   |         |
|                                  |                                                       |              |                  |            |                   |         |
|                                  |                                                       |              |                  |            |                   |         |
|                                  |                                                       |              |                  |            |                   |         |
| GPS Part State                   |                                                       |              |                  |            | <b>Model adam</b> |         |
|                                  |                                                       |              |                  |            | Last Event        |         |

**Figura 0.26** Autorización Tags.

<sup>114</sup> **Fuente:** Investigador

En la cual se muestra las siguientes opciones mostradas en la Figura 27:

- Buscar, opción para buscar un dispositivo por medio del dato Tag ID Lectura(Hex).
- Eliminar, opción para eliminar un dispositivo seleccionado.
- Mostrar Datos, muestra todos los dispositivos del inventario Tags de la plataforma.
- Limpiar, vacía los datos de la tabla y de la caja de texto.
- Actualizar, opción para actualizar un dato del cual modificaremos el nombre o dato de autorización.

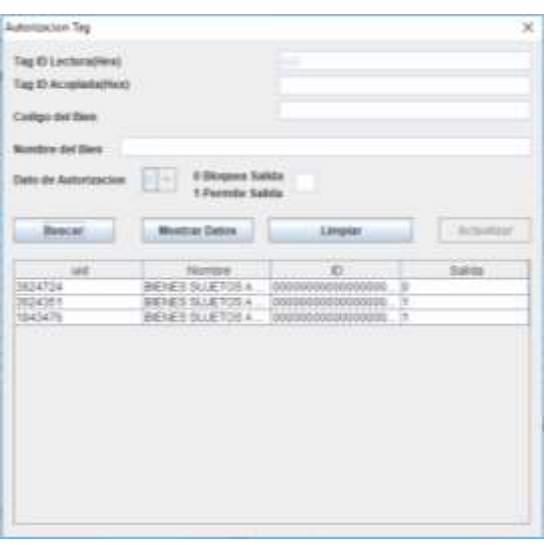

**Figura 0.27** Autorización Tag.

**Fuente:** Investigador

Al seleccionar la opción de AcopleBaseMaster Tags mostrada en la Figura 28 se abrirá la siguiente ventana mostrada en Figura 29.

| Into Composite Securities Note: April |                                      |                 |                          |                     |               |        |  |  |
|---------------------------------------|--------------------------------------|-----------------|--------------------------|---------------------|---------------|--------|--|--|
| Common Lechers Massers Localatops.    |                                      | Barbe resource. |                          |                     |               |        |  |  |
| <b>APCID</b>                          | Excellent Face."<br>Autobiocimilage. | ANNAHAL ED      | <b>Contract Contract</b> | Rent.               | <b>Phone:</b> | PC BHL |  |  |
|                                       | Augustinomites on                    |                 |                          |                     |               | H      |  |  |
|                                       |                                      |                 |                          |                     |               |        |  |  |
|                                       |                                      |                 |                          |                     |               |        |  |  |
|                                       |                                      |                 |                          |                     |               |        |  |  |
|                                       |                                      |                 |                          |                     |               |        |  |  |
|                                       |                                      |                 |                          |                     |               |        |  |  |
|                                       |                                      |                 |                          |                     |               |        |  |  |
|                                       |                                      |                 |                          |                     |               | 님      |  |  |
| <b>UNIVERSITY</b>                     |                                      |                 |                          | <b>Middlication</b> |               |        |  |  |
| <b>Bellin</b> (C)                     |                                      |                 |                          |                     | Last York     |        |  |  |
| <b>The Contract</b>                   |                                      |                 |                          | <b>Same Master</b>  |               |        |  |  |
| liestes becowiel                      |                                      |                 |                          |                     |               |        |  |  |

**Figura 0.28** AcopleBaseMaster.

En la cual se muestra las siguientes opciones mostradas en la Figura 29:

- Buscar Base Master, opción para buscar un dispositivo por medio del nombre o código en el inventario Master de la plataforma.
- Datos De Base Master, muestra todos los dispositivos del inventario Master de la plataforma.
- Datos De Base Tags, muestra todos los dispositivos del inventario Tags de la plataforma.
- Agregar, opción para agregar un dispositivo acoplado con el dato de Tag ID Lectura(Hex).
- Limpiar, vacía los datos de la tabla y de la caja de texto.

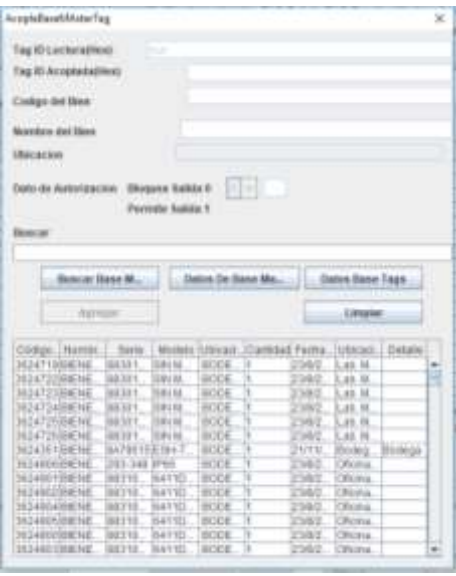

**Figura 0.29** AcopleBaseMasterTag.

**Fuente:** Investigador

# <span id="page-138-0"></span>**Panel de Modulo**

En el panel de Modulo tenemos la opción de Login/Logout mostrado en la Figura 30.

| Lay Connected to 172,21 198.50                                                       |          |              |                       |                                | $\cdot$<br>$\frac{1}{2} \left( \frac{1}{2} \right) \left( \frac{1}{2} \right) \left( \frac$ |  |  |
|--------------------------------------------------------------------------------------|----------|--------------|-----------------------|--------------------------------|----------------------------------------------------------------------------------------------------|--|--|
| back Configurated Operationes Mobile Arabs<br>Common Lacture Total Tags Lingwingwid. |          |              | Barner toprafact.<br> |                                |                                                                                                    |  |  |
| <b>BootHunt.</b><br><b>IFCD</b><br>فسند                                              | Arkens C | - Seen Count | <b>ROB</b>            | <b>Flass</b>                   | PC Big<br>Ŀ                                                                                                    |  |  |
|                                                                                      |          |              |                       |                                |                                                                                                    |  |  |
|                                                                                      |          |              |                       |                                |                                                                                                    |  |  |
|                                                                                      |          |              |                       |                                |                                                                                                    |  |  |
| GRT-Fleft State<br>Senator (S.A. 187)                                                |          |              | <b>Jane Master</b>    | <b>Buildicaton</b><br>Lastform | E,                                                                                                    |  |  |
| <b>Valction Instrumentos</b>                                                         |          |              |                       |                                |                                                                                                    |  |  |

**Figura 0.30** Modulo-Login/Logout.

Se abrirá una ventana con los siguientes datos mostrados en la Figura 31.

- Host Name/IP, en la cual una vez realizada la conexión estará la dirección IP establecida en el módulo.
- User Name, en la cual estará el usuario del módulo establecido por la conexión.
- Password, la clave del usuario para la configuración del módulo.

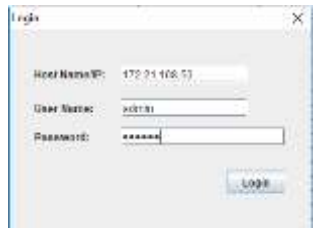

**Figura 0.31** Login.

**Fuente:** Investigador

Posteriormente al presionar el botón login nos saldrá una ventana con el mensaje de conexión realizada correctamente mostrado en la Figura 32.

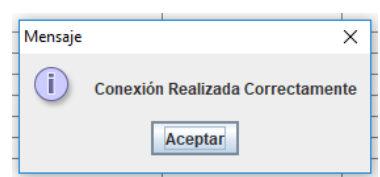

**Figura 0.32** Mensaje.

**Fuente:** Investigador

En el panel de Modulo tenemos la opción de Read Point mostrado en la Figura 33.

| Common Lacture Tree Tape Logaritopret. |                  |           |           | Barran reporters |                   |        |  |
|----------------------------------------|------------------|-----------|-----------|------------------|-------------------|--------|--|
| FCO.                                   | <b>Read Poet</b> | Armena C: | TeerCount | 208              | <b>Plane</b>      | PC Bit |  |
|                                        |                  |           |           |                  |                   |        |  |
|                                        |                  |           |           |                  |                   |        |  |
|                                        |                  |           |           |                  |                   |        |  |
|                                        |                  |           |           |                  |                   |        |  |
|                                        |                  |           |           |                  |                   |        |  |
|                                        |                  |           |           |                  |                   |        |  |
|                                        |                  |           |           |                  |                   |        |  |
|                                        |                  |           |           |                  |                   |        |  |
|                                        |                  |           |           |                  |                   |        |  |
| GRT-Port State                         |                  |           |           |                  | <b>Bullicates</b> |        |  |
| <b>Retire (EA) (2)</b>                 |                  |           |           |                  | Lastform.         |        |  |

**Figura 0.33** Modulo/Read Point.

Se abrirá una ventana con los siguientes datos mostrados en la Figura 34.

- Antena ID, donde seleccionaremos una de las 4 antenas que pueden conectarse al módulo.
- Status, para elegir si queremos activar o desactivar la antena seleccionada.
- Apply, para aplicar los cambios escogidos.

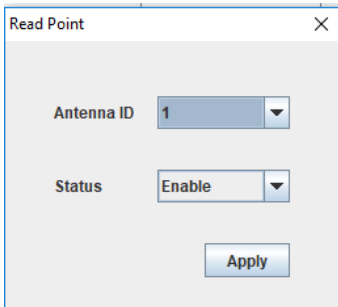

**Figura 0.34** Read Point.

#### **Fuente:** Investigador

# <span id="page-140-0"></span>**Panel de Ayuda**

En el panel de Ayuda tenemos la opción de Información mostrado en la Figura 35.

| Cometore Lecture Fital Tags: |       | Whimpoor   | <b>SALES</b> | $\sim$                            | <b>ROOM TOWATER</b> |                  |             |
|------------------------------|-------|------------|--------------|-----------------------------------|---------------------|------------------|-------------|
| EPC O                        |       | <b>BMV</b> | Artishna EV  | <b><i><u>Telen Crisit</u></i></b> | RSSE                | Philip           | <b>PCBs</b> |
|                              |       |            |              |                                   |                     |                  |             |
|                              |       |            |              |                                   |                     |                  |             |
|                              |       |            |              |                                   |                     |                  |             |
|                              |       |            |              |                                   |                     |                  |             |
|                              |       |            |              |                                   |                     |                  |             |
|                              |       |            |              |                                   |                     |                  |             |
|                              |       |            |              |                                   |                     |                  |             |
| GRI Port State               |       |            |              |                                   |                     | <b>Bothcates</b> |             |
| Nett Low<br>Green: High      | 21.12 |            |              |                                   | <b>Hans Maxier</b>  | ListEvent        |             |

**Figura 0.35** Ayuda.

**Fuente:** Investigador

Se abrirá una ventana con la información del nombre de la plataforma y versión de software del módulo conectado, mostrado en la Figura 36.

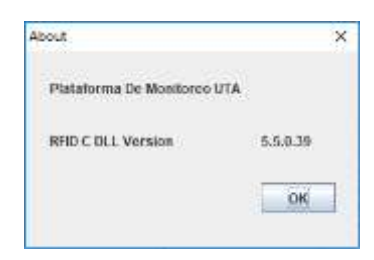

**Figura 0.36** Información.

### <span id="page-141-0"></span>**Comenzar Lectura**

Al presionar el botón lectura comenzamos a la identificación y detección de los dispositivos o tags, mostrados en la Figura 37.

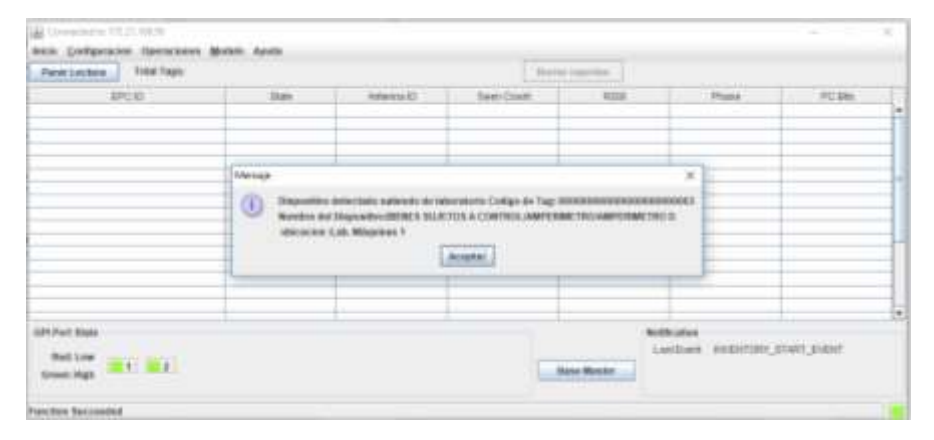

**Figura 0.37** Menú de acceso

#### **Fuente:** Investigador

En la Figura 37 se puede observar la detección de un dispositivo ya acoplado previamente en donde nos presenta un cuadro con un mensaje mostrando el código de tag, nombre del dispositivo y ubicación.

Posteriormente presionar en el botón aceptar, se visualizará la siguiente ventana mostrada en la Figura 38 con los siguientes datos en la tabla:

- EPC ID, código de ID del tag detectada.
- State, es el estado del tag detectada.
- Antena ID, la antena de (1-4) que detecto el dispositivo o tag.
- Seen Count (Veces contadas), las veces que fue detectado el dispositivo o tag.
- RSSI (*Received Signal Strength Indicator*), se refiere al nivel de potencia de la señal RF recibida de un tag. es el significa indicador de fuerza de la señal recibida (*Received Signal Strength Indicator*).
- Phase, fase de la lectura del tag.
- PC Bits, los bits en los cuales está configurada la antena.

| <b>Flores Lecture  Trine Tage: 1000</b>                                                                                                    | <b>SHAAL</b>  |           | BRAY GALLE | Score reporter     |                                                                                                    |                              |
|----------------------------------------------------------------------------------------------------|---------------|-----------|------------|--------------------|----------------------------------------------------------------------------------------------------|------------------------------|
| <b>MERLER</b><br>$\frac{1}{\ x\ _2\ x\ _2}$<br><b>Contract</b>                                                                                 | <b>Telefa</b> | AMMINERS: |            | $-0.010$           | <b>Milane</b><br>$\overline{1}$                                                                                                    | <b>PERMIT</b><br><b>Hite</b> |
|                                                                                                    |               |           |            |                    |                                                                                                    |                              |
|                                                                                                    |               |           |            |                    |                                                                                                    |                              |
|                                                                                                    |               |           |            |                    |                                                                                                    |                              |
|                                                                                                    |               |           |            |                    |                                                                                                    |                              |
|                                                                                                    |               |           |            |                    |                                                                                                    |                              |
|                                                                                                    |               |           |            |                    |                                                                                                    |                              |
| <b>GPEPURE SEVEN</b>                                                                                                    |               |           |            |                    | MONTHLINE COLLECTIVE CONTRACT INTO                                                                                                    |                              |
| $\begin{array}{lll} \text{Area of } \text{cm} & \text{tan } \text{cm } \text{cm } \text{cm} \\ \text{mean } \text{cm} & \text{cm} \end{array}$ |               |           |            | <b>Rese Masses</b> | Lastinet Howellow, Street, Synthe-<br><b>MARINE REPORT OF A STATE OF A STATE OF A STATE OF A STATE OF A STATE OF A STATE OF A STATE OF A STATE OF A ST</b> |                              |

**Figura 0.38** Detección de tag.

Al seleccionar el tag seleccionada si está registrada y acoplada al inventario tendremos las siguientes opciones, mostrado en la figura 39.

| Parar Lectura:                                             | Total Tags: 1(63).                                                             |               |                   | Herneymanthen      |                                                     |              |   |
|------------------------------------------------------------|--------------------------------------------------------------------------------|---------------|-------------------|--------------------|-----------------------------------------------------|--------------|---|
| EFO.D                                                      | litate <sup>1</sup>                                                            | Antionnus (D) | <b>Been Court</b> | RES                | Phone                                               | <b>PO BH</b> | ٠ |
| 0000000880000000800003                                     | <b>Lexhibition</b><br>Encrituralizee<br>AutomacionTaga<br>AcopteBaseMostelTags |               | K3                | 福                  | 饭饭                                                  | 1000         |   |
| Gill Post State<br>Red:Line<br><b>ET BY</b><br>Gross: High |                                                                                |               |                   | <b>Hane Master</b> | <b>Notheration</b><br>Last her monitory state event |              |   |

**Figura 0.39** Operaciones.

#### **Fuente:** Investigador

Al seleccionar la opción de LecturaTags se mostrará el siguiente cuadro visto en la Figura 40.

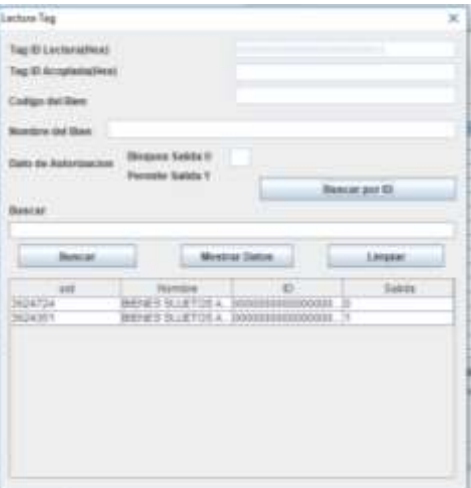

**Figura 0.40** Lectura Tag.

#### **Fuente:** Investigador

El dato de código ID del tag seleccionada con el que trabajaremos se pondrá en el cuadro de texto de Tag ID Lectura(Hex).

En la cual se muestra las siguientes opciones:

- Buscar por ID, opción para buscar un dispositivo por medio del dato Tag ID Lectura(Hex).
- Buscar, opción para buscar un dispositivo por medio del nombre o código (uid).
- Mostrar Datos, muestra todos los dispositivos en la tabla de tags.
- Limpiar, vacía los datos de la tabla y de la caja de texto.

Si seleccionar la opción de EscrituraTags Figura 41 se mostrará el siguiente cuadro visto en la Figura 42.

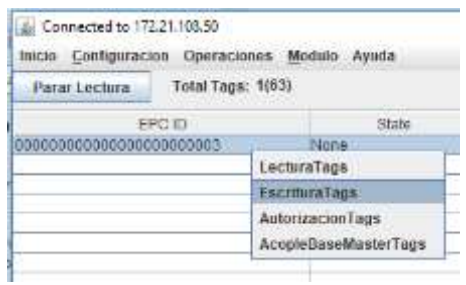

**Figura 0.42** Operaciones.

**Fuente:** Investigador

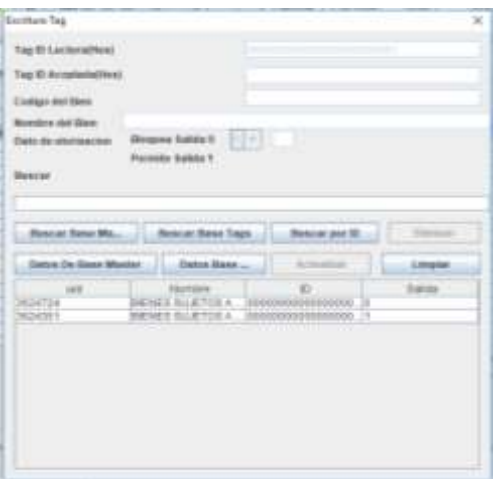

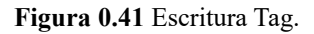

**Fuente:** Investigador

El dato de código ID del tag seleccionada con el que trabajaremos se pondrá en el cuadro de texto de Tag ID Lectura(Hex).

En la cual se muestra las siguientes opciones:

- Buscar Base Master, opción para buscar un dispositivo por medio del nombre o código en el inventario Master de la plataforma.
- Buscar Base Tags, opción para buscar un dispositivo por medio del nombre o código(uid) en el inventario Tags de la plataforma.
- Buscar por ID, opción para buscar un dispositivo por medio del dato Tag ID Lectura(Hex).
- Eliminar, opción para eliminar un dispositivo seleccionado.
- Datos De Base Master, muestra todos los dispositivos del inventario Master de la plataforma.
- Datos De Base Tags, muestra todos los dispositivos del inventario Tags de la plataforma.
- Actualizar, opción para actualizar un dato del cual modificaremos el nombre o dato de autorización.
- Limpiar, vacía los datos de la tabla y de la caja de texto.

Si seleccionar la opción de AutorizacionTags Figura 43 se mostrará el siguiente cuadro visto en la Figura 44.
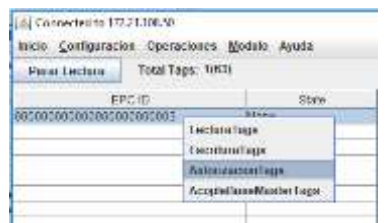

**Figura 0.43** Operaciones.

**Fuente:** Investigador

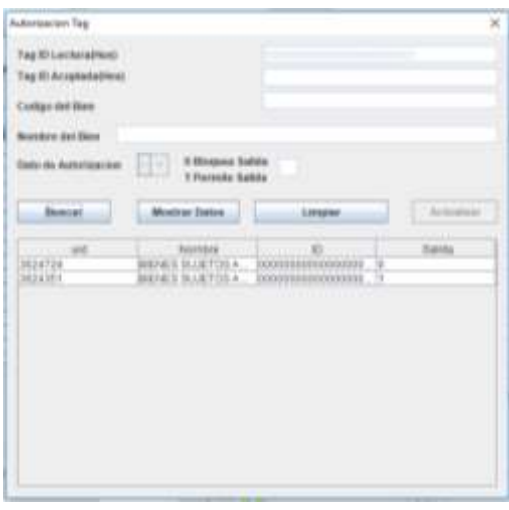

**Figura 0.44** Operaciones.

**Fuente:** Investigador

El dato de código ID del tag seleccionada con el que trabajaremos se pondrá en el cuadro de texto de Tag ID Lectura(Hex).

En la cual se muestra las siguientes opciones:

- Buscar, opción para buscar un dispositivo por medio del dato Tag ID Lectura(Hex).
- Eliminar, opción para eliminar un dispositivo seleccionado.
- Mostrar Datos, muestra todos los dispositivos del inventario Tags de la plataforma.
- Limpiar, vacía los datos de la tabla y de la caja de texto.
- Actualizar, opción para actualizar un dato del cual modificaremos el nombre o dato de autorización.

## **Acoplamiento de una nueva Tag**

Para el acoplamiento de una nueva tag a un dispositivo comenzaremos con la detección mostrado en la Figura 45.

| Mr Comechuin, 10031-8810<br>SKIN CHRANICON CONTROVER, MHAN Apulk ; |                                             |          |                       |                    |                           | $\sim$          | ×                      |
|--------------------------------------------------------------------|---------------------------------------------|----------|-----------------------|--------------------|---------------------------|-----------------|------------------------|
| Paraclacture Southeast 3547)                                       |                                             |          |                       | Started Imported   |                           |                 |                        |
| BOD:<br>ENVIRONMENT SPECIFICATE EDGGS<br>modoosiili ilicommilisee- | <b>Sale</b><br><b>Adams</b><br><b>Bizme</b> | Artemul@ | Swet Doort<br>石<br>56 | At it<br>44<br>149 | <b>Phace</b><br>0.3<br>ba | FC Bld.<br>3000 | $\left  \cdot \right $ |
| <b>COMPLIANCE RANG</b>                                             | <b>Bone</b>                                 |          |                       | $-41$              | 加工                        | m               |                        |
|                                                                    | Meridian                                    |          |                       |                    | $\mathbb{R}$              |                 | m                      |
|                                                                    |                                             |          | <b>Acaptat</b>        |                    |                           |                 |                        |

**Figura 0.45** Listado de Personal de Dependencia.

Posteriormente nos saldrá un cuadro con un mensaje mostrando el código de ID del tag nueva, al presionar el botón Aceptar seleccionaremos el tag nueva acoplarse en el cual solo tendremos la opción de AcopleBaseMasterTags mostrada en la Figura 46.

| Fananzantara  Total lapa 19945                                                  |                                                           |             |               | <b>Book as instancing</b> |                                                                                         |                                       |        |
|---------------------------------------------------------------------------------|-----------------------------------------------------------|-------------|---------------|---------------------------|-----------------------------------------------------------------------------------------|---------------------------------------|--------|
| SFUSI.<br><b>INSURANCE AND ALANE</b><br><b>FROM THE ROLE OF ROBOTA HE ROR ?</b> | <b>STATE 1.0</b><br><b>DOM:</b><br>3116.6<br><b>JEIGE</b> | Anterior EL | TWO TOAT<br>٠ | <b>Allen</b><br>海         | <b>Planet</b><br>쁣                                                                      | FL SEL<br><b>ATMO</b><br><b>Sight</b> | i.     |
| PARTIES ENTERTAIN ACQUISITION                                                   |                                                           |             |               | m                         | w                                                                                       | w                                     |        |
|                                                                                 |                                                           |             |               |                           |                                                                                         |                                       | ٠      |
|                                                                                 |                                                           |             |               |                           |                                                                                         |                                       |        |
|                                                                                 |                                                           |             |               |                           |                                                                                         |                                       |        |
|                                                                                 |                                                           |             |               |                           |                                                                                         |                                       |        |
|                                                                                 |                                                           |             |               |                           |                                                                                         |                                       |        |
|                                                                                 |                                                           |             |               |                           |                                                                                         |                                       | $\tau$ |
| GREEN SWIN                                                                      |                                                           |             |               |                           | <b>Building places</b>                                                                  |                                       |        |
| <b>Red Line</b><br>Stress High<br><b>B1 M2</b>                                  |                                                           |             |               |                           | Lasteed: Internove Start Earn's<br>and the control of the control of the control of the |                                       |        |

**Figura 0.46** Operaciones.

**Fuente:** Inventario.

Al seleccionar la opción de AcopleBaseMasterTags se mostrará el siguiente cuadro visto en la Figura 47.

| AcopteBaseMAuterTag           |                        |                 |                     |                          |                  |                        |                 |   |
|-------------------------------|------------------------|-----------------|---------------------|--------------------------|------------------|------------------------|-----------------|---|
| Tag ID Lacturalites)          |                        |                 |                     |                          |                  |                        |                 |   |
| Tag ID Acryladathott          |                        |                 |                     |                          |                  |                        |                 |   |
|                               |                        |                 |                     |                          |                  |                        |                 |   |
| Codigo del flies              |                        |                 |                     |                          |                  |                        |                 |   |
| Norsten del liere             |                        |                 |                     |                          |                  |                        |                 |   |
|                               |                        |                 |                     |                          |                  |                        |                 |   |
| Ideoactos                     |                        |                 |                     |                          |                  |                        |                 |   |
| BUSCAF                        | <b>Buscar Base M.:</b> | Permite Sakos 1 | Dates De Base Ma    |                          |                  | <b>Datos Base Tags</b> |                 |   |
|                               |                        |                 |                     |                          |                  |                        |                 |   |
|                               | Automat!               |                 |                     |                          |                  | Lampian                |                 |   |
| Cédigs: Nombr                 | <b>Selle</b>           | Mo ristin       |                     | Uttesell Caribbed Fethal |                  | Utstant                | <b>U</b> whatte |   |
| 3624710日634E                  | 96301                  | 584 M           | BOOE                | п                        | 23/8/2           | Lab. M                 |                 |   |
| M24722BENE                    | 88301                  | <b>B#4 M</b>    | BODE                | ï                        | 23/8/2           | Latv.M.                |                 |   |
| 3824723(BEFAR                 | 88301                  | S84 M           | BODE                | ï                        | <b>DAMP</b>      | List: M                |                 |   |
| <b>MOATIMIERS</b>             | <b>HEXES</b>           | TURL BA         | BODE                |                          | 23/8/2           | Lah M                  |                 |   |
| 3604725/88048                 | 48301.                 | <b>SIN M</b>    | <b>BODE</b>         |                          | 23/8/2           | 1.46.18                |                 |   |
| 1014726/BEHE                  | 18301                  | <b>SIPE M</b>   | <b>BODE</b>         | ١                        | 23/8/2           | LAD. 18.               |                 |   |
| 3624351 BIENE                 |                        | 670515EBH7      | <b>BODE</b>         | ۱                        | 29/11D           | Bodeg:                 | Bodepa          |   |
| 36249069E1F                   | 193-348                | <b>WHEN</b>     | BODE                | ۱                        | <b>FSAVE</b>     | Oticina                |                 |   |
|                               | 98399                  | 64110           | BODE                | ۹                        | 23/8/2           | Oticina                |                 |   |
| NUMBER                        |                        |                 | BODE                |                          | PMP              | Oticuna                |                 |   |
| 362490294614E                 | 60310.                 | 64115           |                     |                          |                  |                        |                 |   |
| 3824004/08/14E                | 80310                  | 6411D           | <b>BOEH</b>         |                          | DANCE            | Oficina                |                 |   |
| NUMBER                        | 80310.                 | 6413D           | ECCE                |                          | 23/8/2           | Oficinia               |                 |   |
| 3624900 BENE<br>362400 SERENE | 88330<br>88310         | 5411D<br>6411D  | <b>BODE</b><br>BODE | ٠                        | 23/8/2<br>29/6/2 | Oficiria<br>DECENI     |                 | ۰ |

**Figura 0.47** AcopleBaseMasterTags**.**

## **Fuente:** Investigador

El dato de código ID del tag seleccionada con el que trabajaremos se pondrá en el cuadro de texto de Tag ID Lectura(Hex).

En la cual se muestra las siguientes opciones:

• Buscar Base Master, opción para buscar un dispositivo por medio del nombre o código en el inventario Master de la plataforma.

- Datos De Base Master, muestra todos los dispositivos del inventario Master de la plataforma.
- Datos De Base Tags, muestra todos los dispositivos del inventario Tags de la plataforma.
- Agregar, opción para agregar un dispositivo acoplado con el dato de Tag ID Lectura(Hex).
- Limpiar, vacía los datos de la tabla y de la caja de texto.

## **Parar Lectura**

Para parar la lectura de dispositivos o tags, presionamos el botón Parar lectura mostrado en la Figura 48.

| Lis Comerterio 17221 18530<br>batts Configuration Operationers Mobile Ayelie<br>ferent Anchora The Tage: 201001 |                        |             |                  | Bartan manifest     |                                                     | $-0.30$ |    |
|----------------------------------------------------------------------------------------------------|------------------------|-------------|------------------|---------------------|-----------------------------------------------------|---------|----|
| PEG                                                                                                    | <b>Time</b>            | America Ci. | the fact Court   | <b>ROW</b>          | Plaze.                                              | PO Blo  |    |
| <b>CASS EDITOR AND ELECTRICAL</b><br>Strain Household House                                                     | <b>Famos</b><br>Firmer |             | <b>STAR</b><br>甜 | ja.<br>$-50$        | 柴<br><b>YEAR</b>                                    | 噩       | э  |
|                                                                                                    |                        |             |                  |                     |                                                     |         | ٠  |
|                                                                                                    |                        |             |                  |                     |                                                     |         |    |
|                                                                                                    |                        |             |                  |                     |                                                     |         | G, |
| GPS First State<br>Netter (61) 22]                                                                              |                        |             |                  | <b>Jiane Marine</b> | <b>Building allow</b><br>Luther, minitire star easy |         |    |

**Figura 0.48** Para Lectura

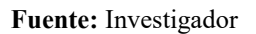

Se cambiará el botón a Comenzar Lectura, y se habilitará el botón Borrar reportes mostrados en la Figura 51.

| Commission Lecture                                      |                              |             |                                          | RM  |                                 |                       |
|---------------------------------------------------------|------------------------------|-------------|------------------------------------------|-----|---------------------------------|-----------------------|
| EPOD:<br><b>SAAAAA FEDERALA MARKA WAXAA MID AHAA CU</b> | <b>Base</b><br><b>Silver</b> | Attenue (C) | <b>Haen Crust</b><br>1152<br><b>CERT</b> | 47  | <b>Fhate</b><br>93              | <b>FO Blo</b><br>38.6 |
| SCOOLS PERSONALISMENT                                   | <b>Score</b>                 |             | m                                        | 148 | iкк                             | <b>Shirt</b>          |
|                                                         |                              |             |                                          |     |                                 |                       |
|                                                         |                              |             |                                          |     |                                 |                       |
|                                                         |                              |             |                                          |     |                                 |                       |
|                                                         |                              |             |                                          |     |                                 |                       |
|                                                         |                              |             |                                          |     |                                 |                       |
|                                                         |                              |             |                                          |     |                                 |                       |
|                                                         |                              |             |                                          |     |                                 |                       |
|                                                         |                              |             |                                          |     |                                 |                       |
|                                                         |                              |             |                                          |     |                                 |                       |
|                                                         |                              |             |                                          |     |                                 |                       |
|                                                         |                              |             |                                          |     |                                 |                       |
|                                                         |                              |             |                                          |     |                                 |                       |
| GPI Furt State                                          |                              |             |                                          |     | <b><i><u>Robbration</u></i></b> |                       |

**Figura 0.51** Botones.

**Fuente:** Investigador

Posteriormente al presionar el botón Borrar reportes se vaciará la tabla mostrado en la Figura 52.

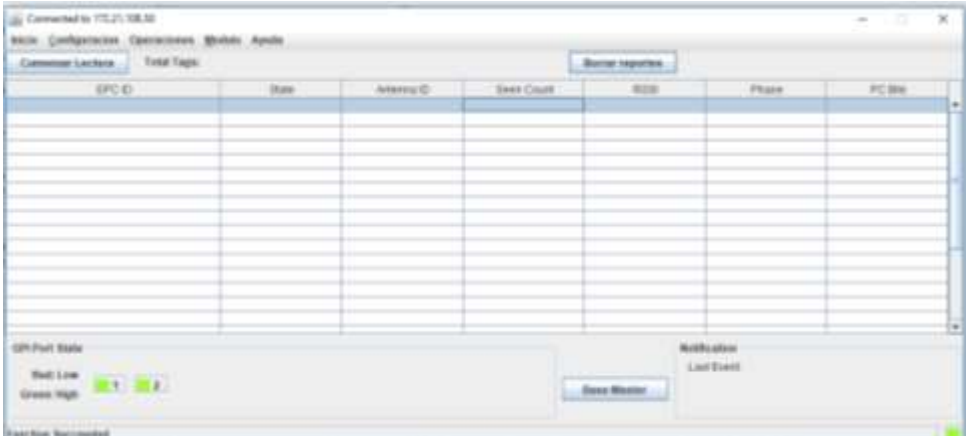

**Figura 0.52** Borrado de Datos.

**Fuente:** Investigador